### WATER, WATER EVERYWHERE MAKING AUDIT LOGS POTABLE

### kate kuchin

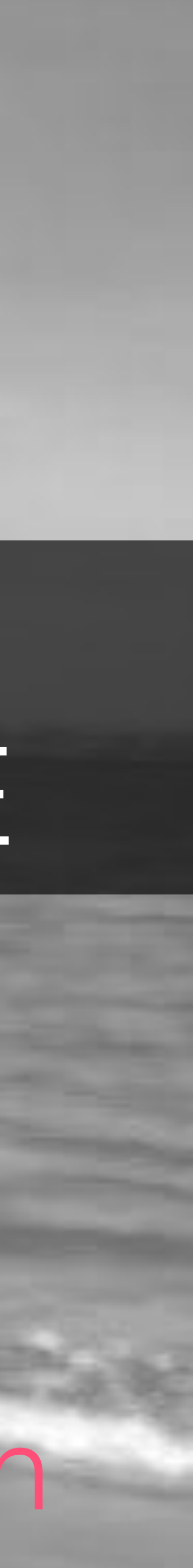

# WATER, WATER EVERYWHERE

MAKING AUDIT LOGS POTABLE

### kate kuchin

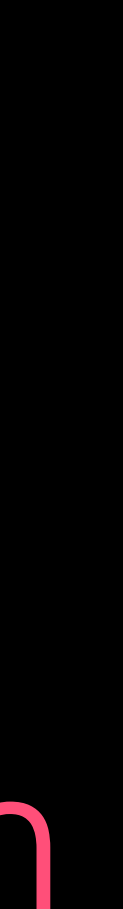

### SENIOR SOFTWARE ENGINEER @ HEPTIO

GITHUB @ k8k

TWITTER @ exkuchme

INSTA @ katekuchin

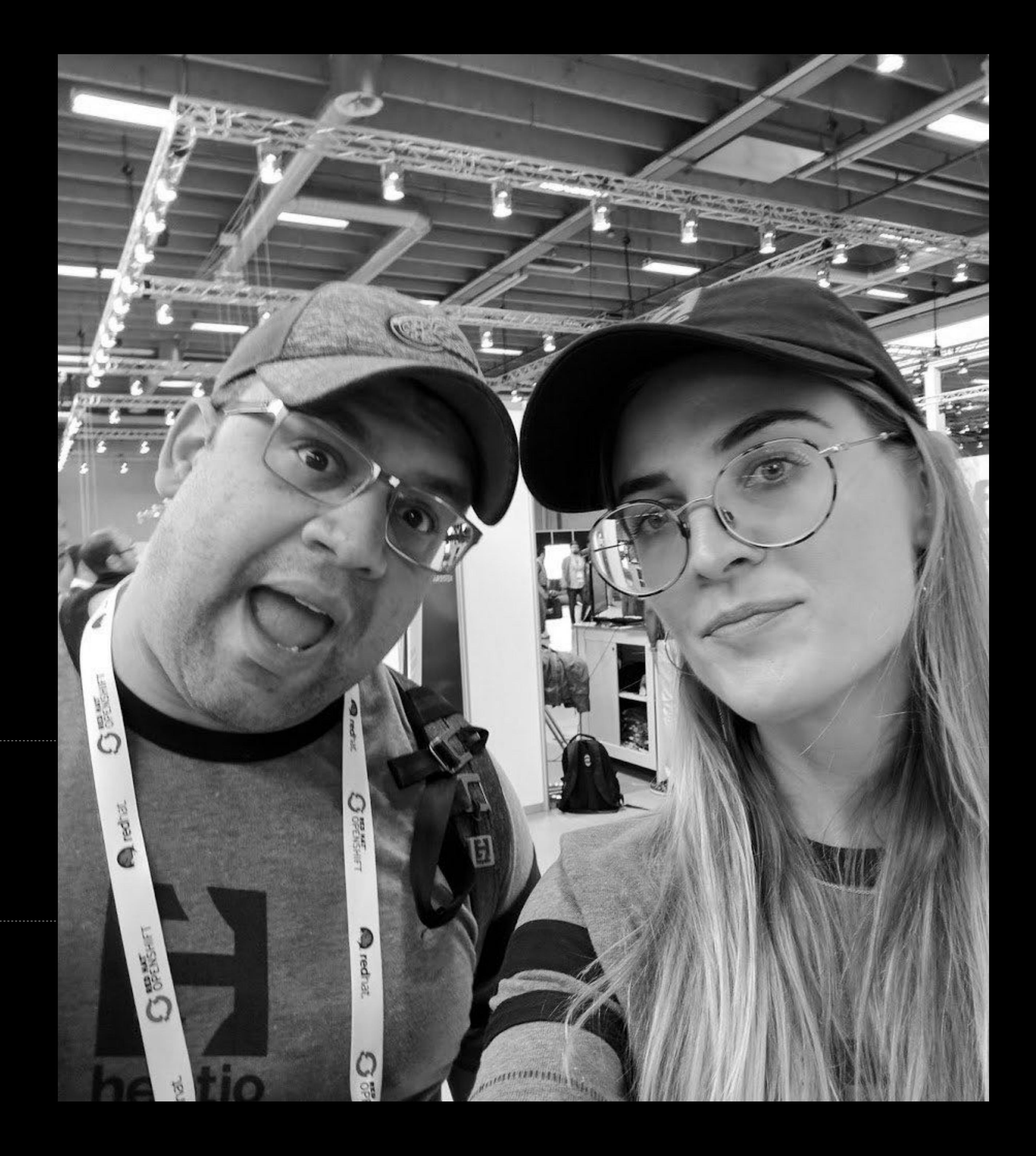

### SENIOR OFTWARE ENGINEER @ HEPTIO

GITHUB @ k8k

### TWITTER @ exkuchme

### INSTA @ katekuchin

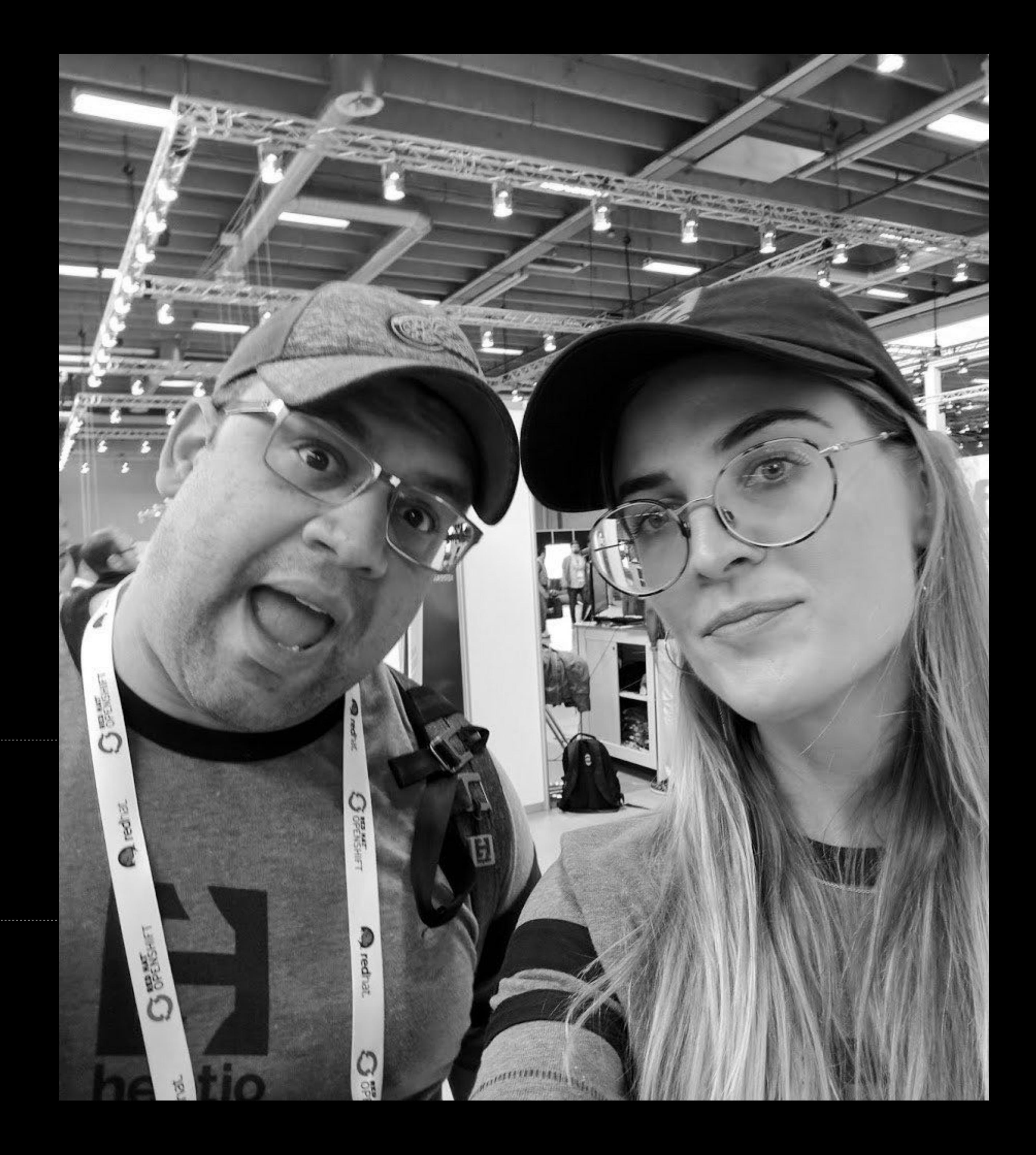

### SENIOR MEMBER OF TECHNICAL STAFF @ VMWARE

GITHUB @k8k

TWITTER @ exkuchme

INSTA @ katekuchin

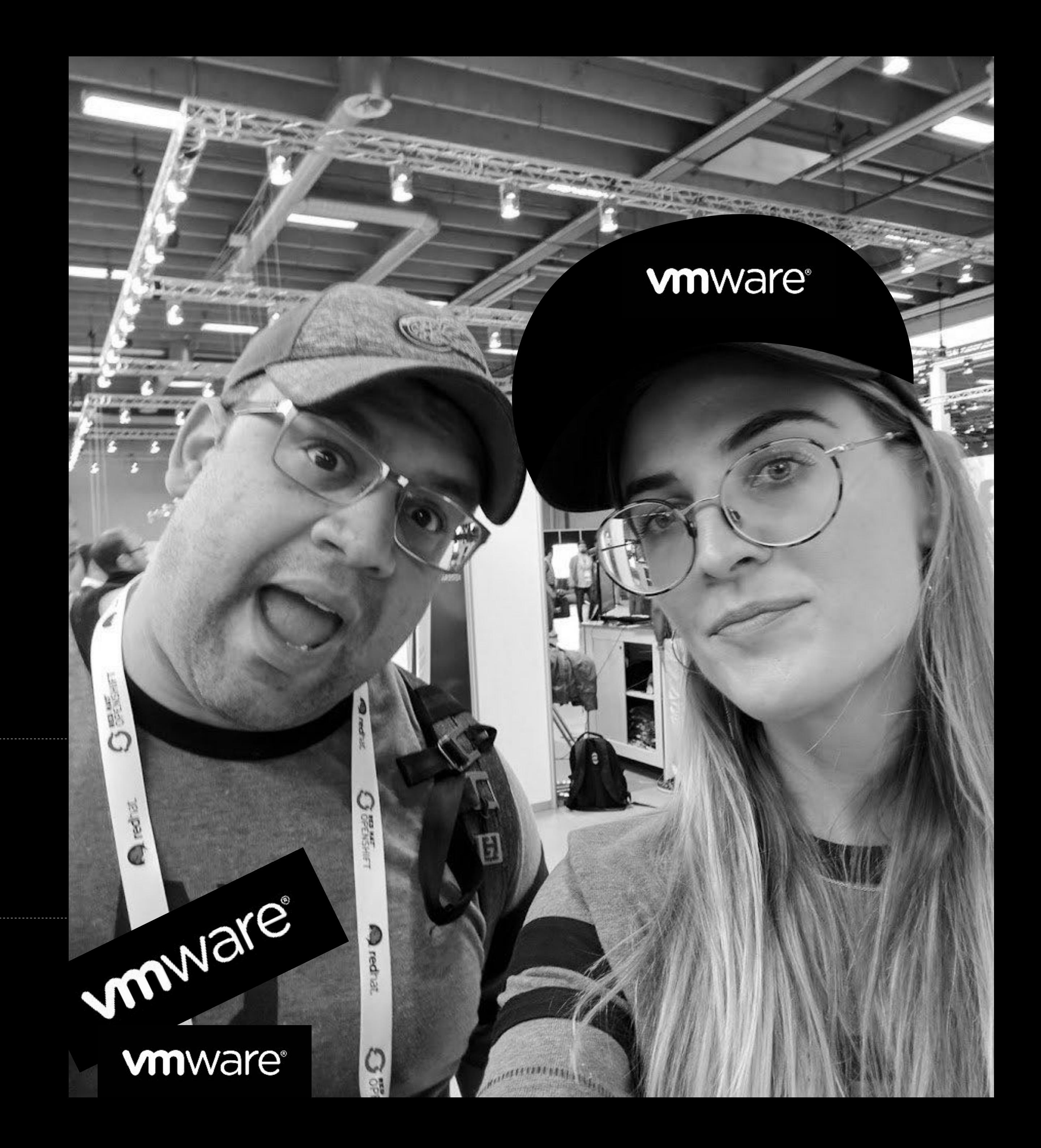

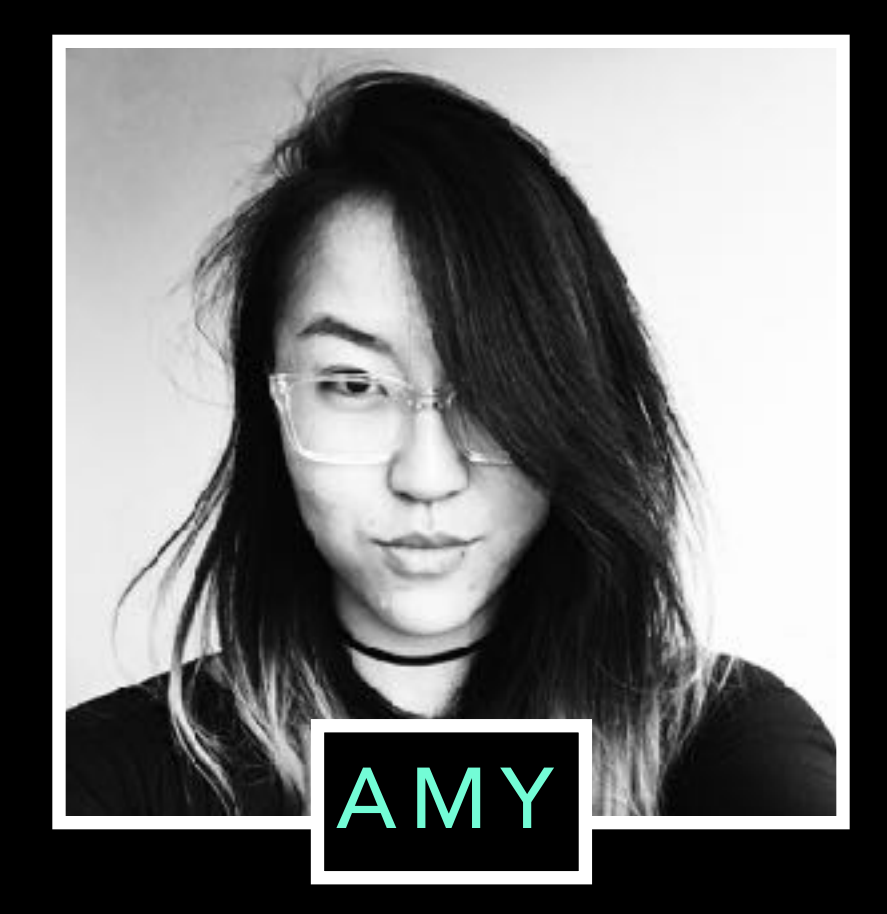

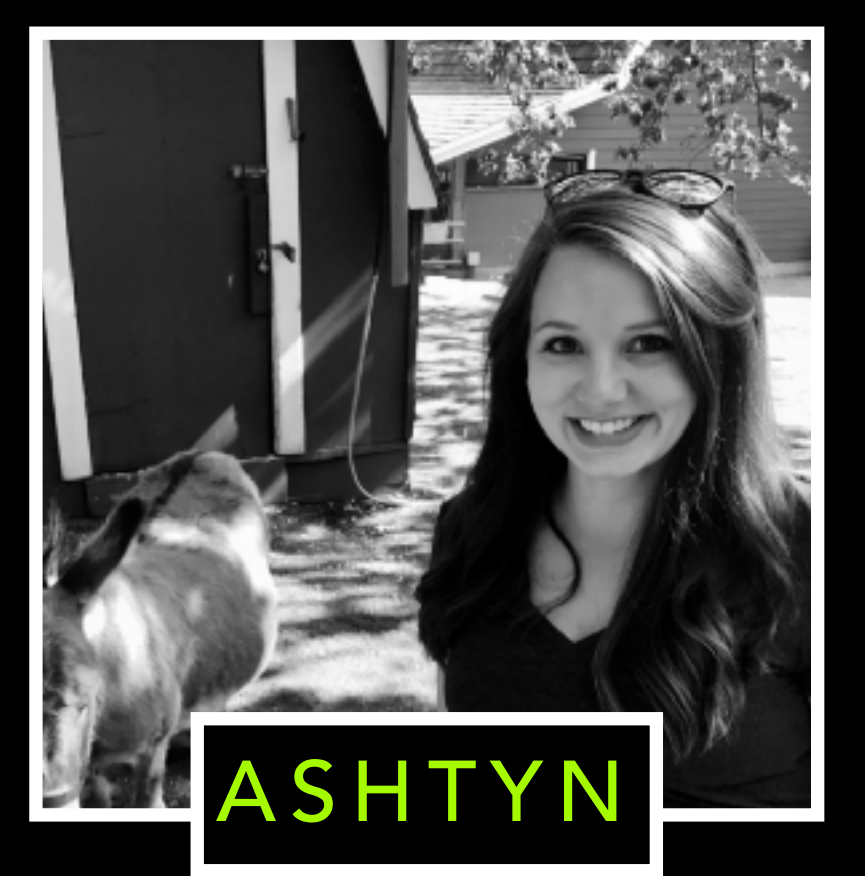

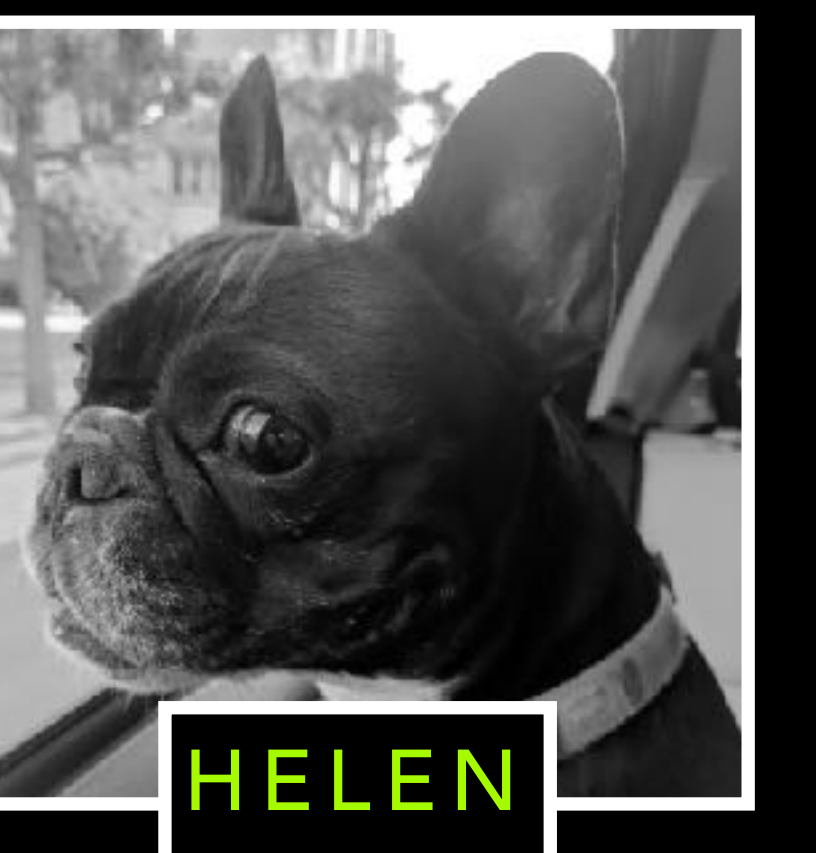

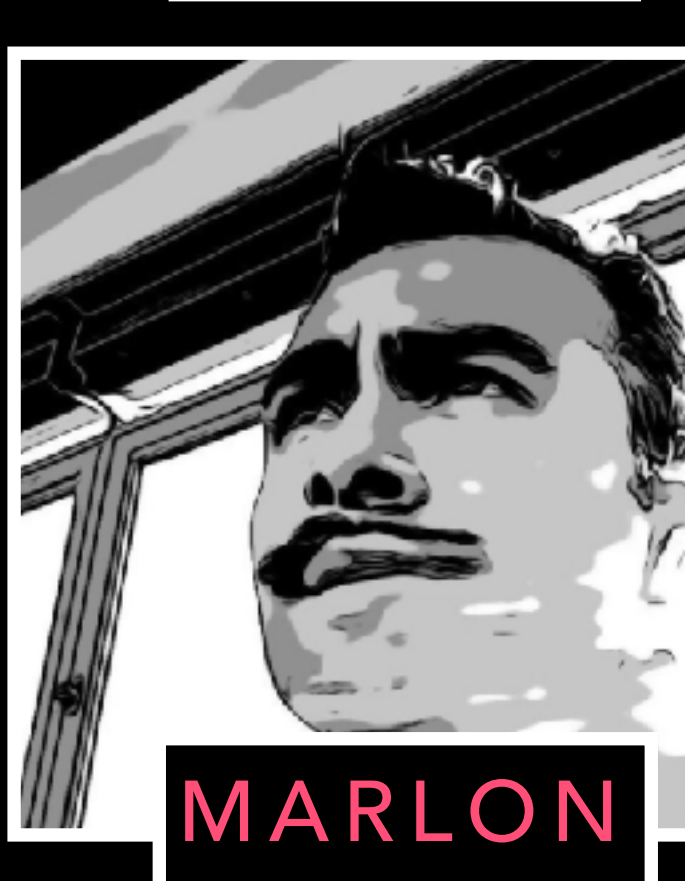

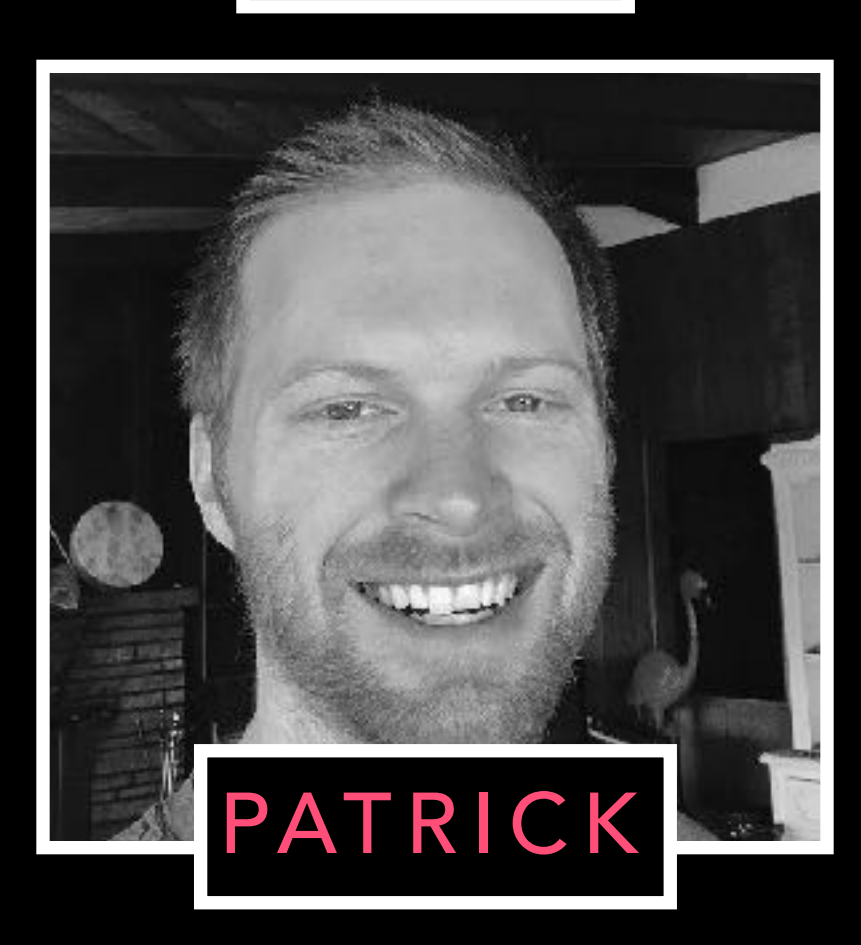

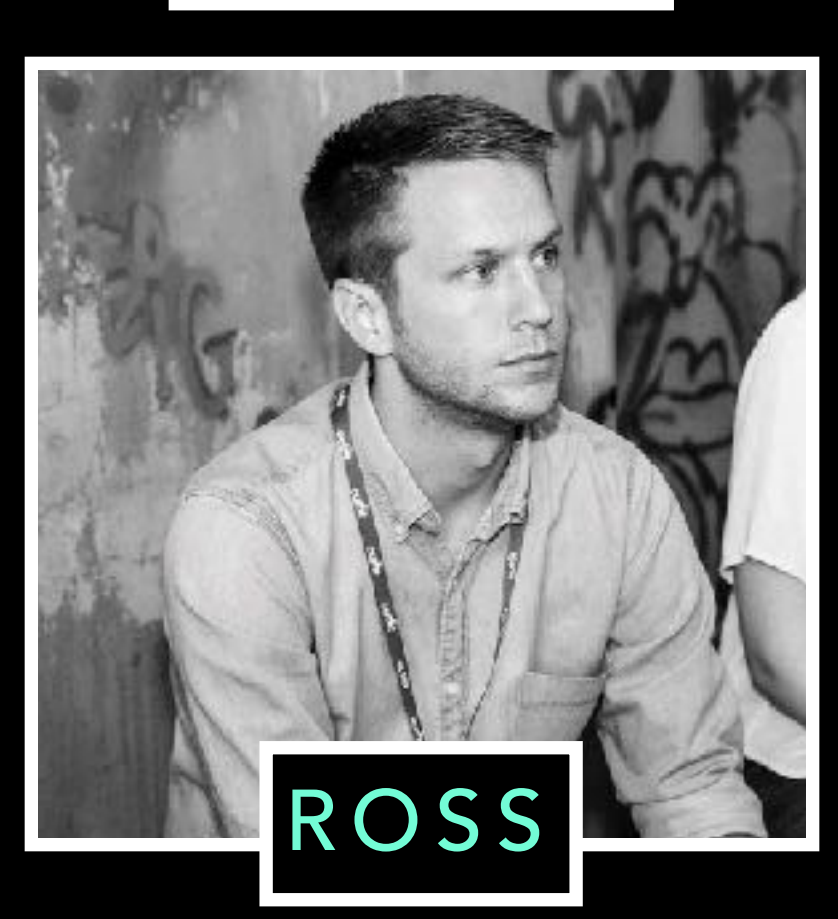

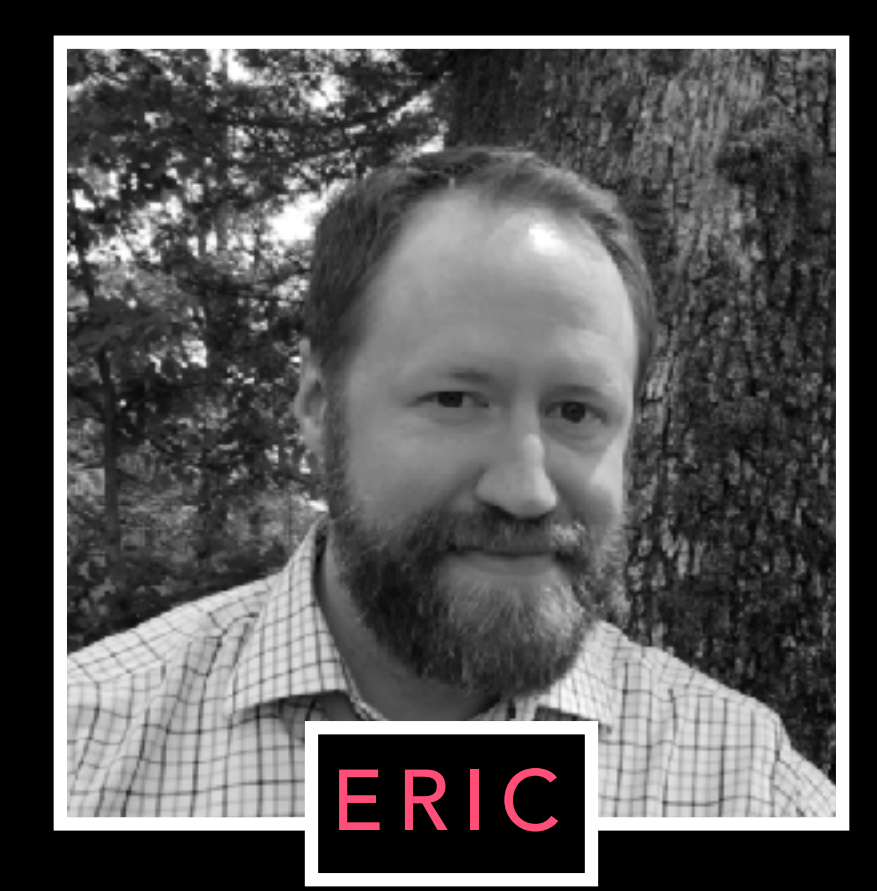

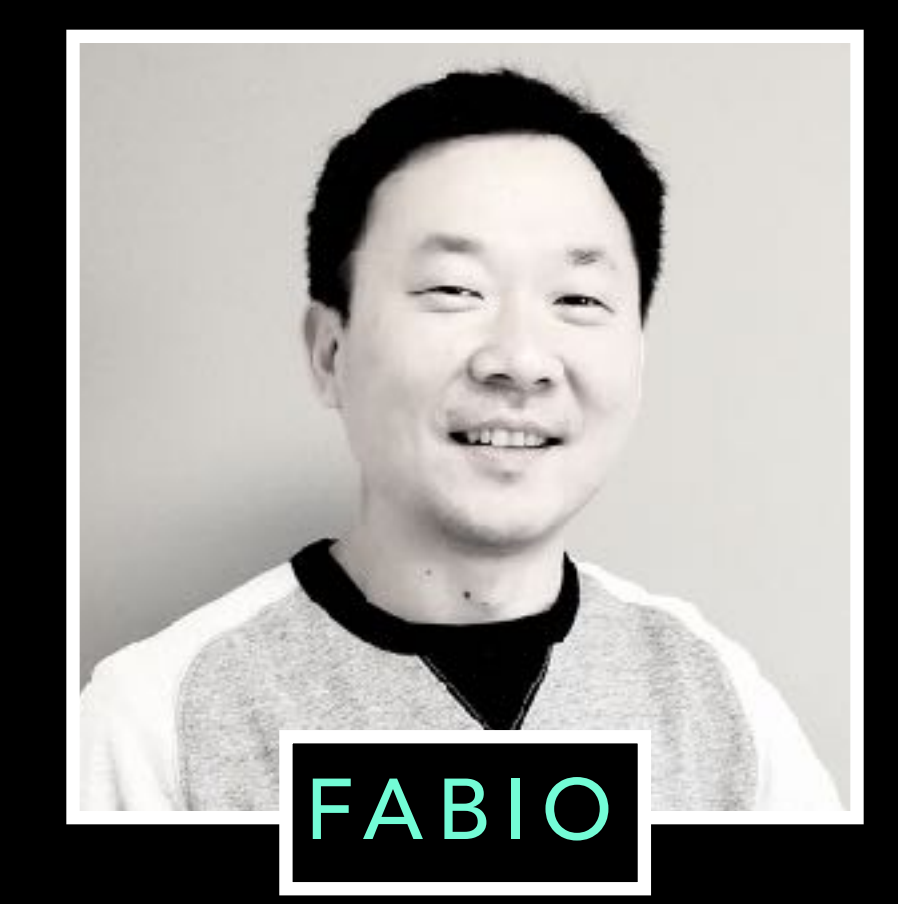

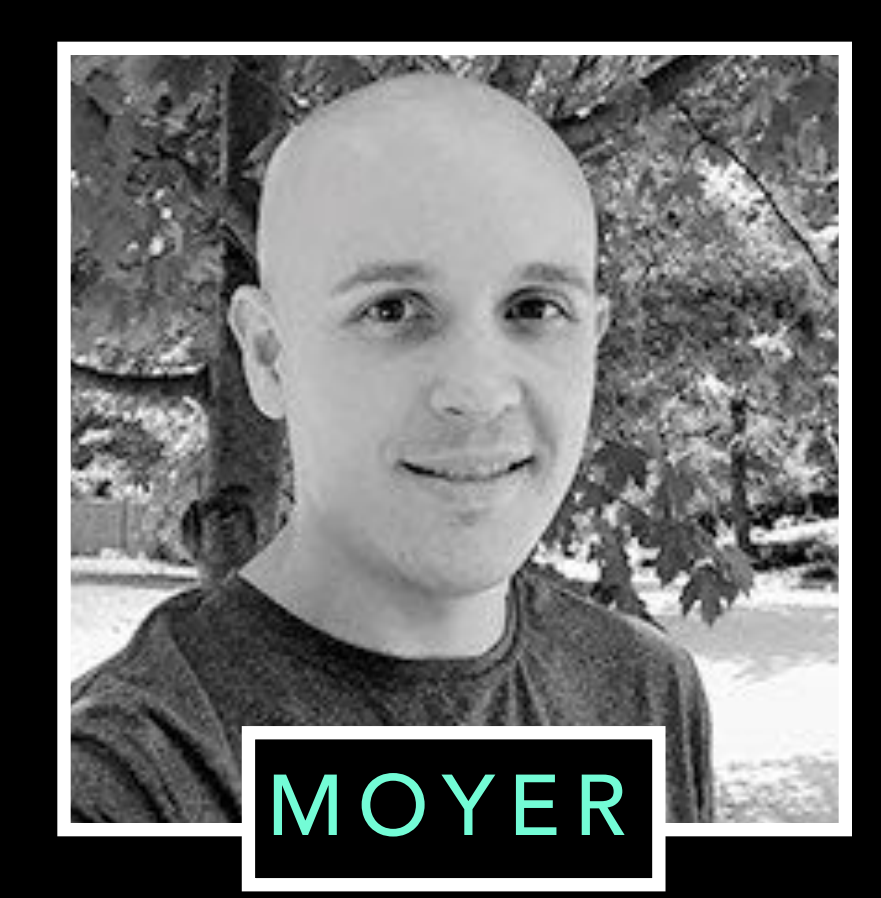

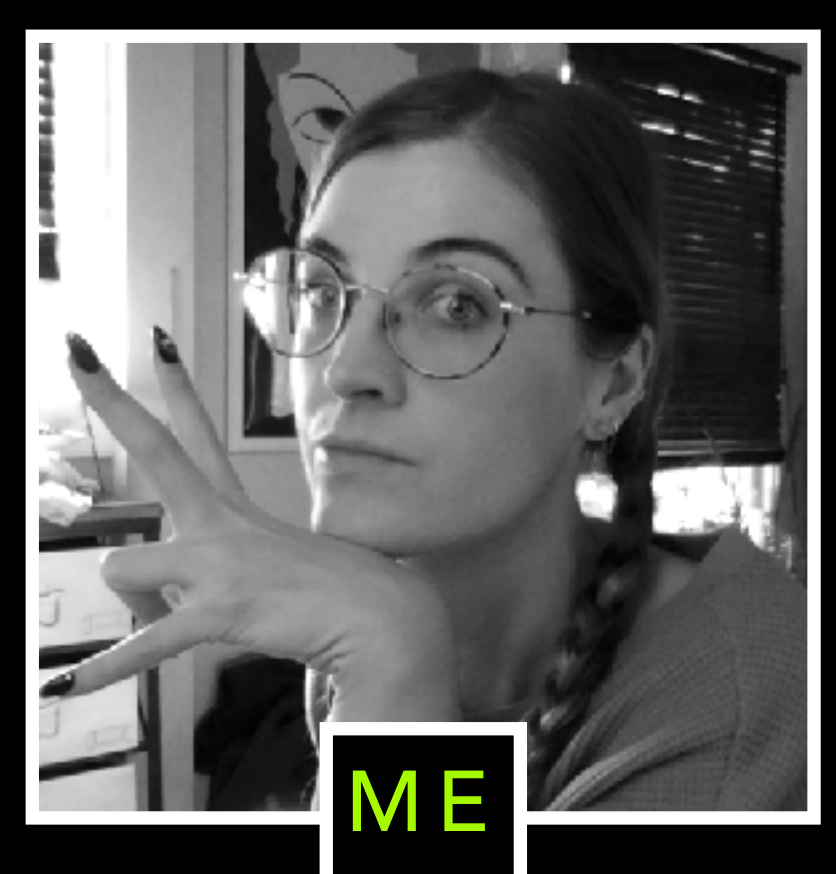

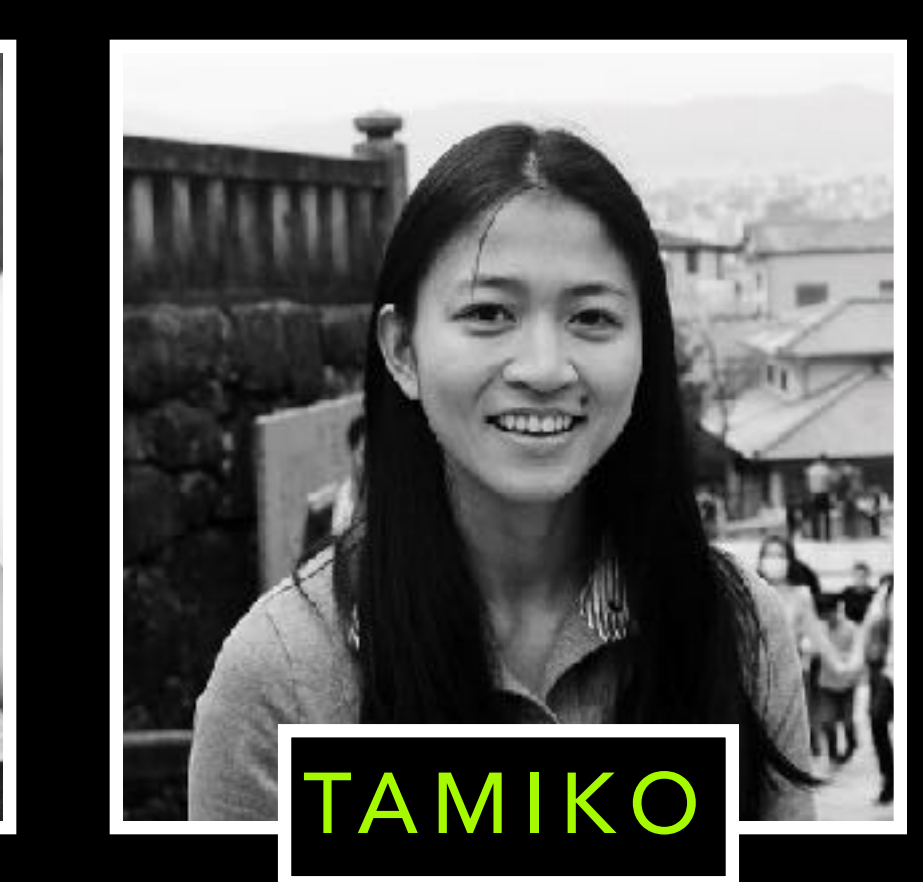

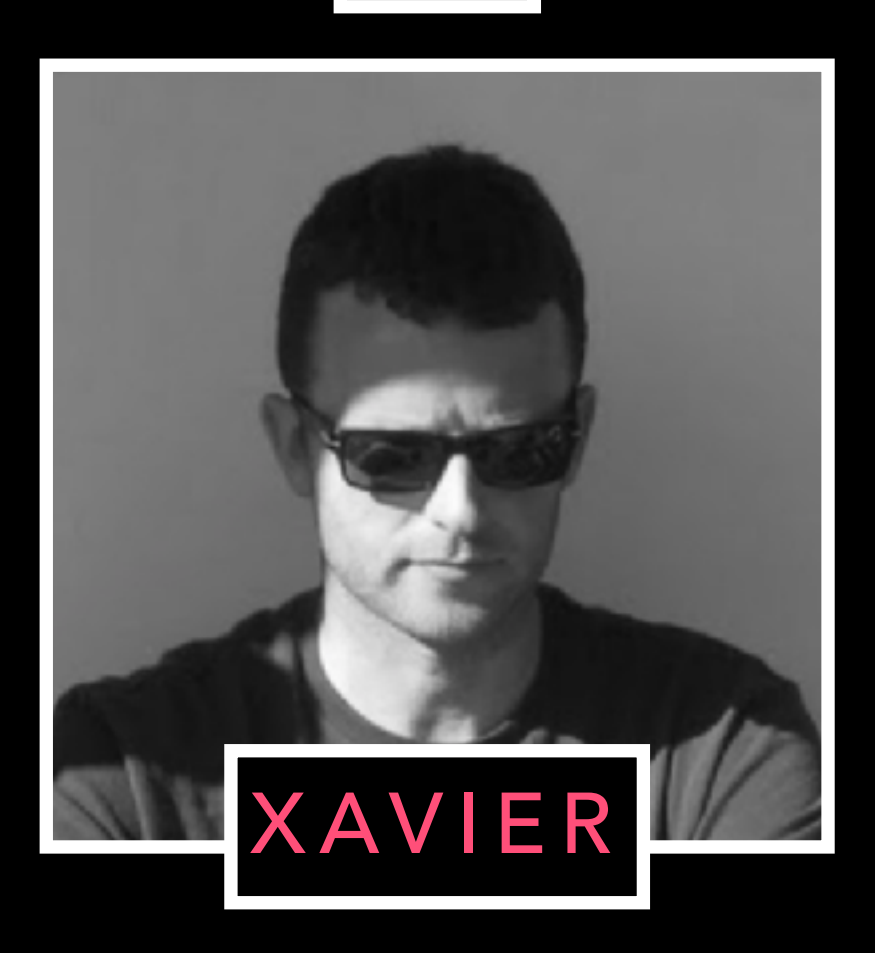

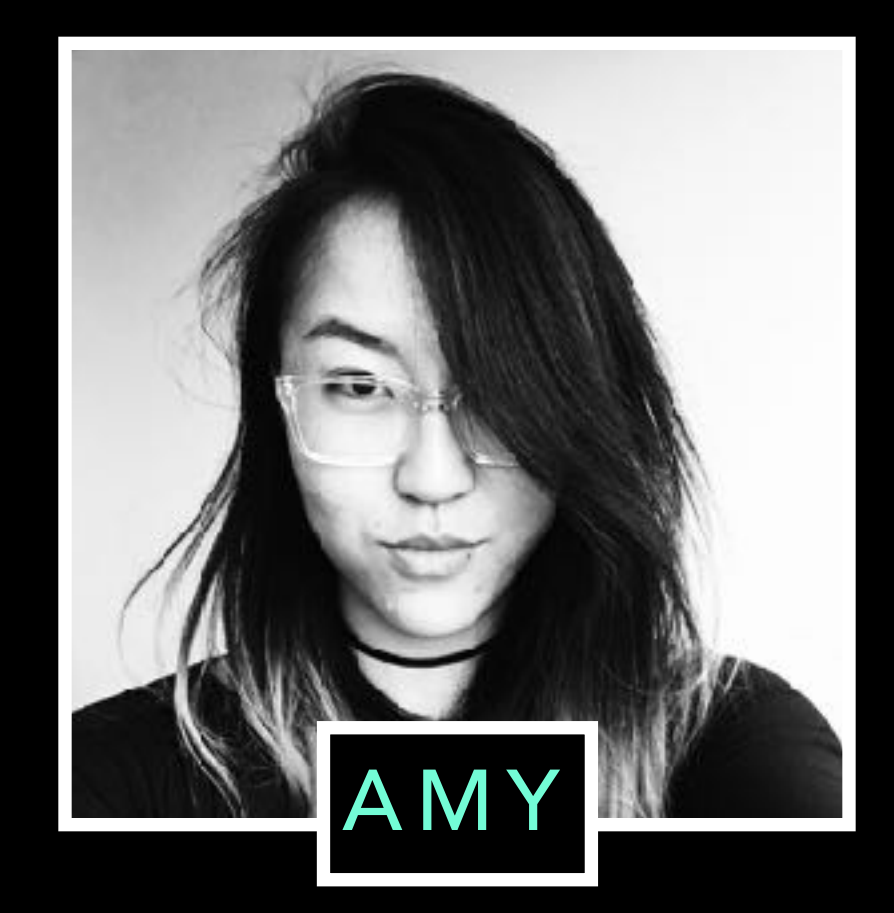

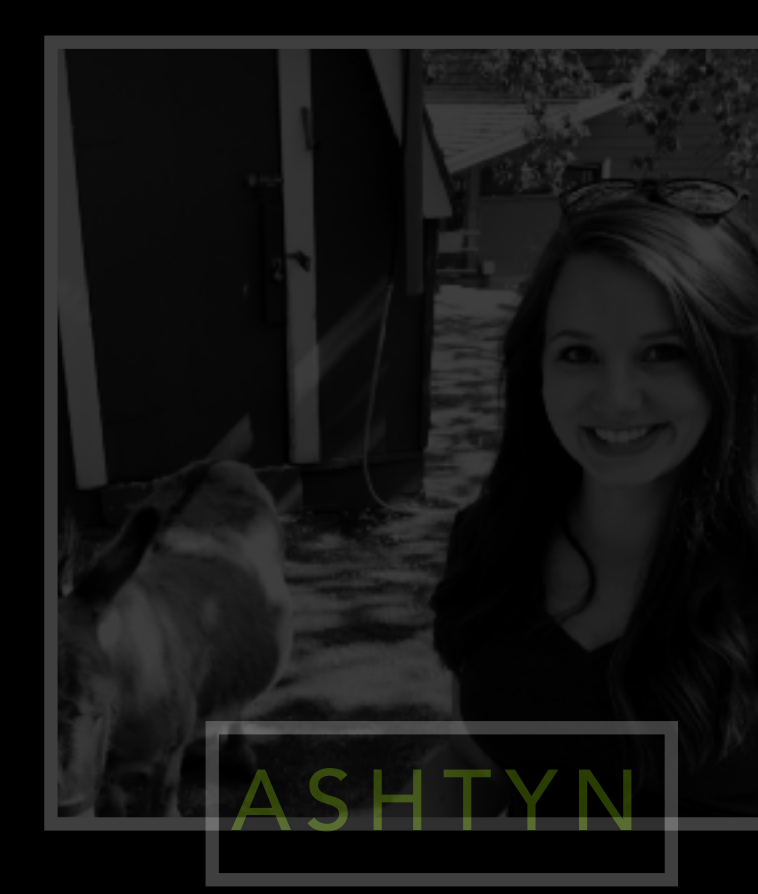

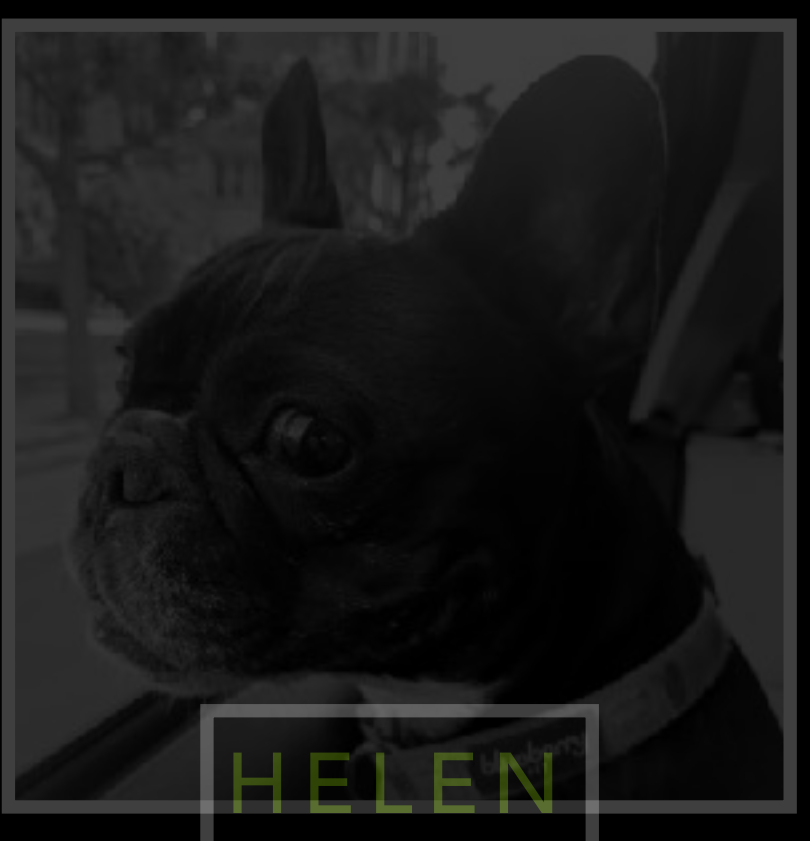

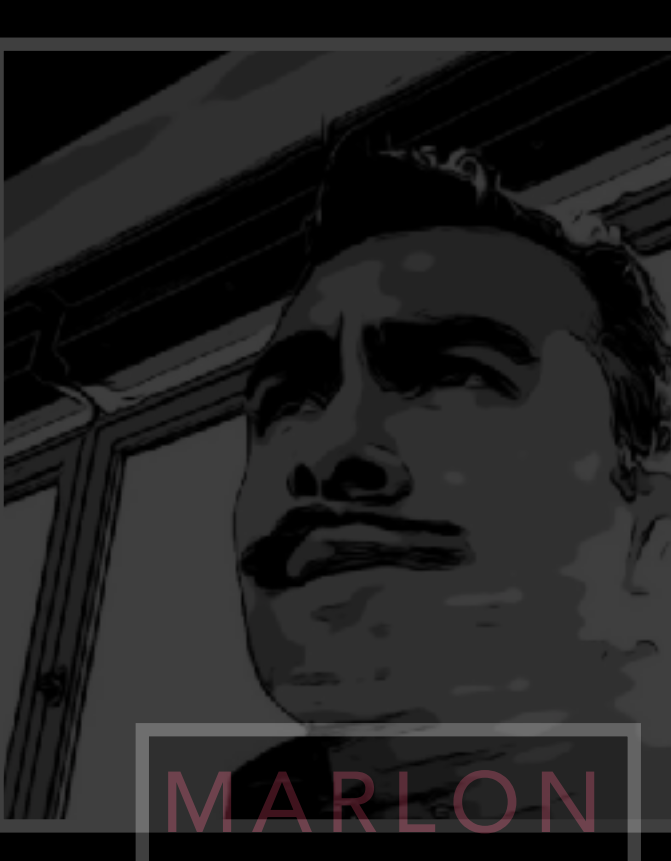

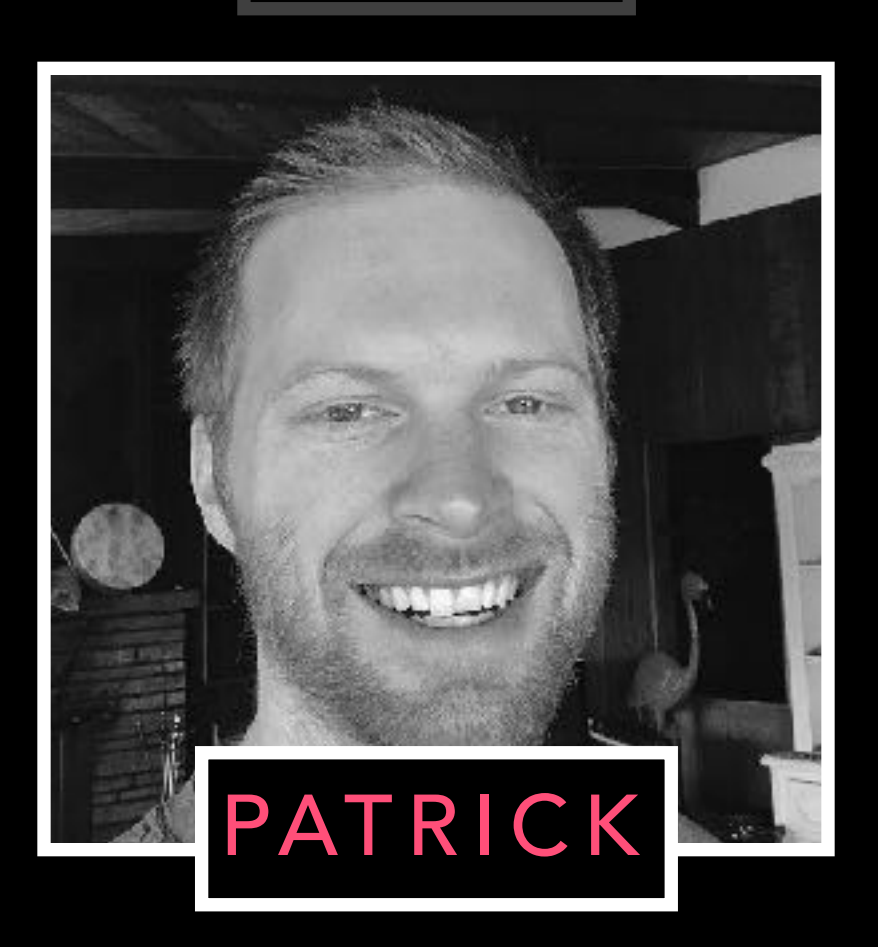

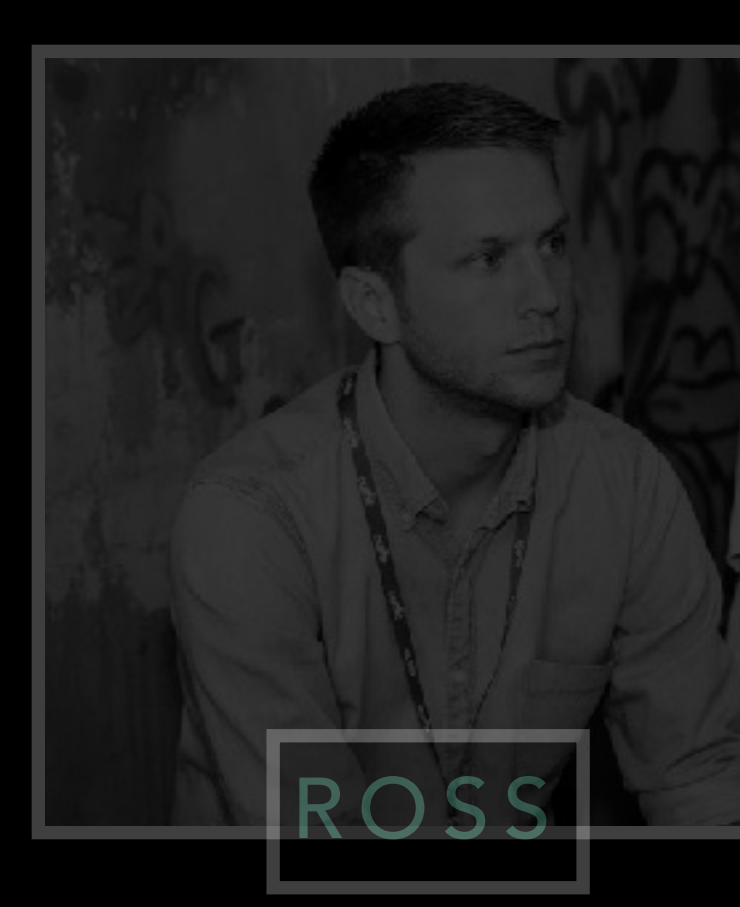

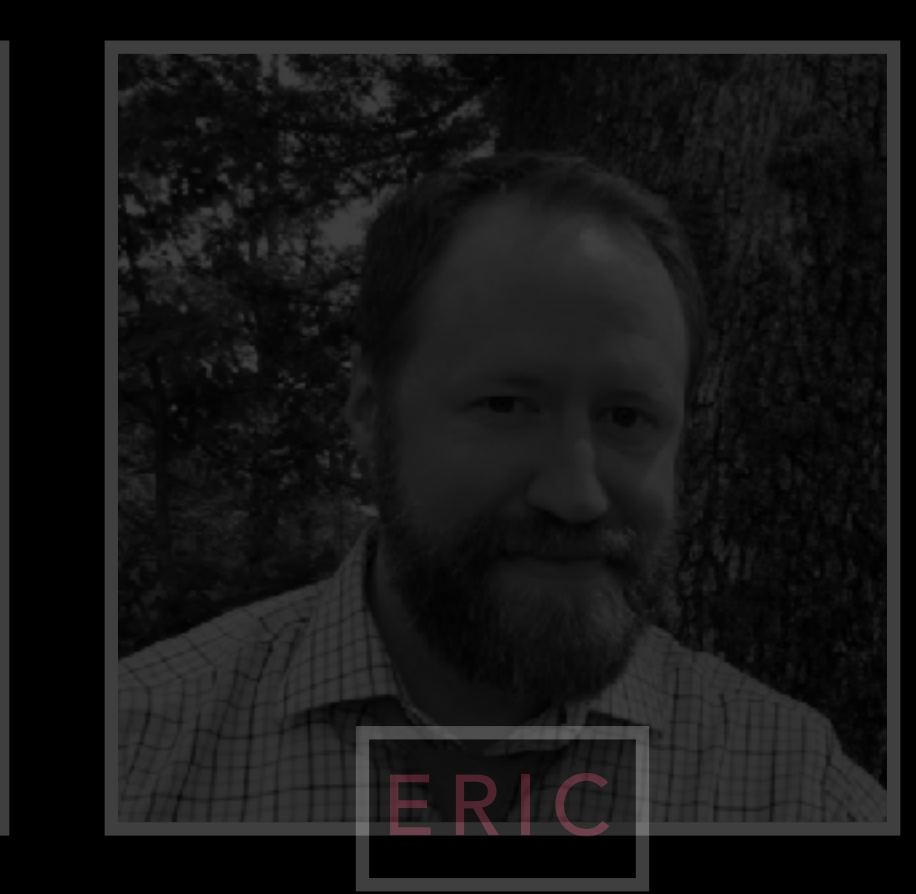

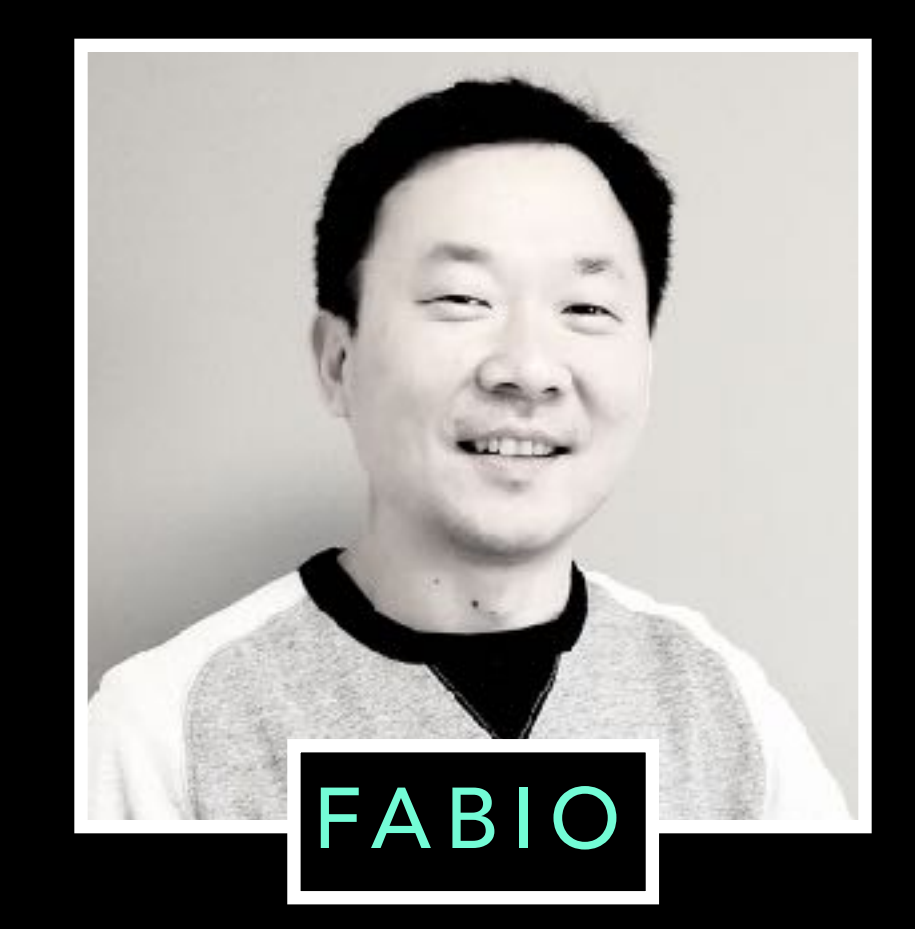

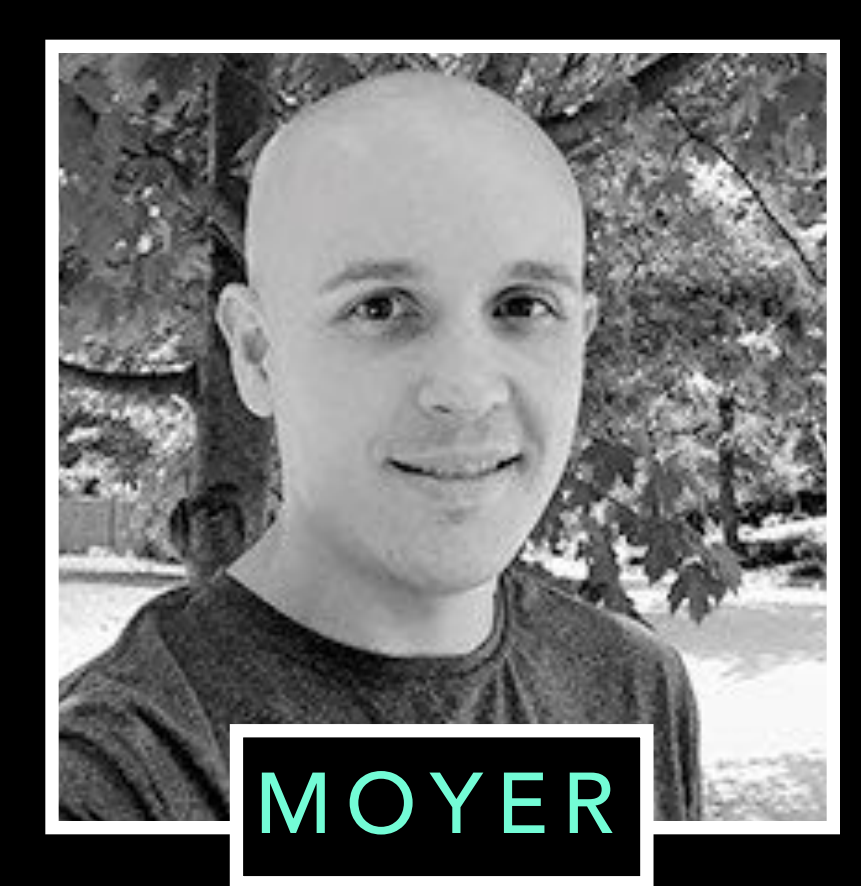

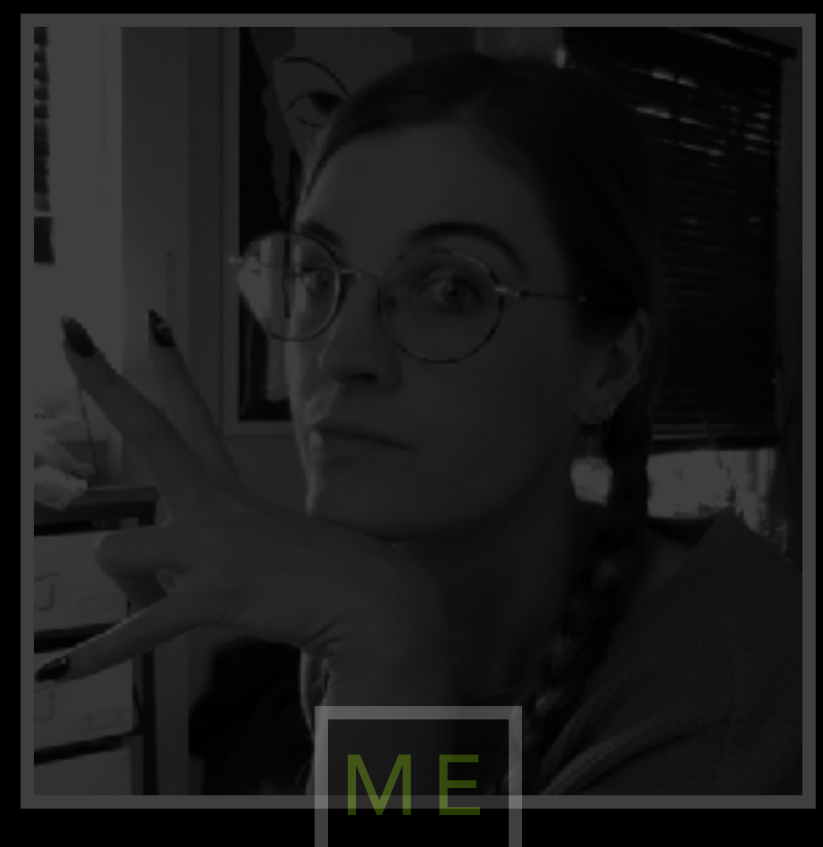

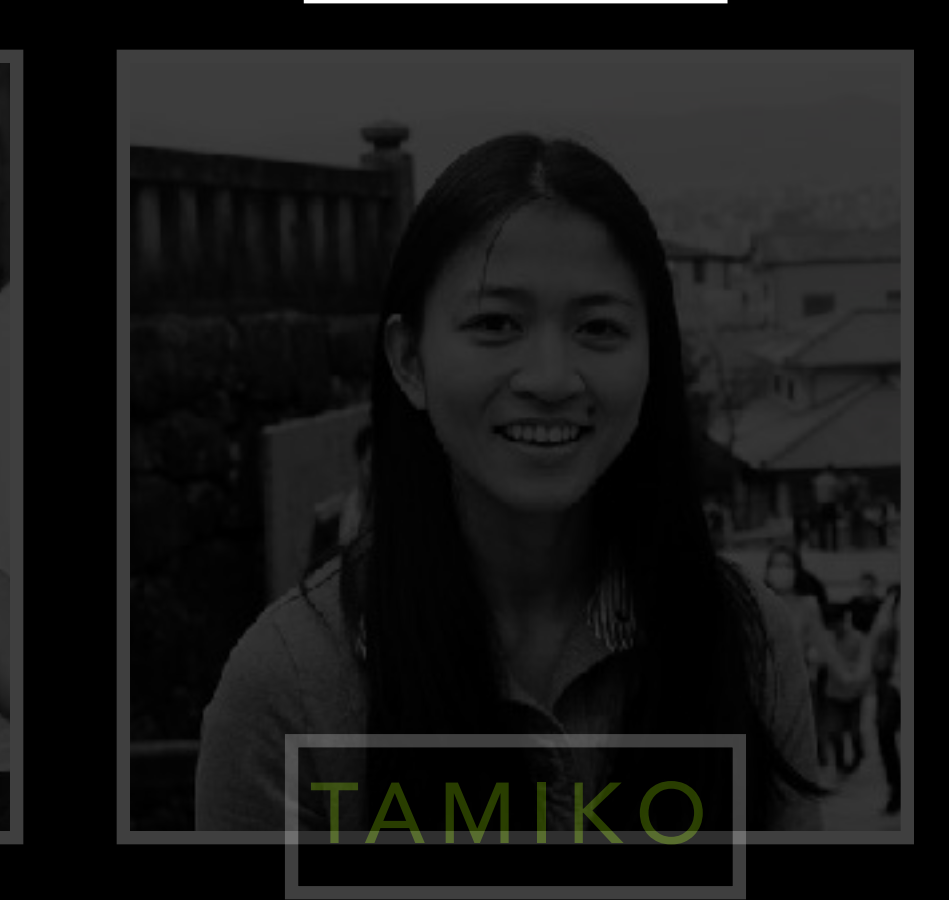

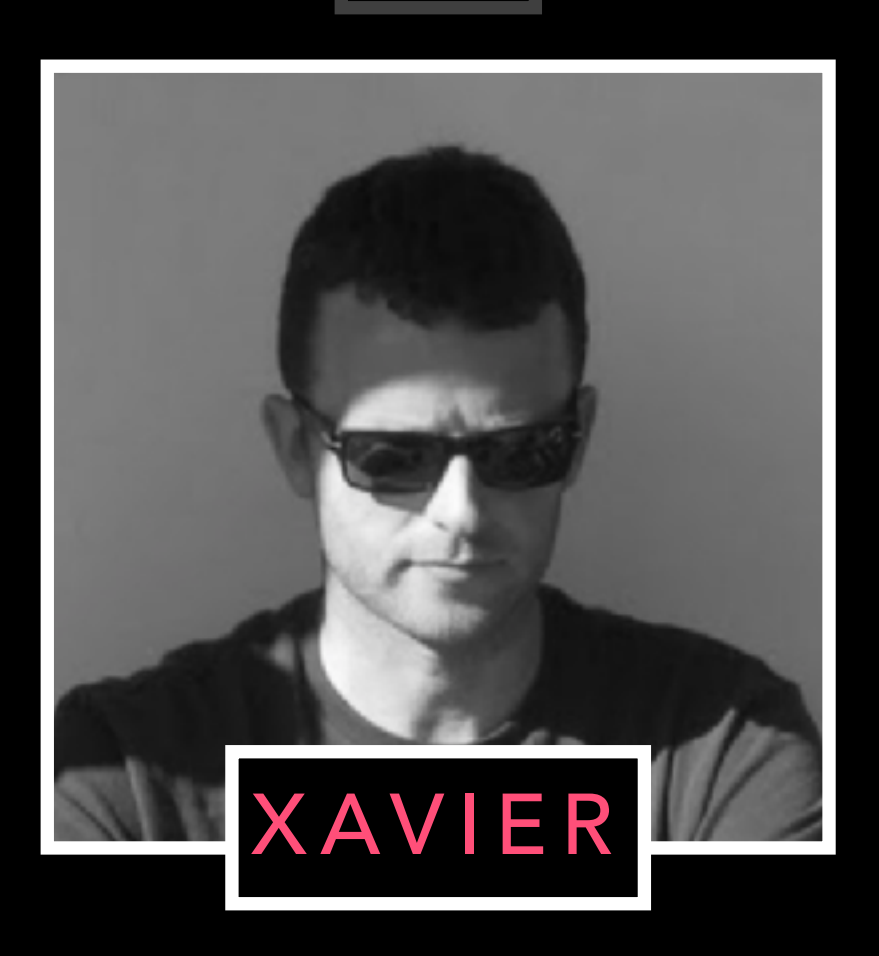

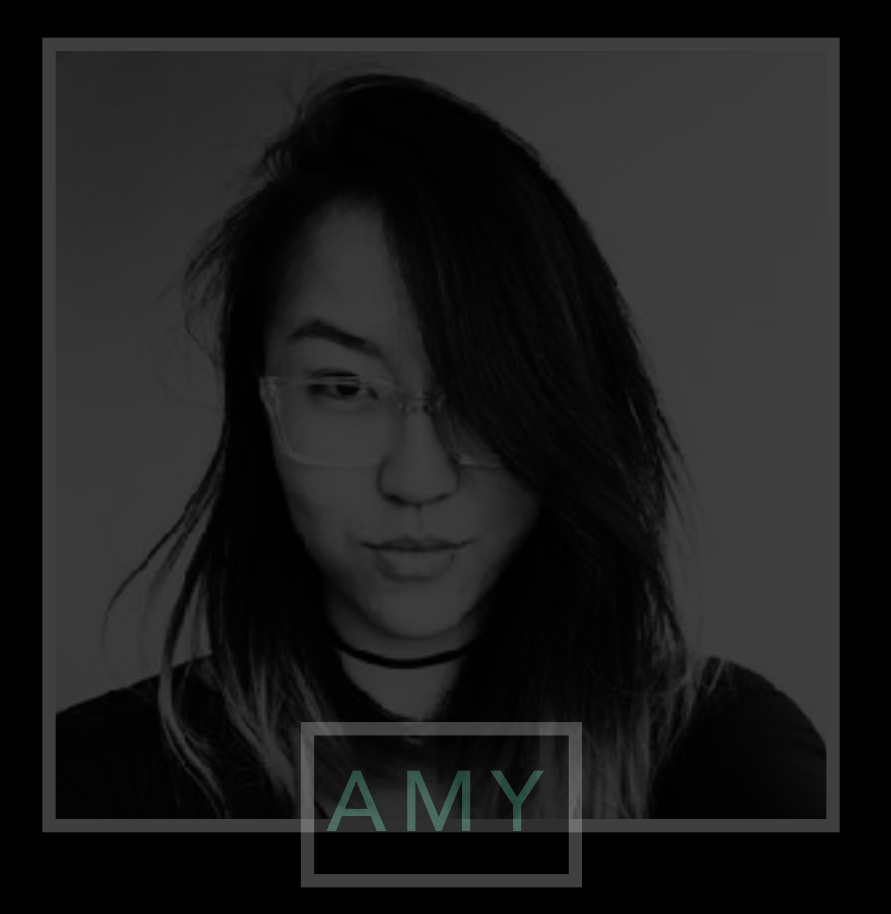

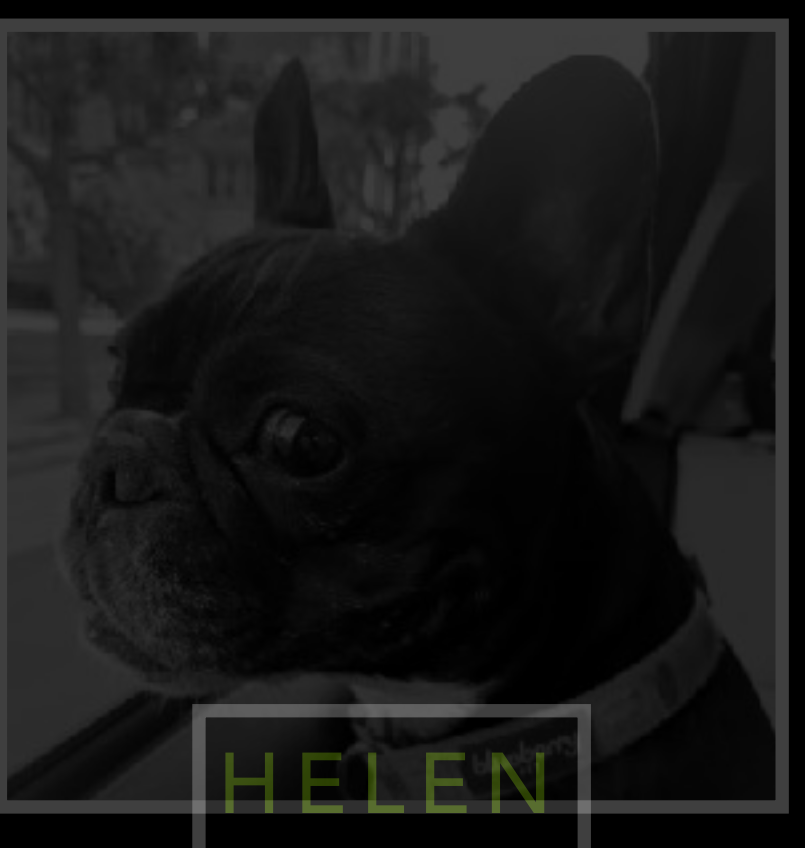

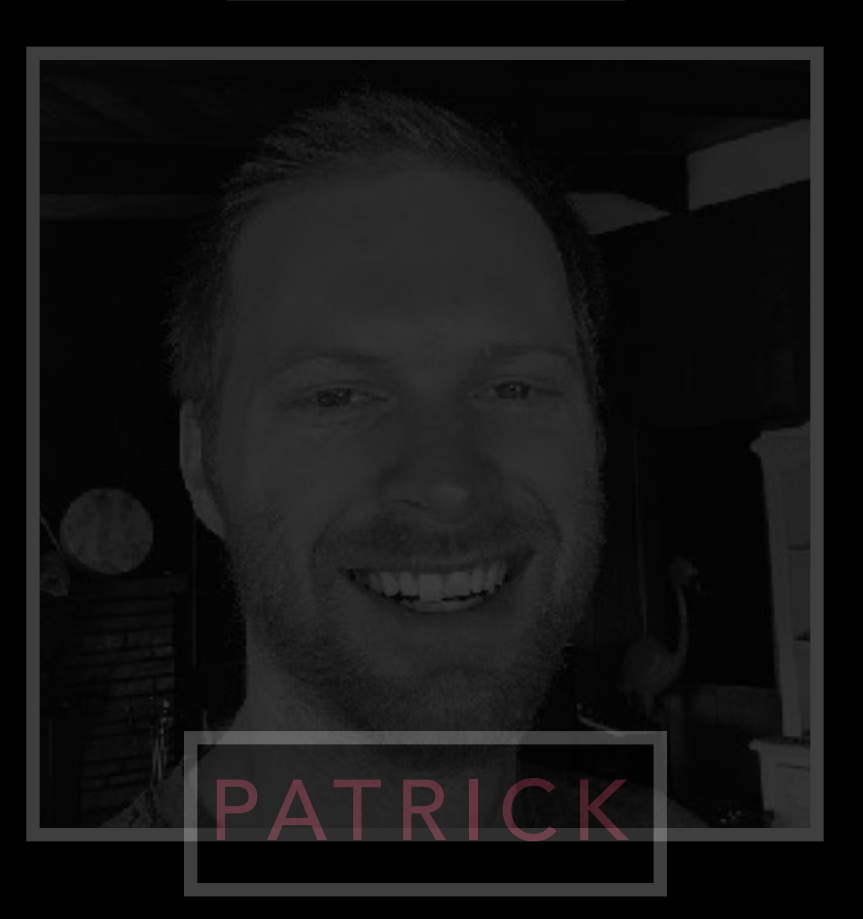

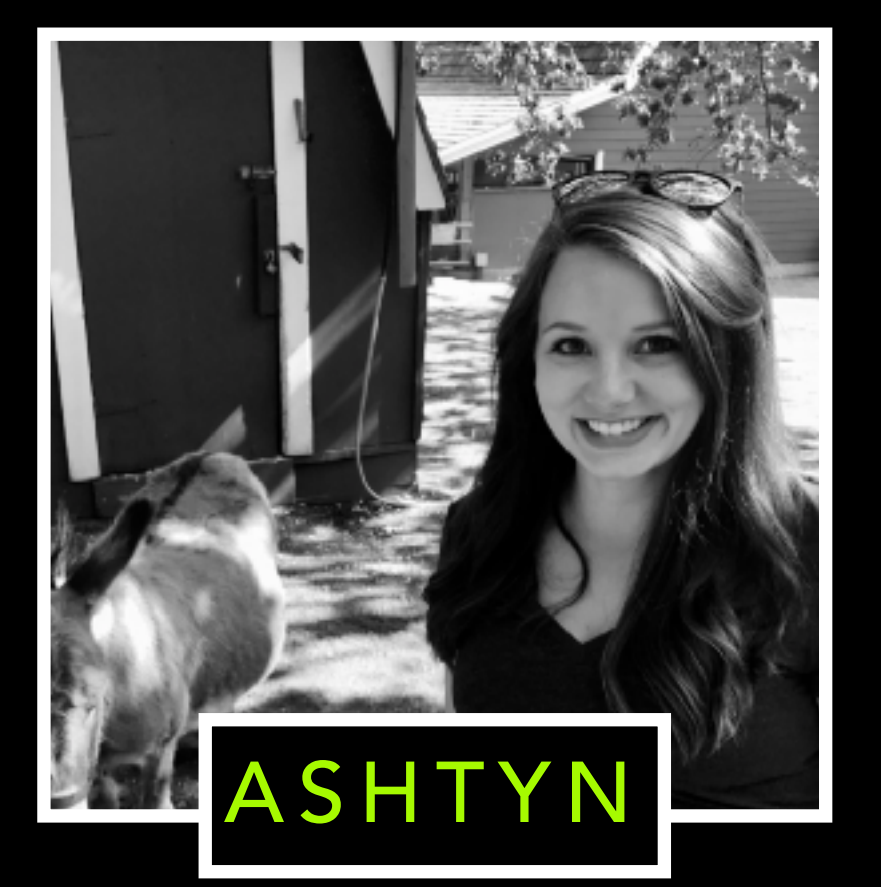

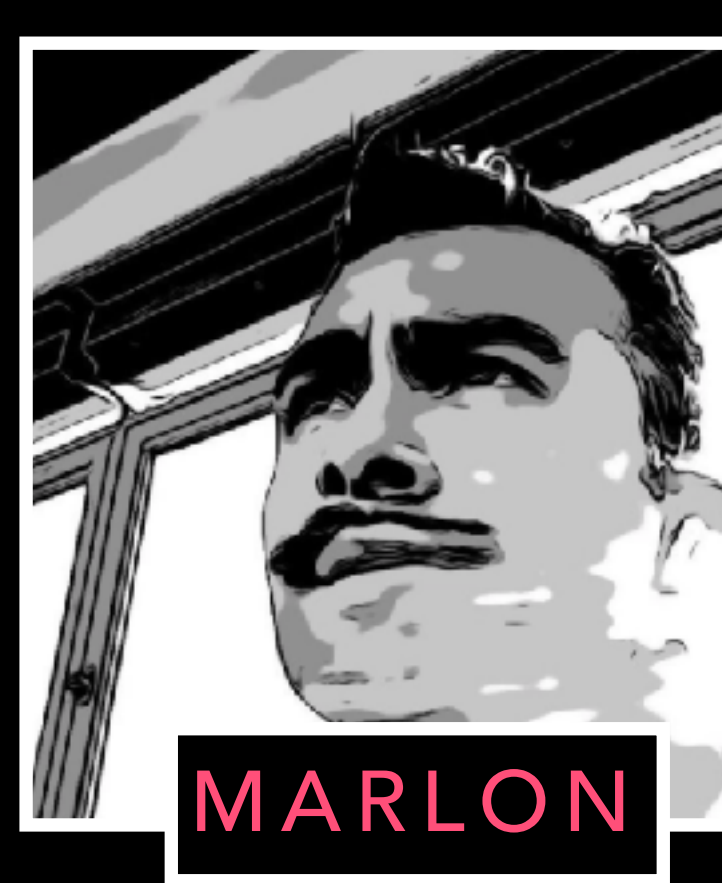

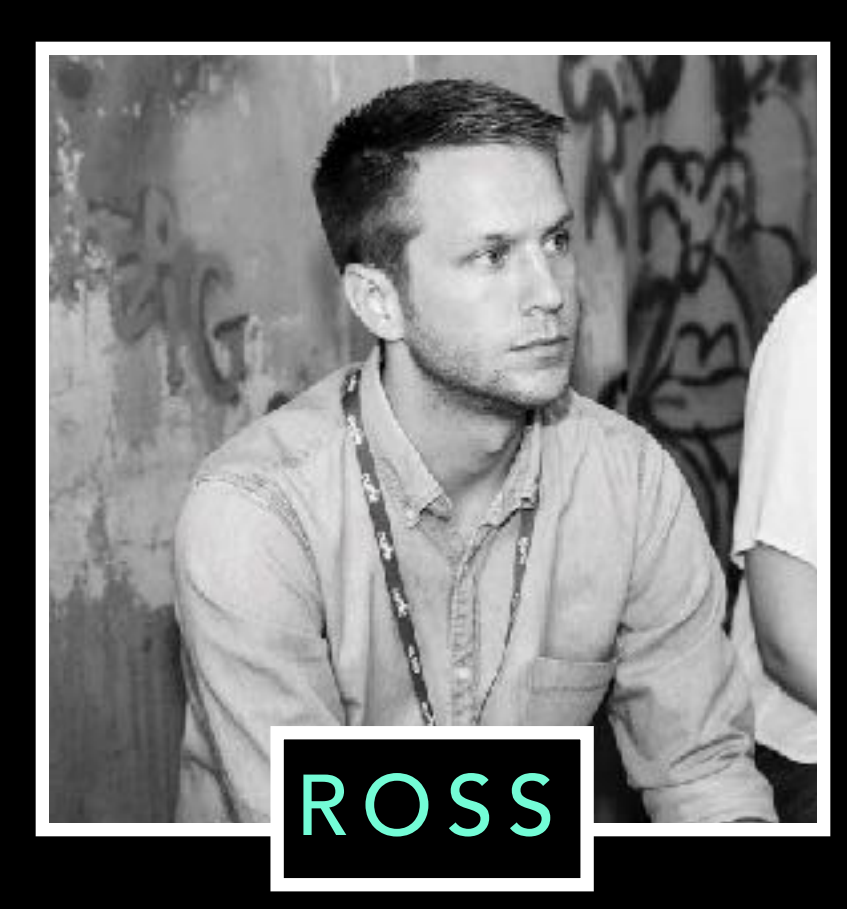

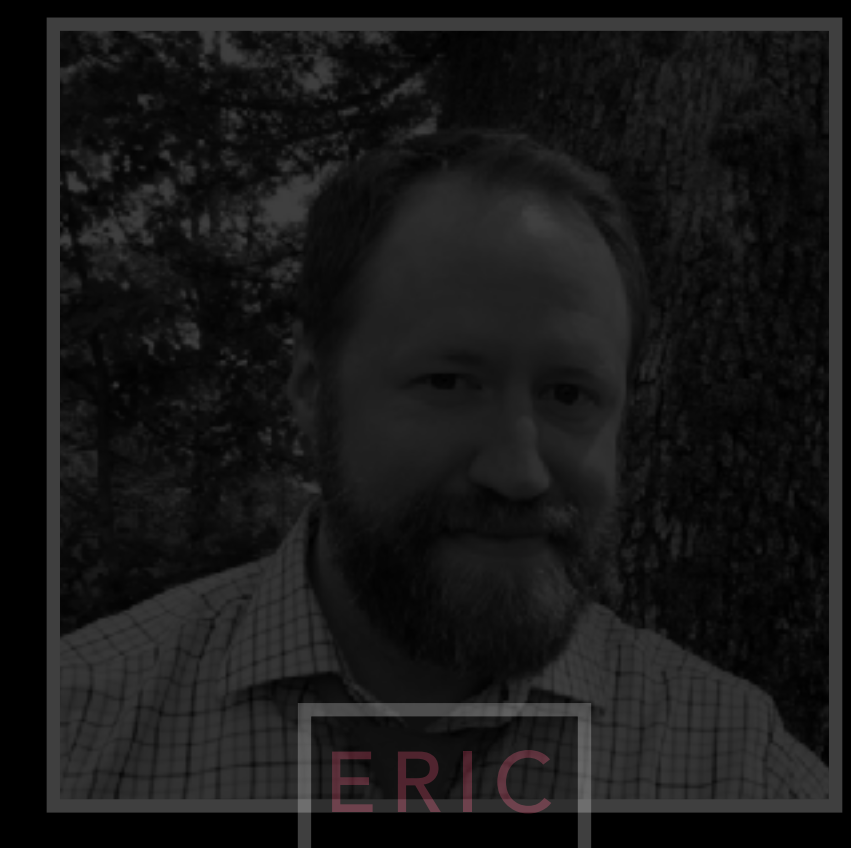

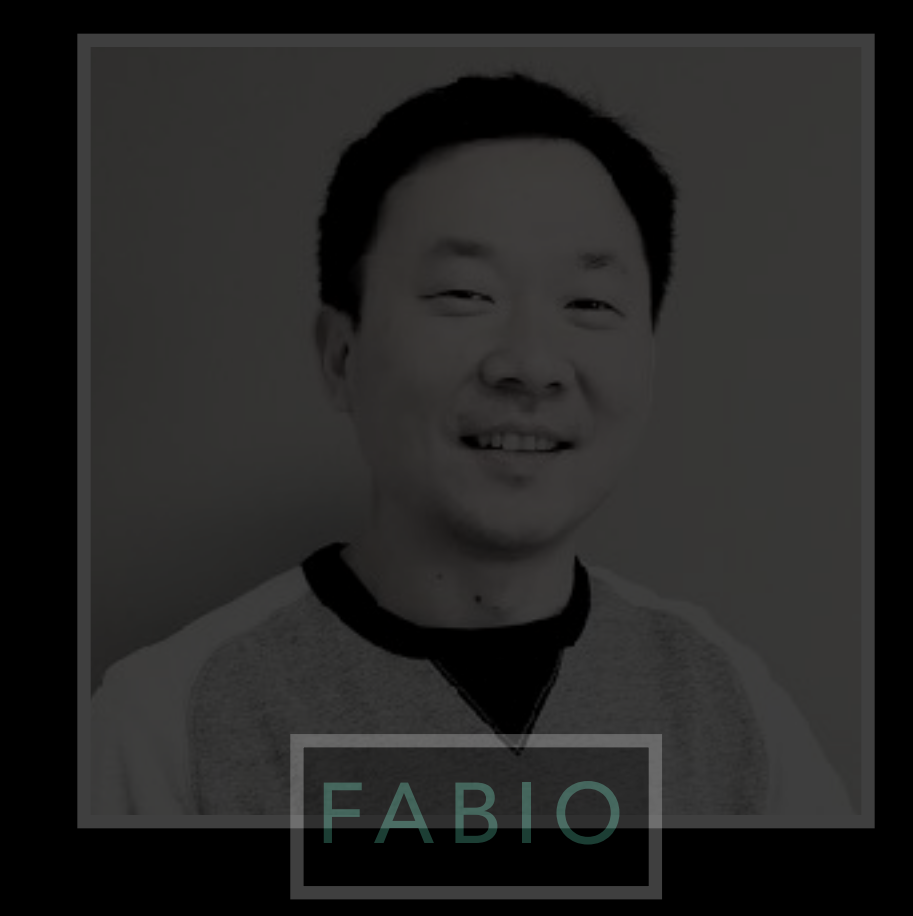

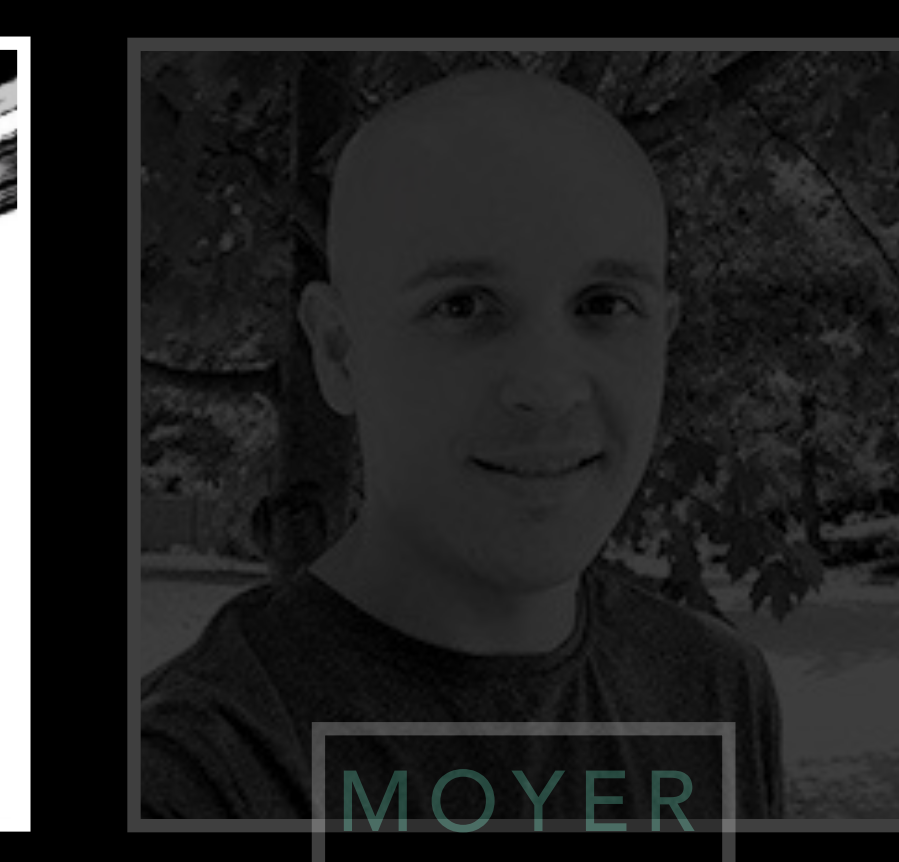

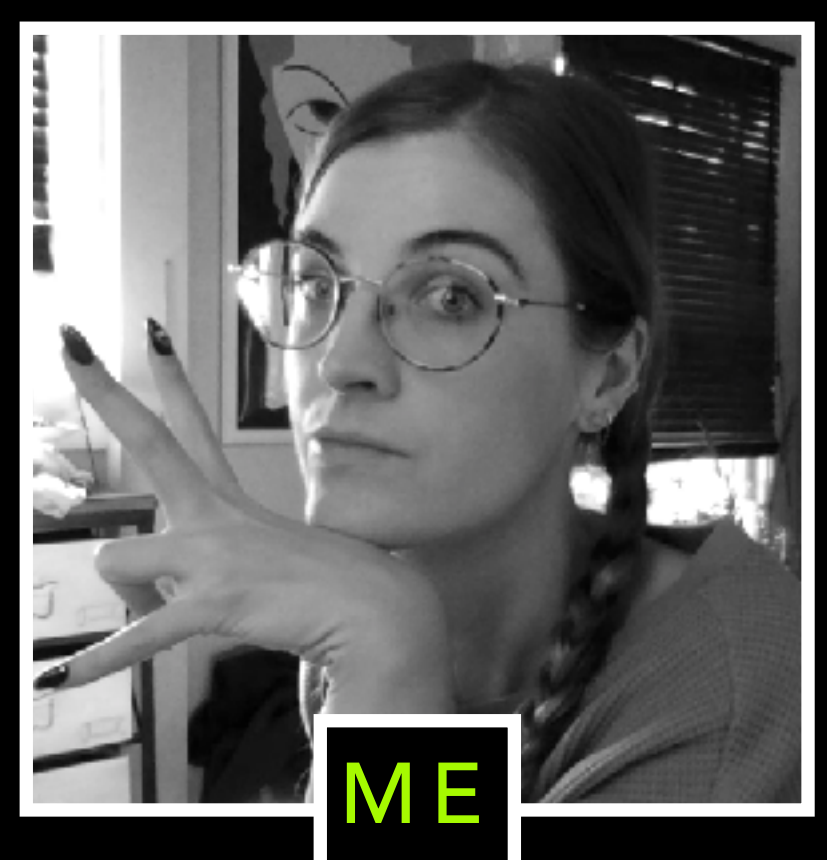

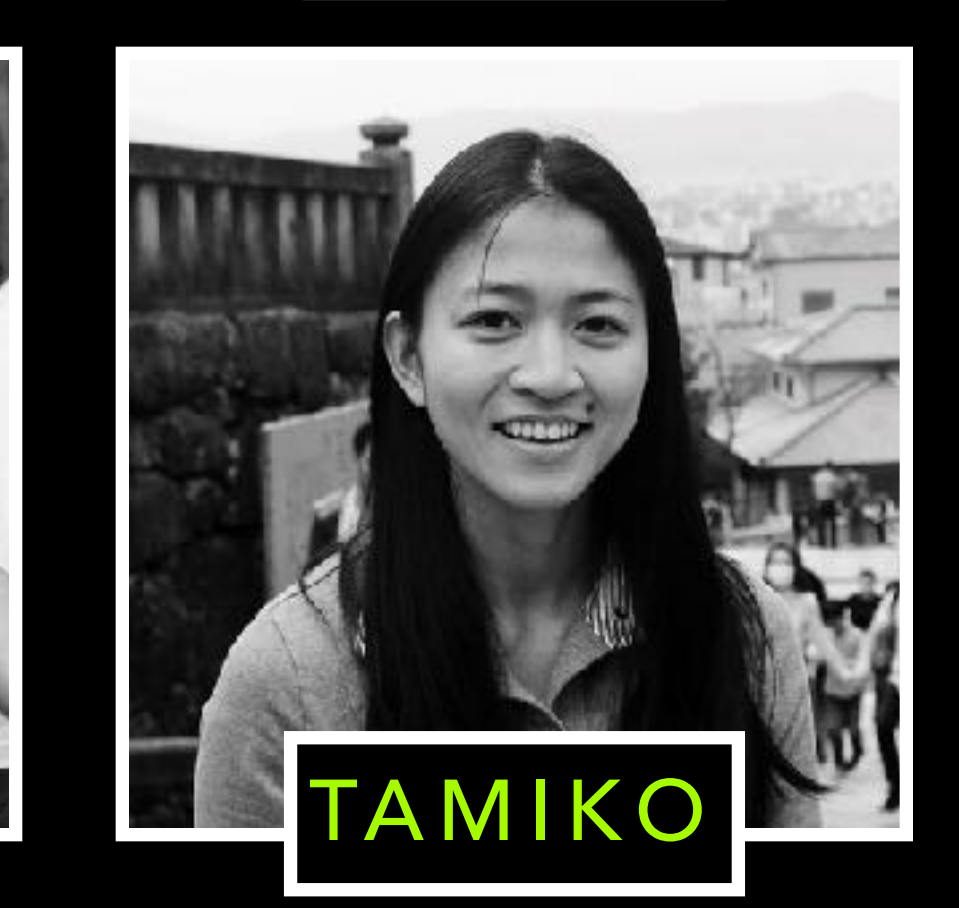

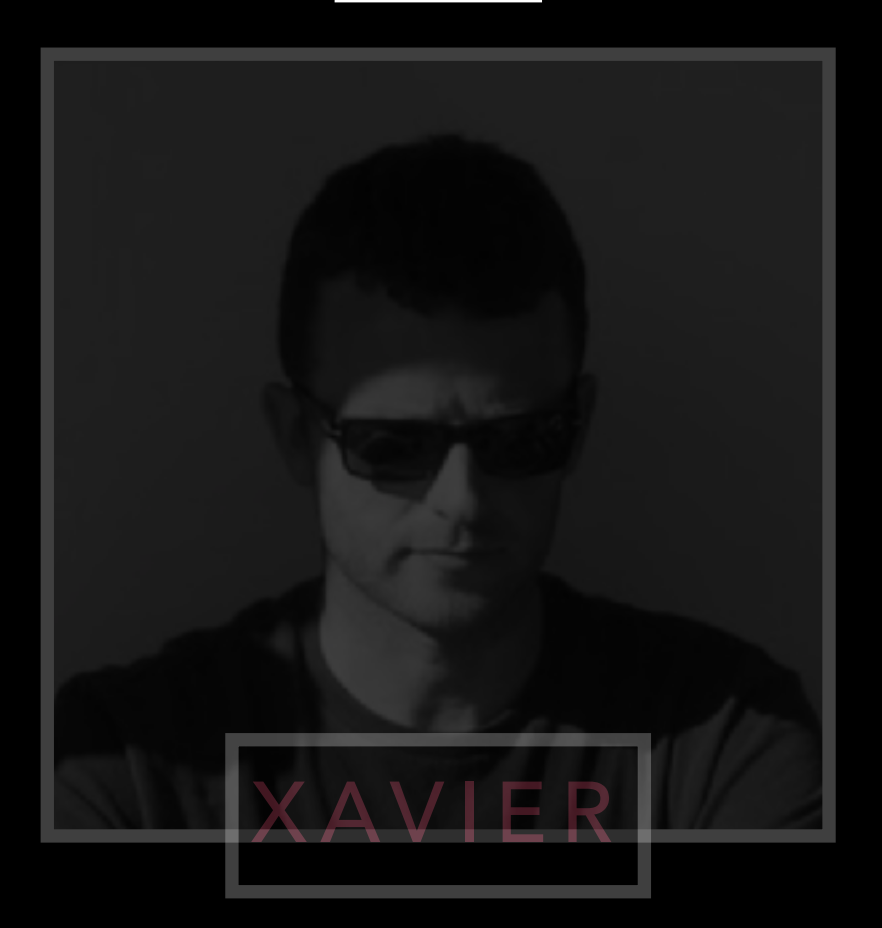

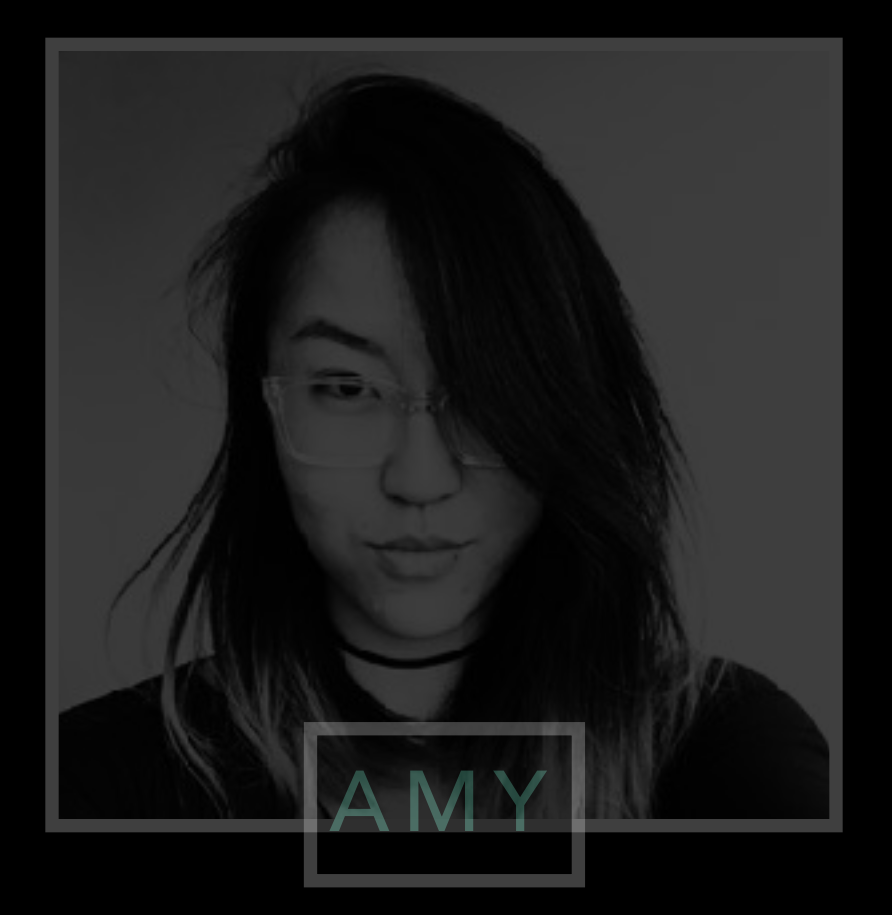

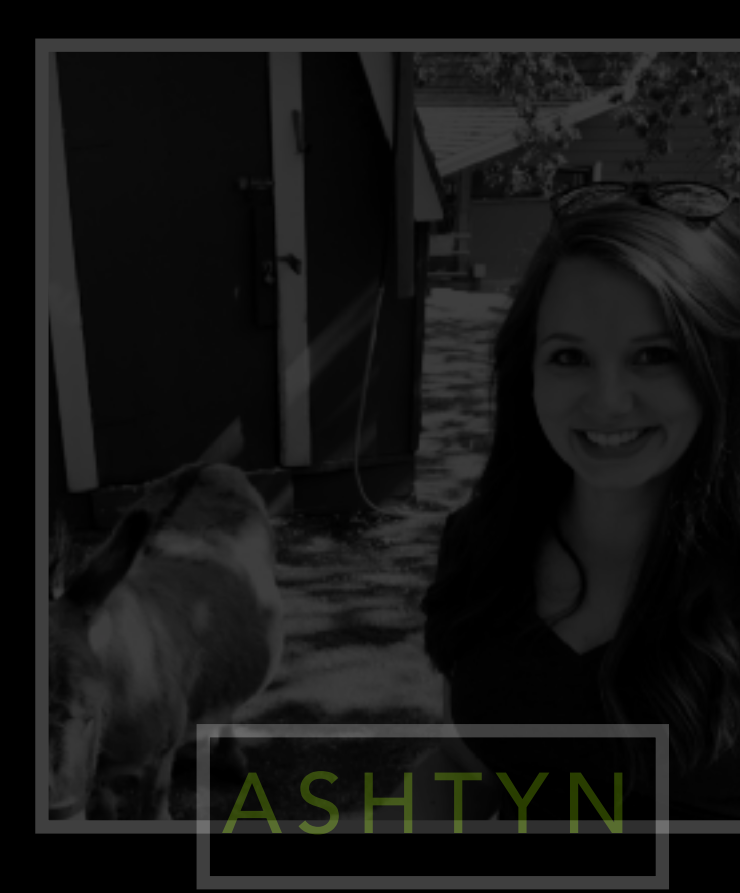

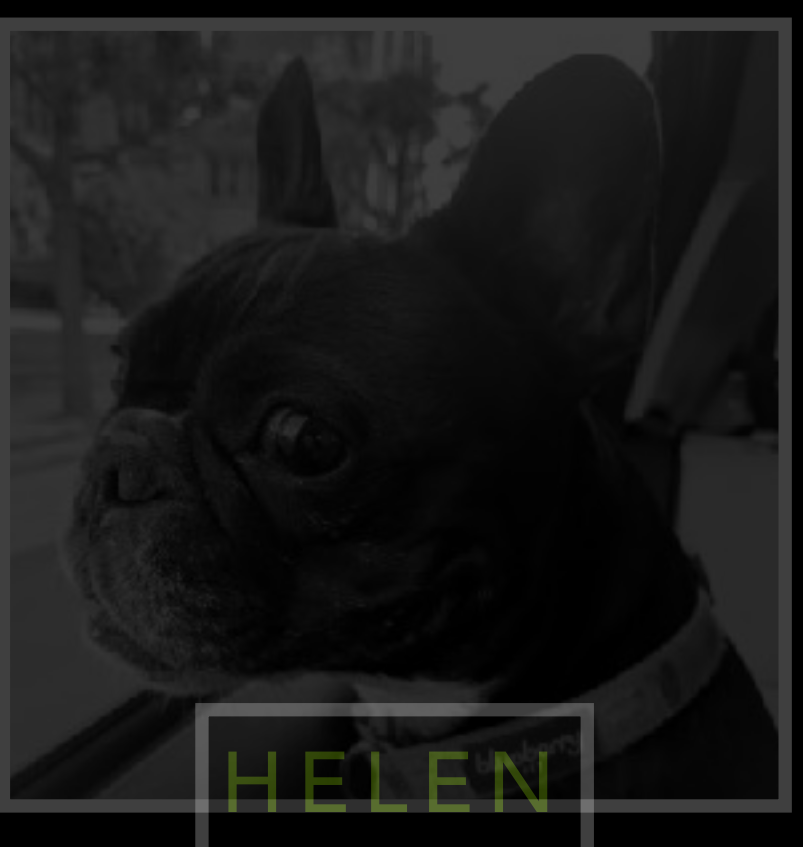

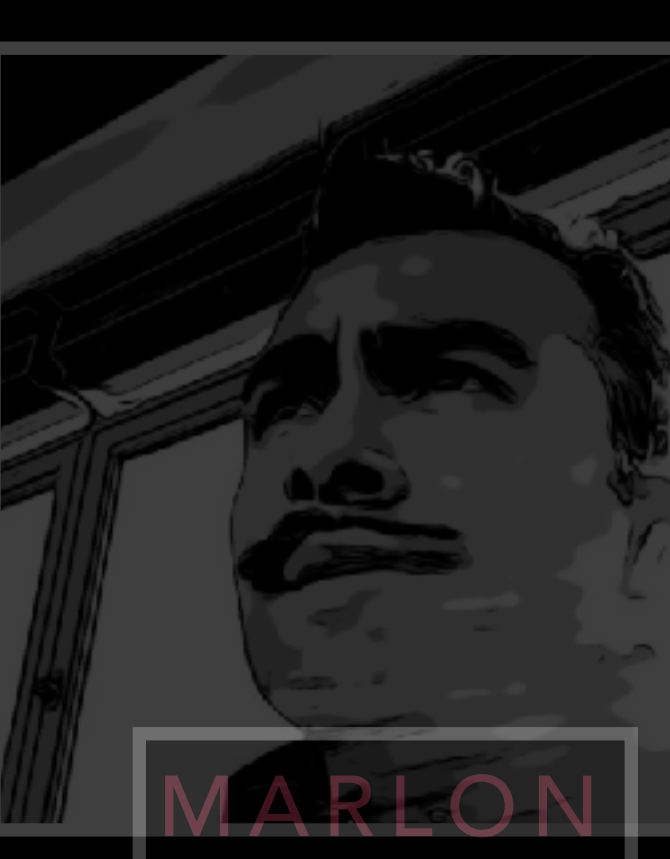

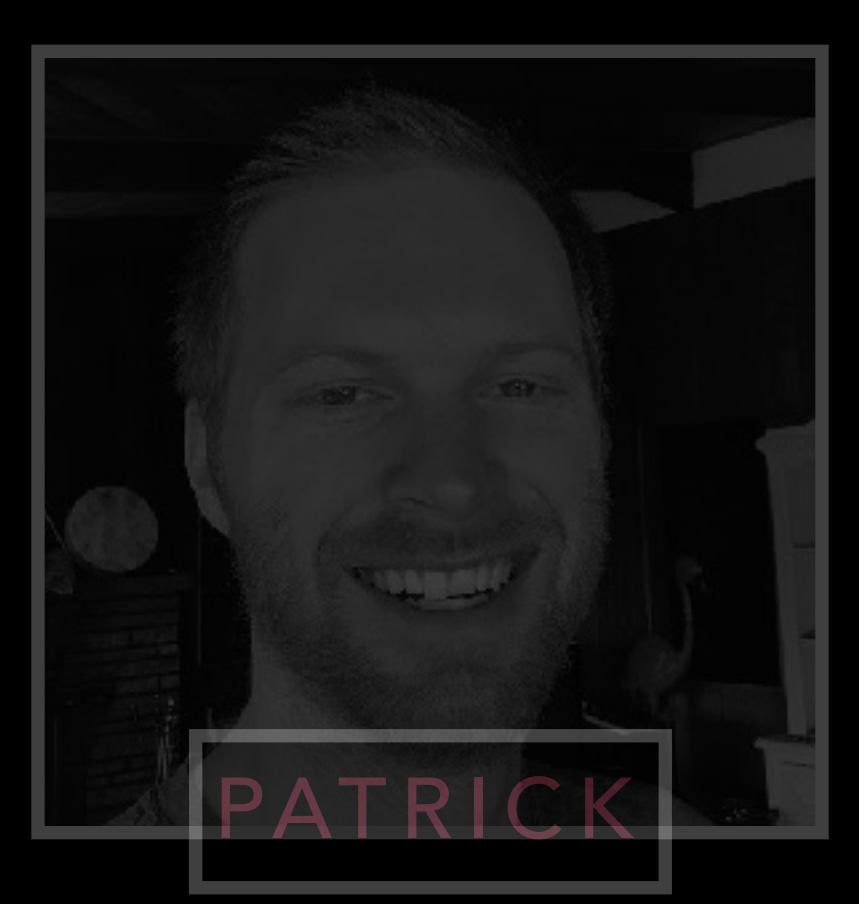

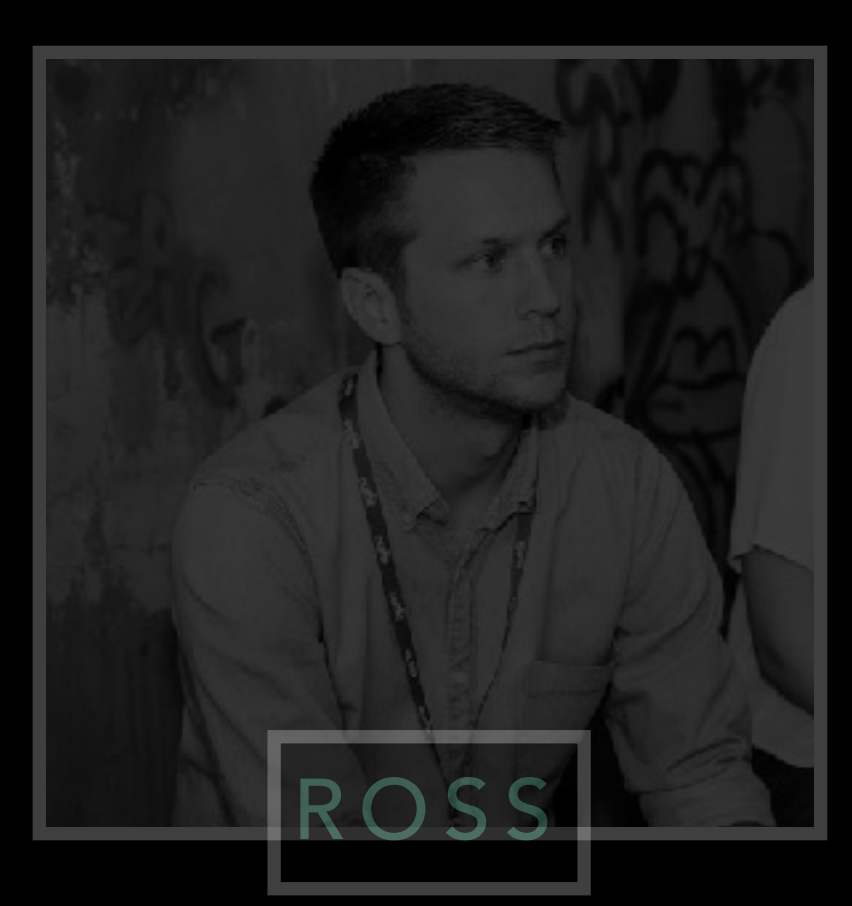

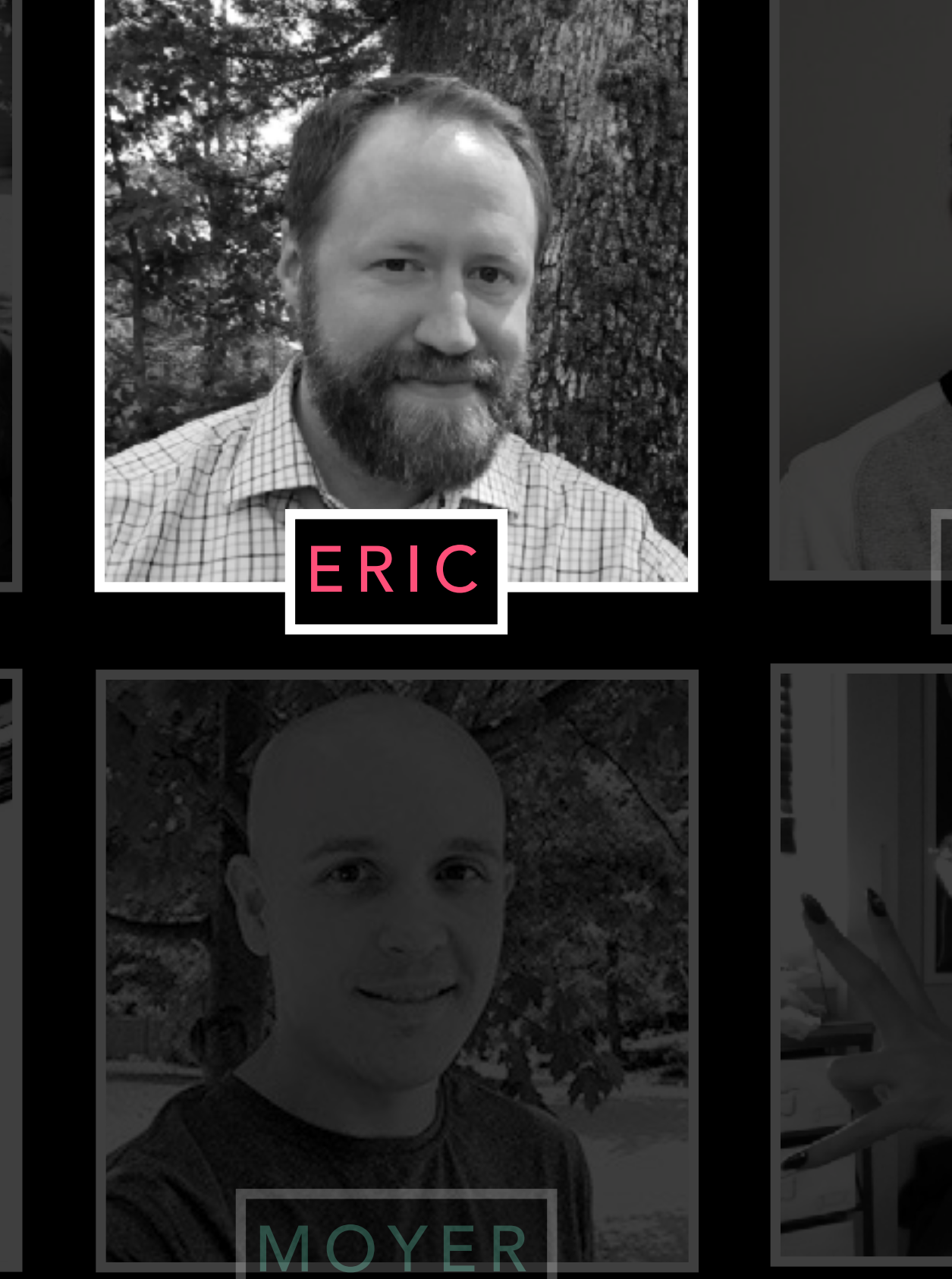

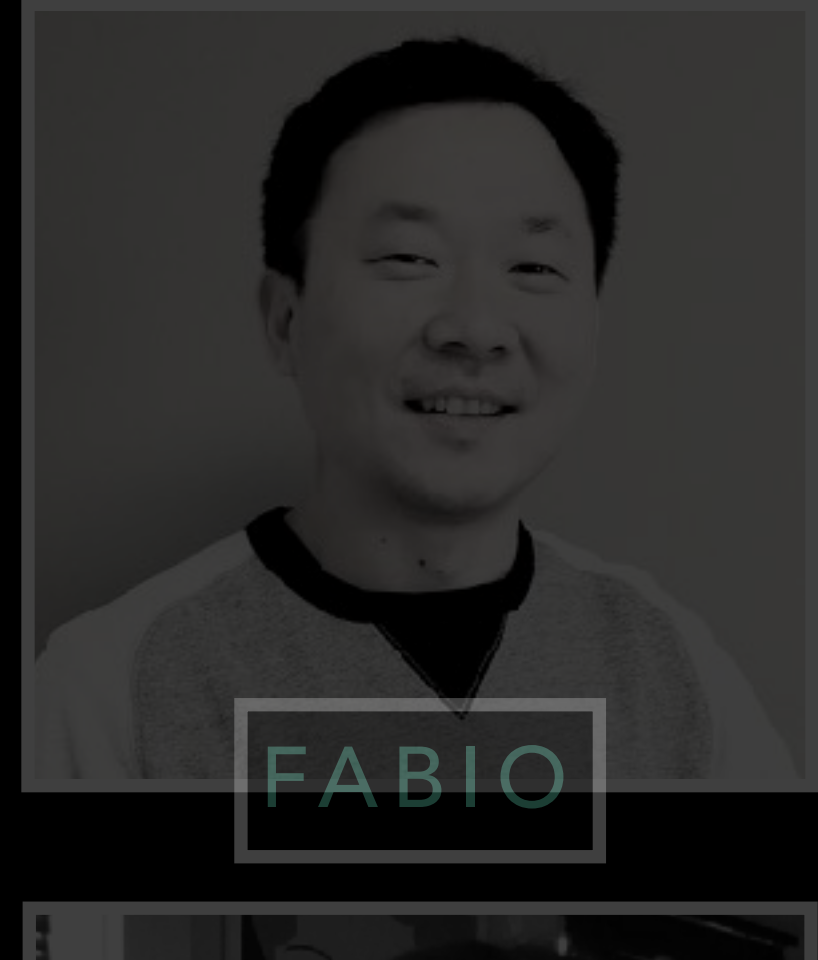

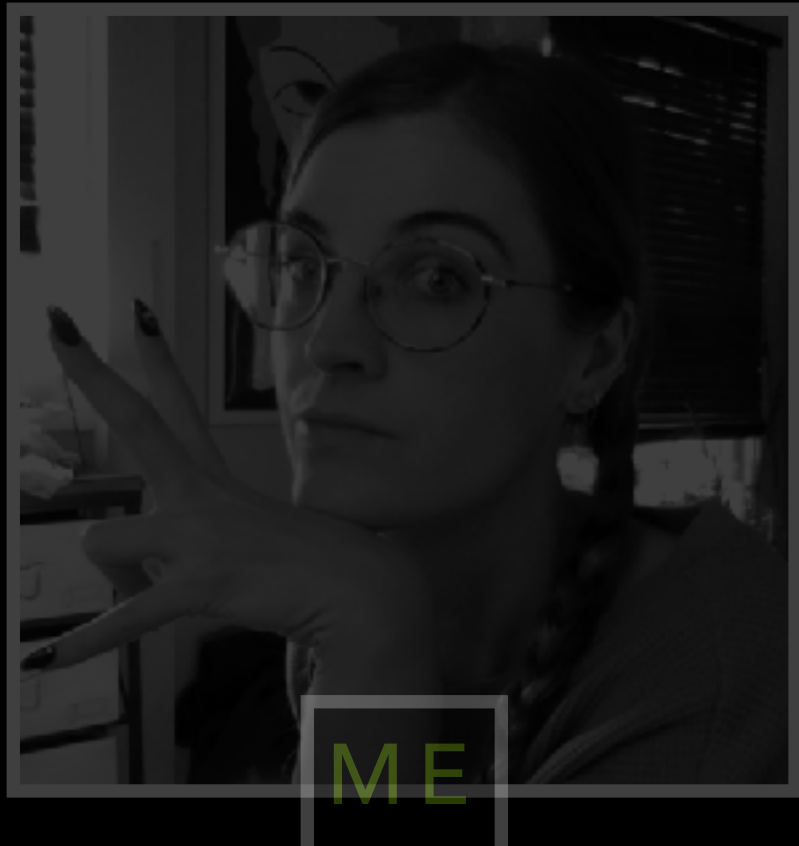

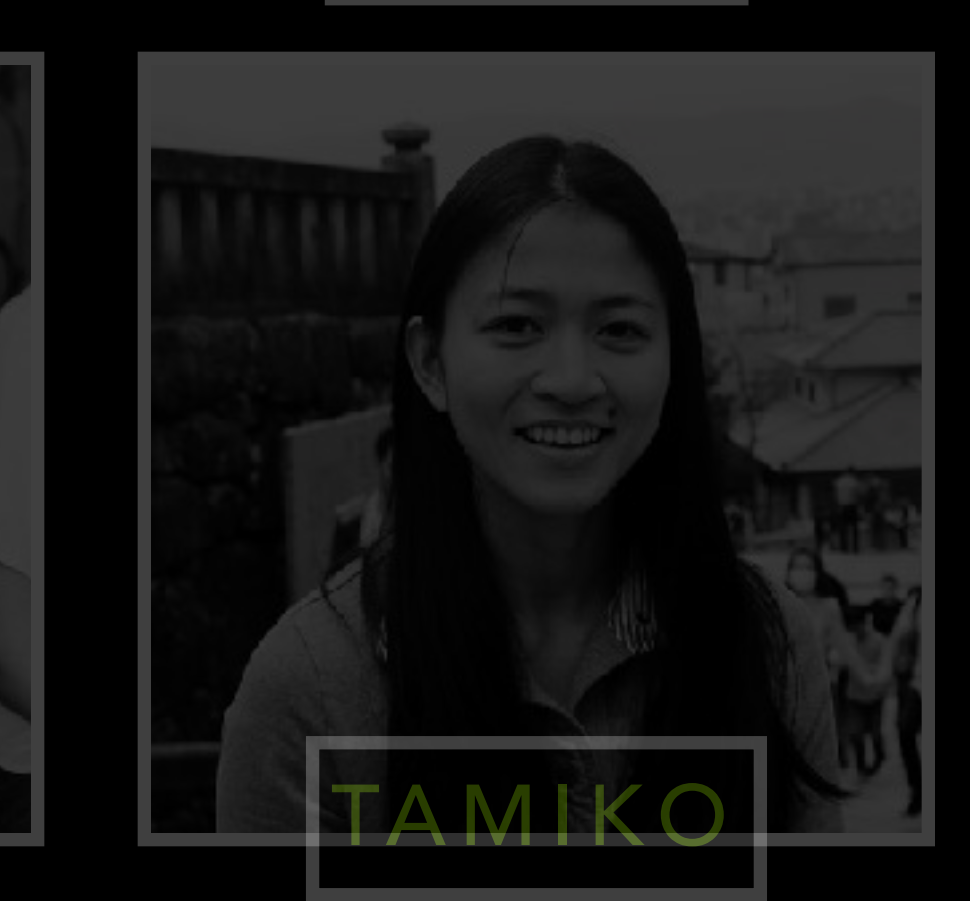

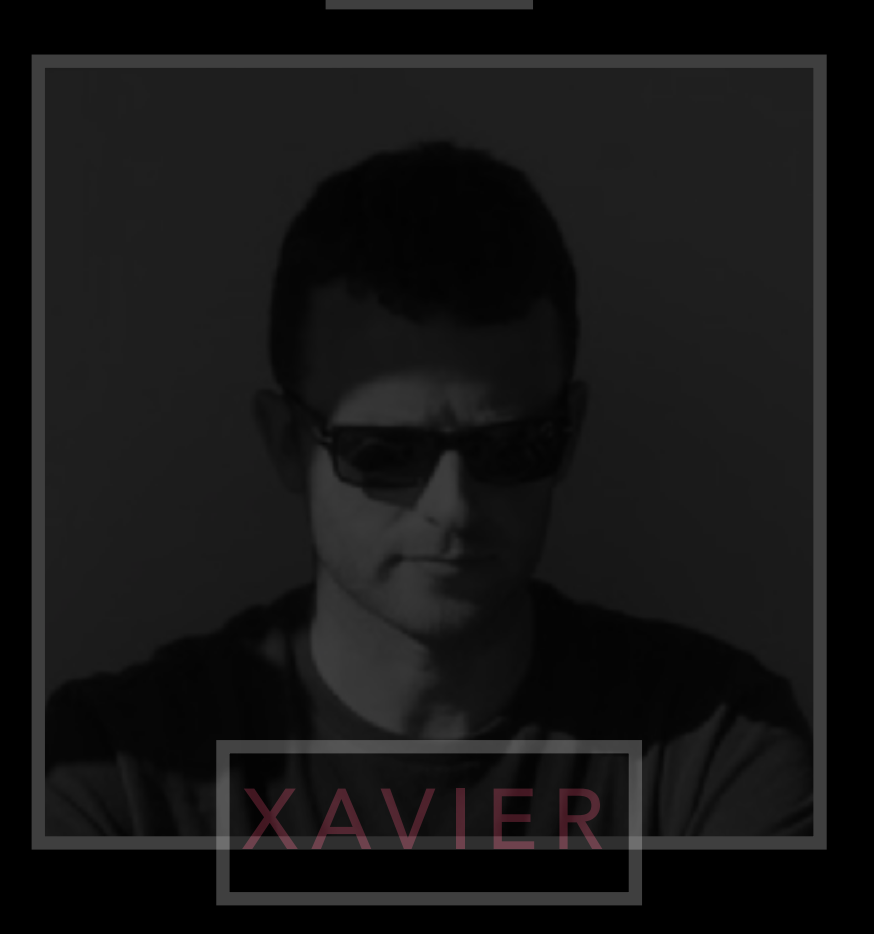

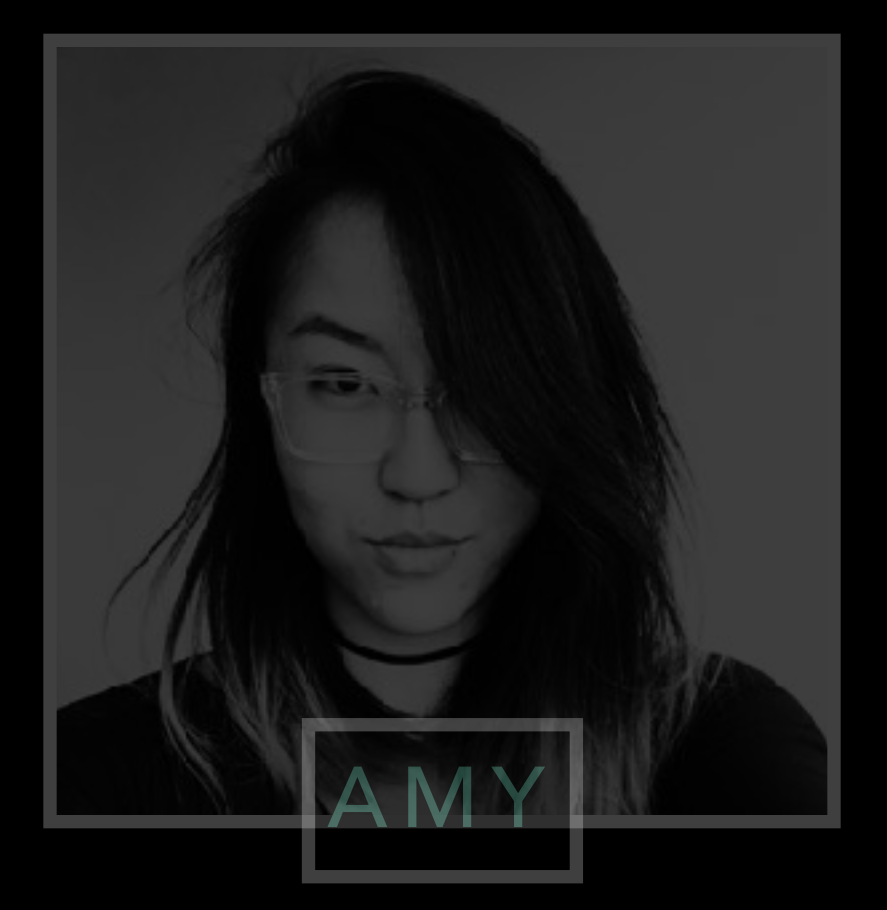

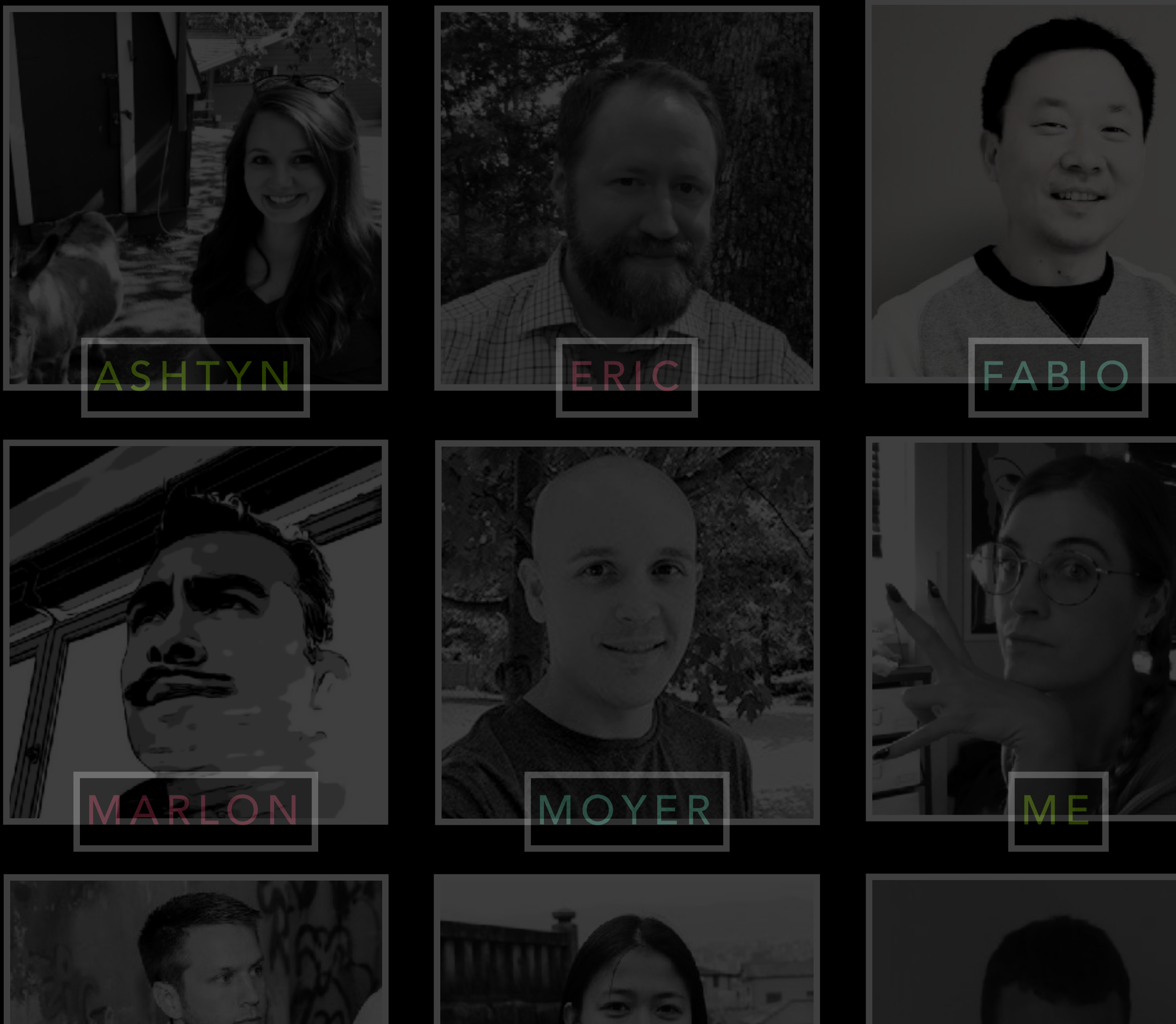

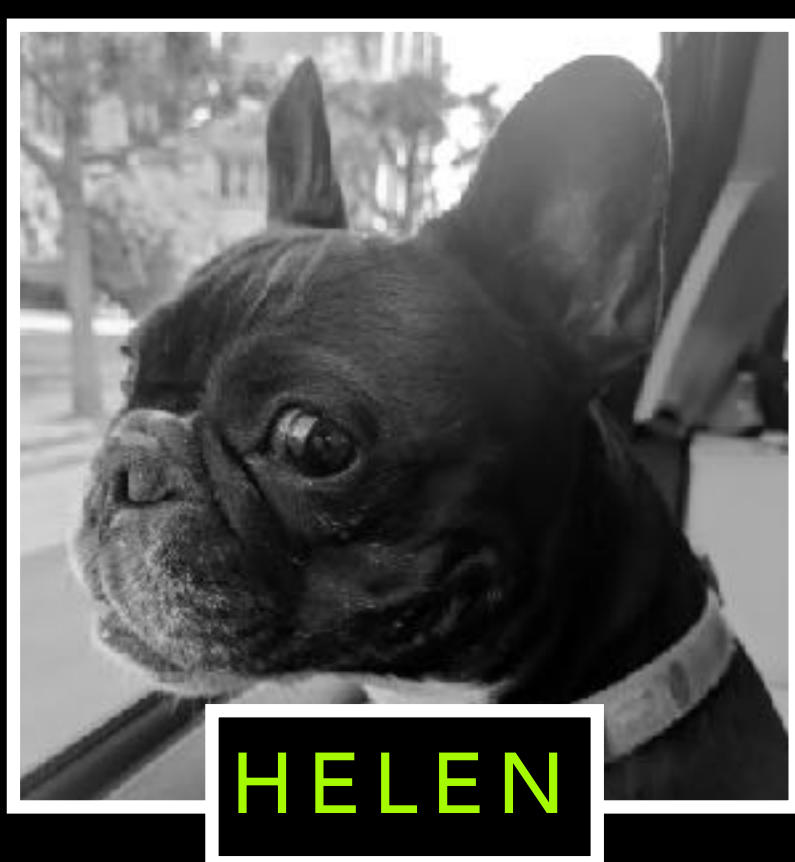

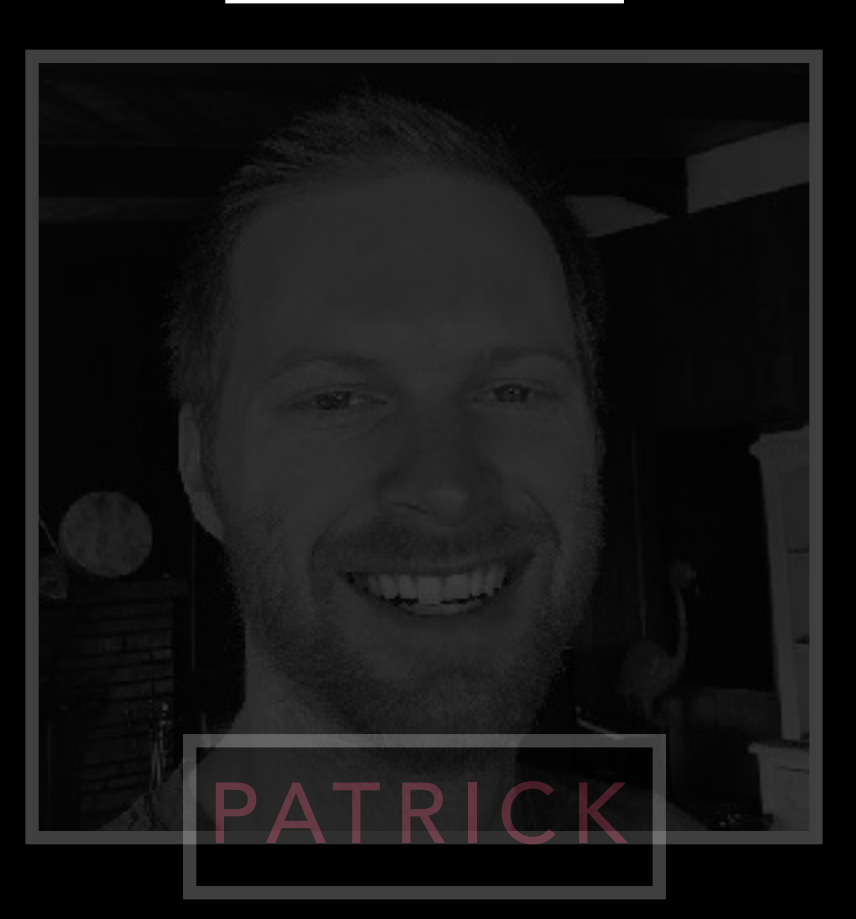

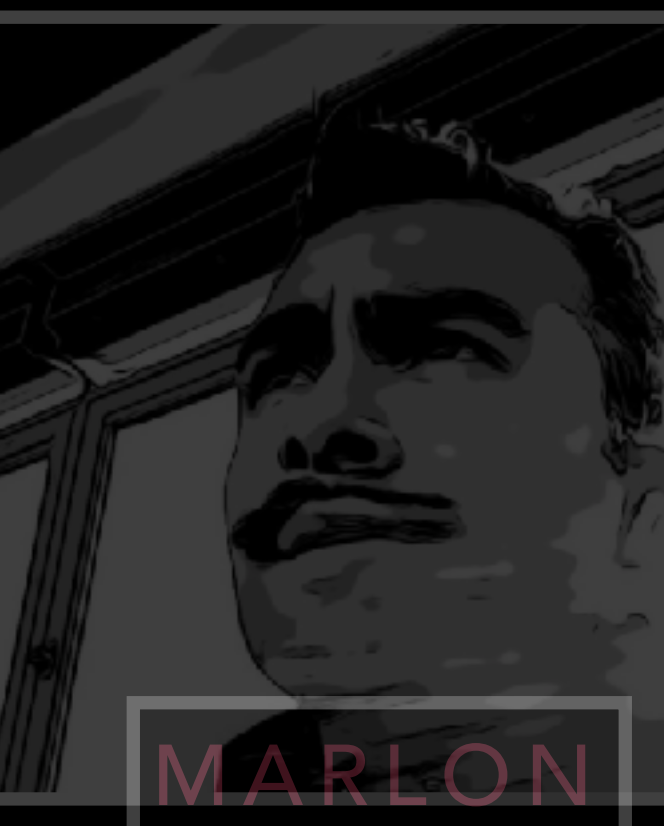

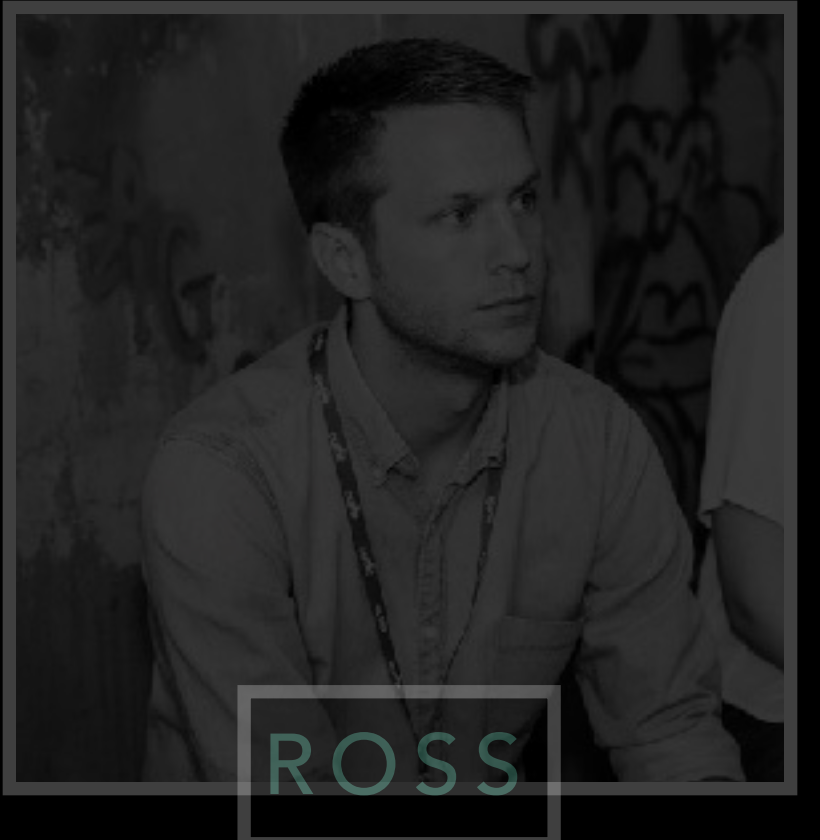

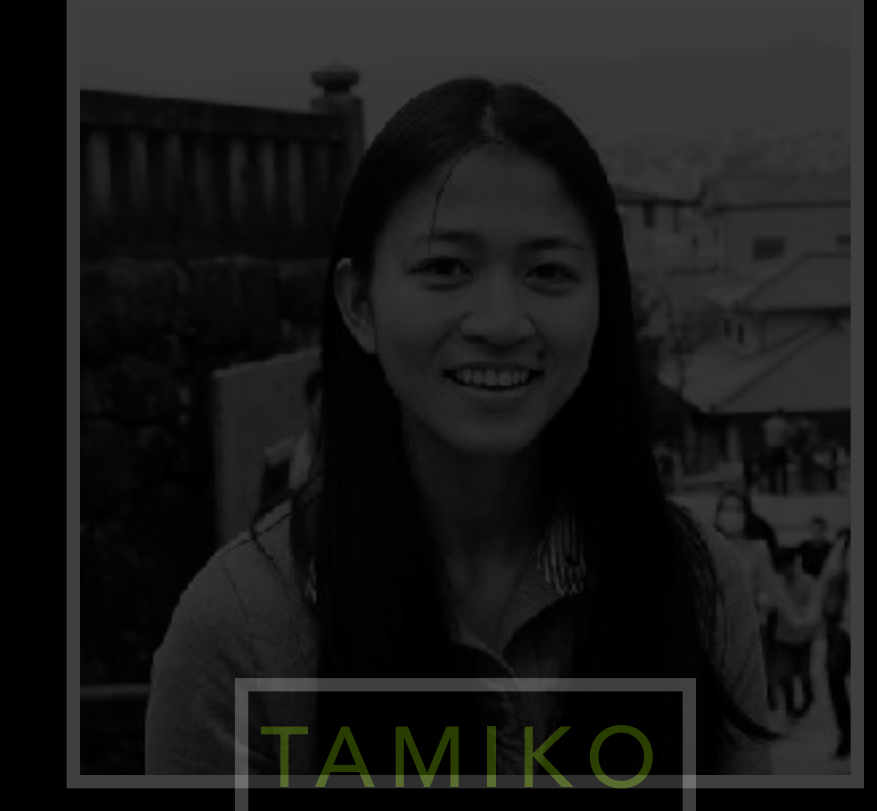

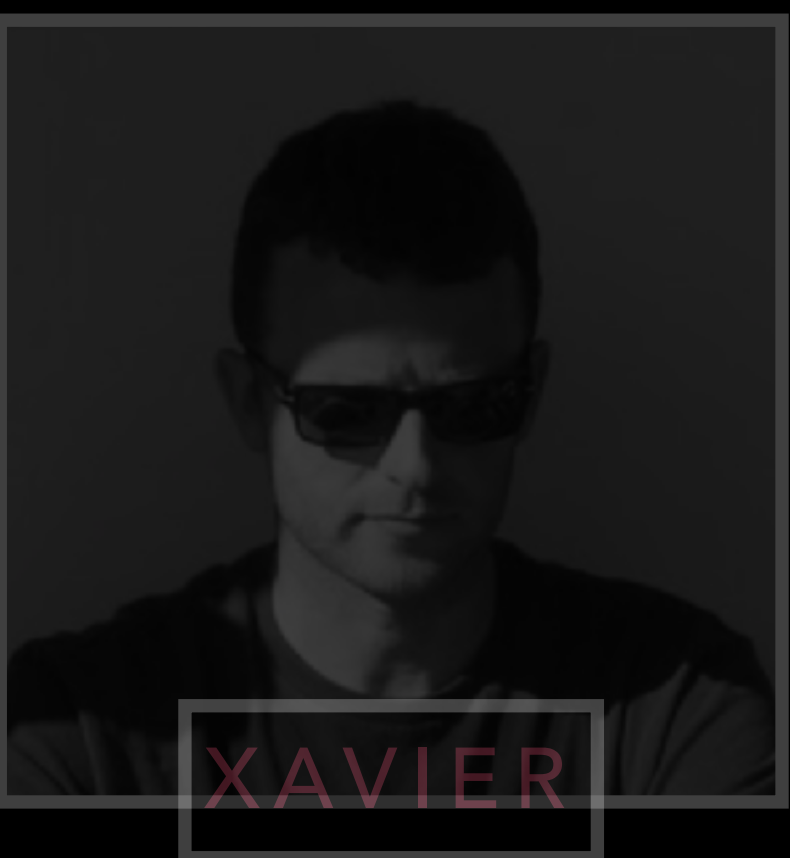

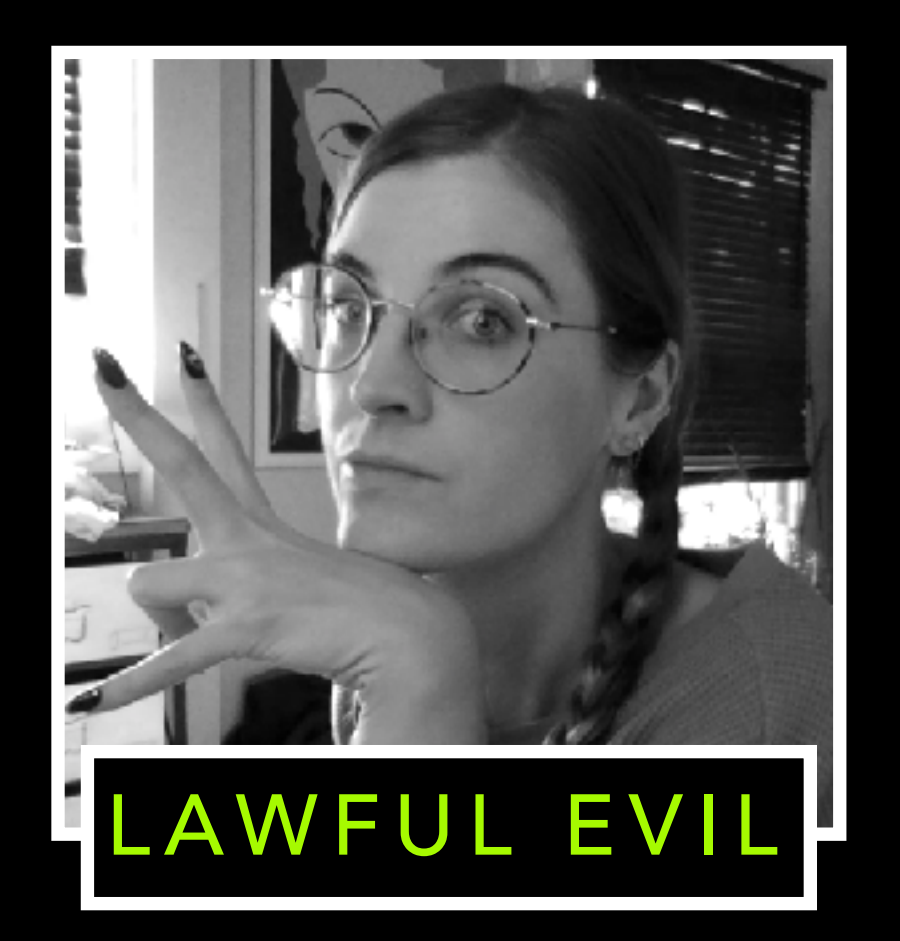

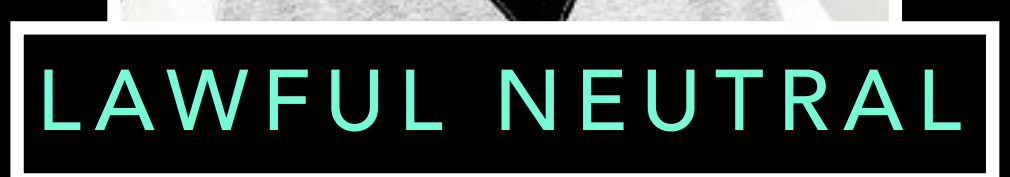

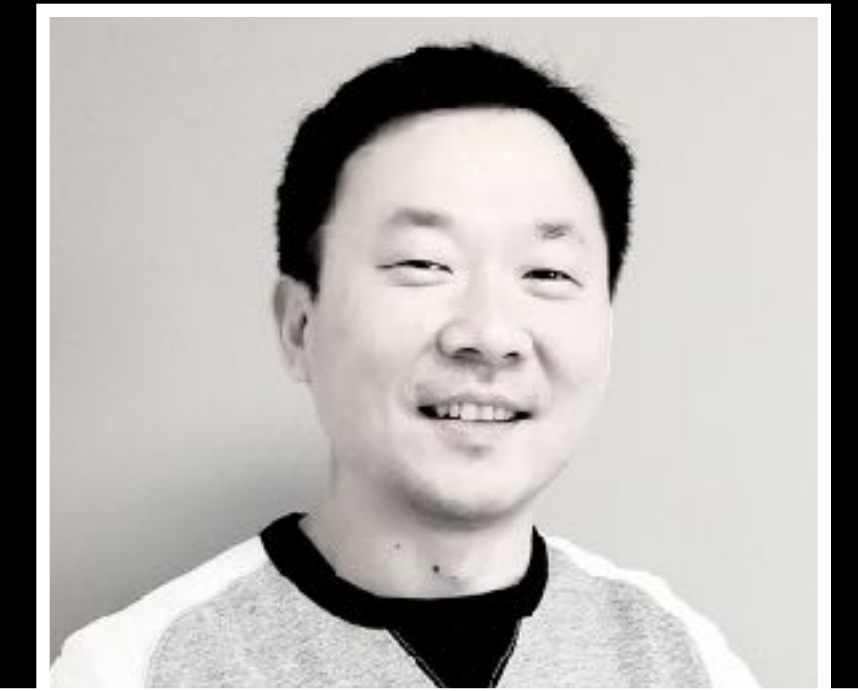

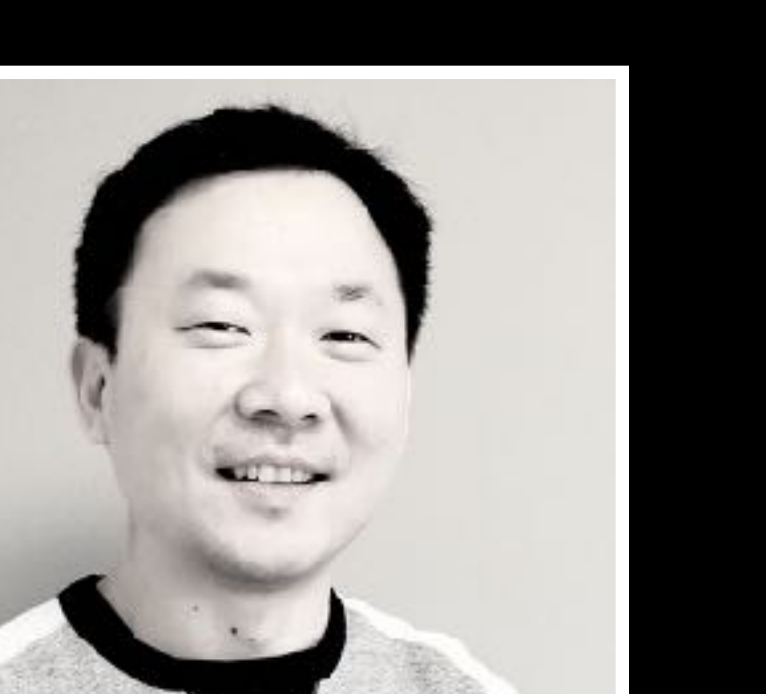

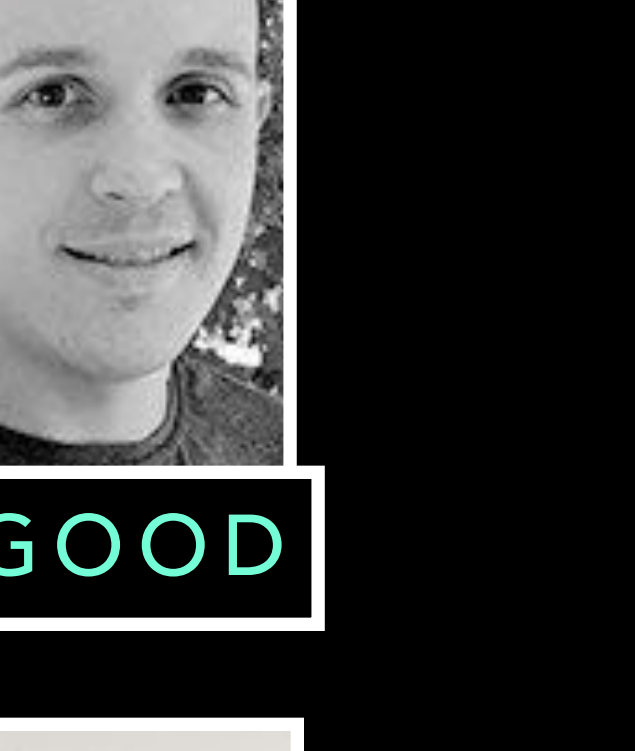

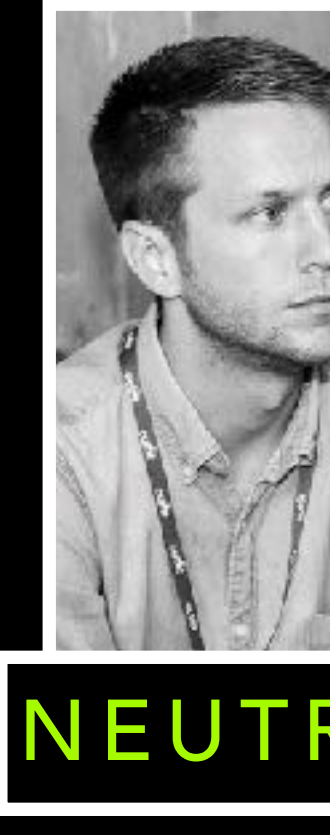

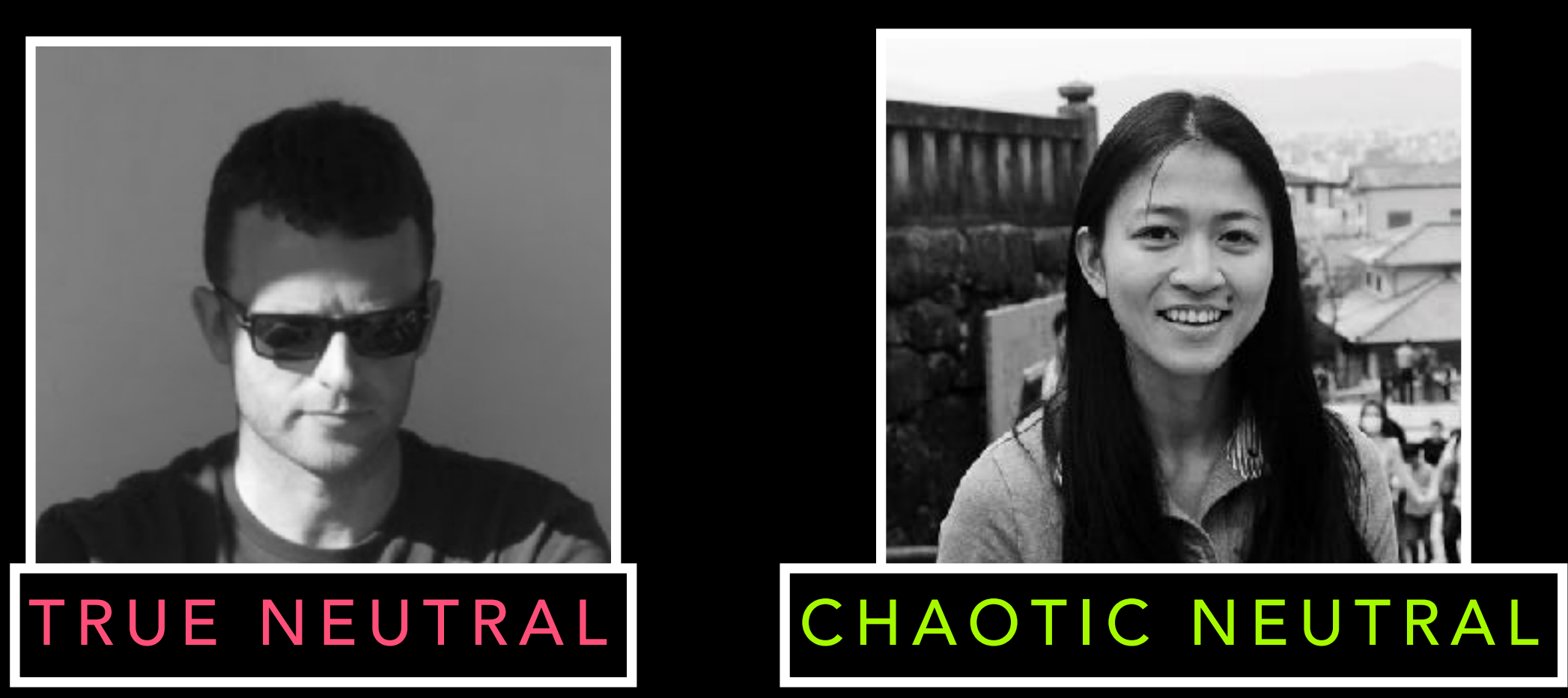

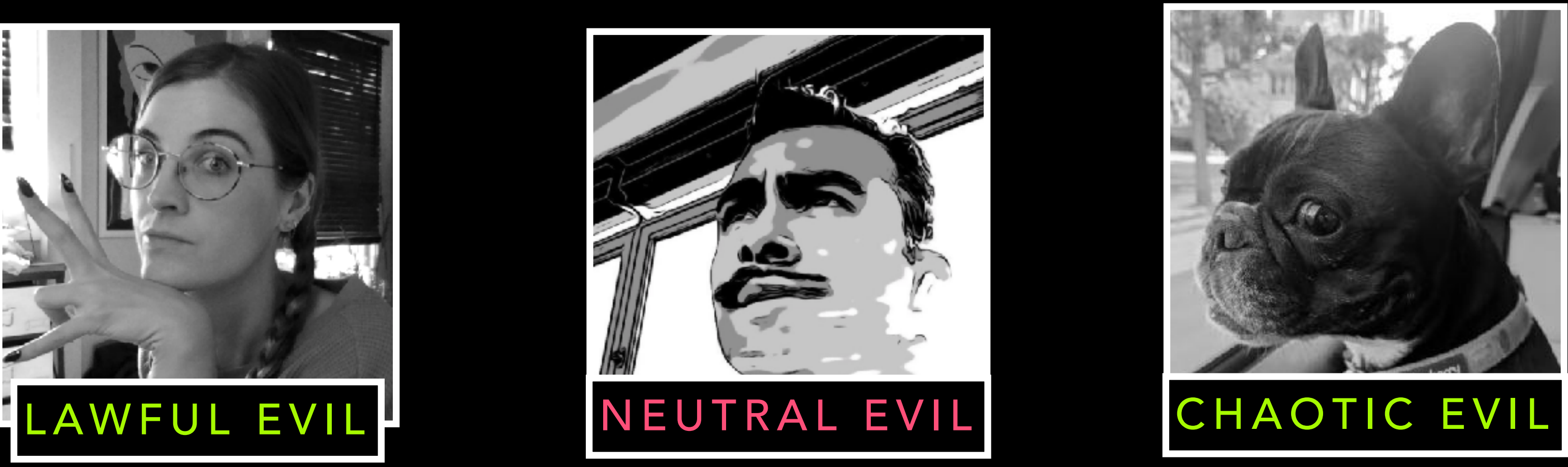

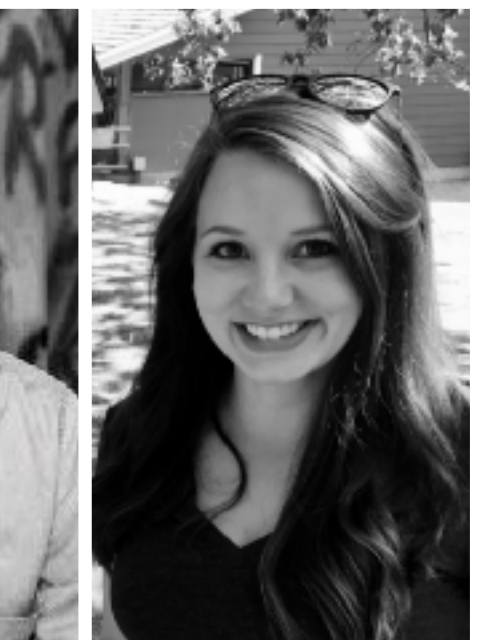

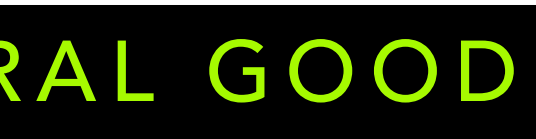

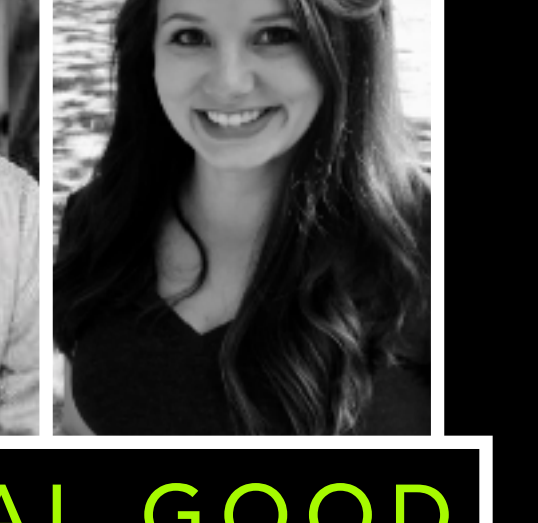

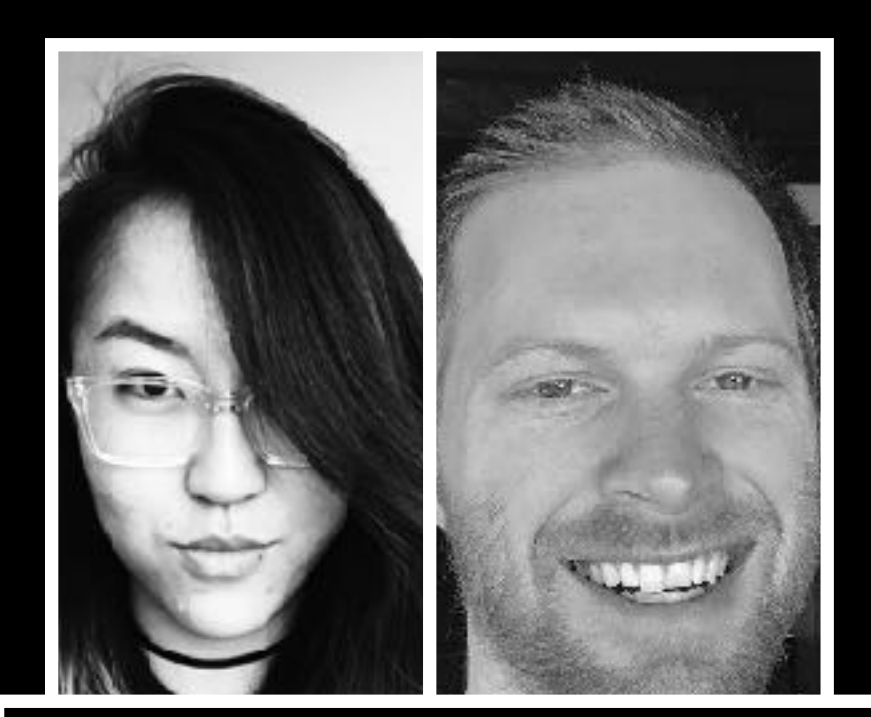

### LAWFUL GOOD | NEUTRAL GOOD | CHAOTIC GOOD

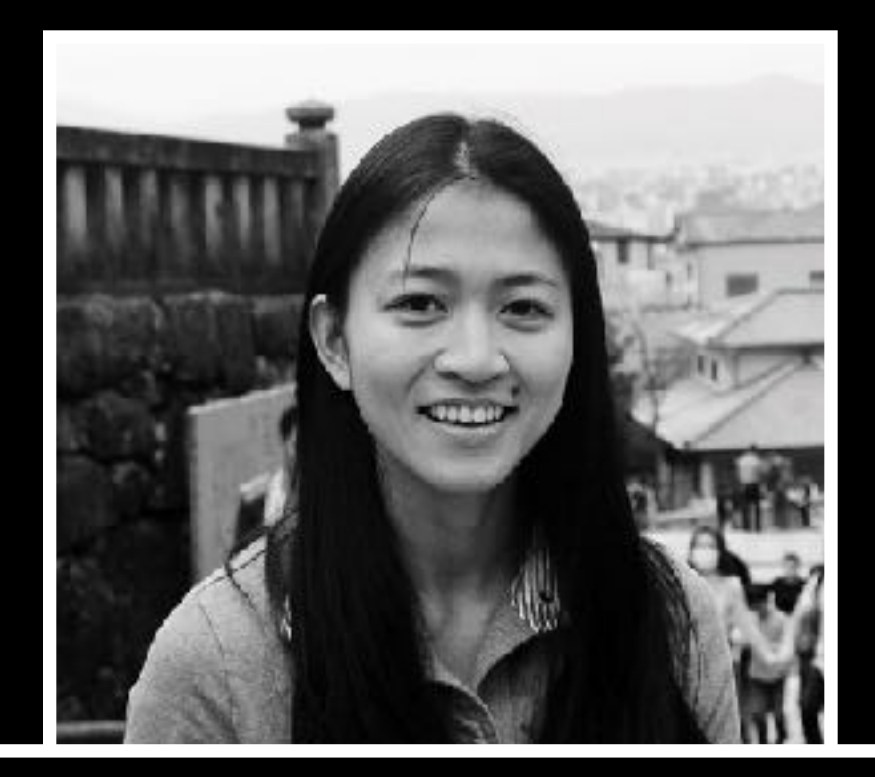

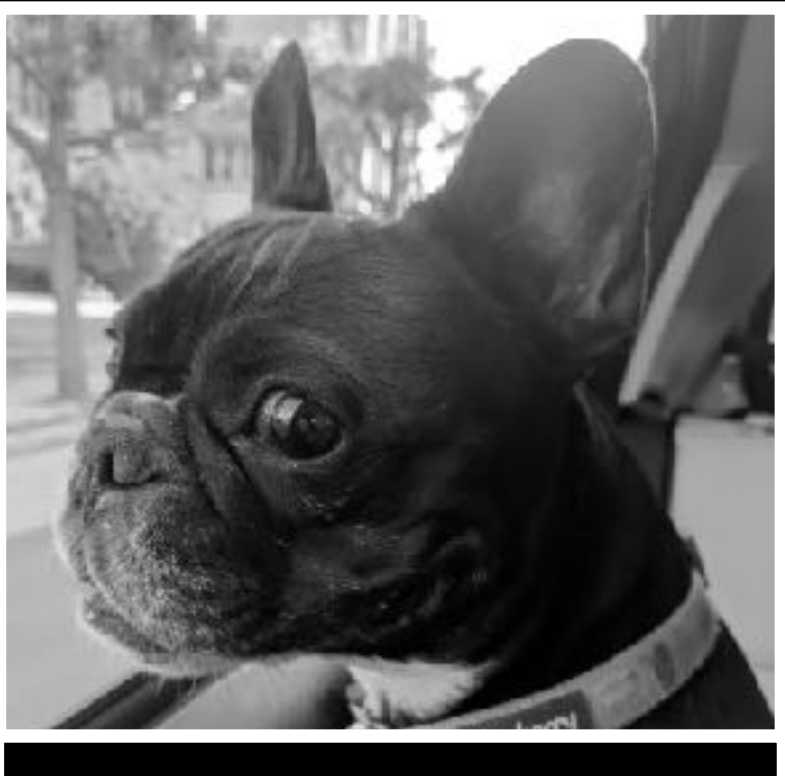

- Who am I / Yes I work for VMWare now
- What is Kubernetes Audit Logging & Why Should You Care
- Configuring Audit
- Making Sense of Audit
- Very Cool Demo 10/10

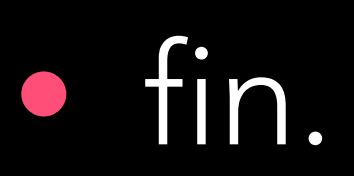

## NO AGENDA NO ATTENDA

- Who am I / Yes I work for VMWare now
- What is Kubernetes Audit Logging & Why You Should Care
- Configuring Audit
- Making Sense of Audit
- Very Cool Demo 10/10

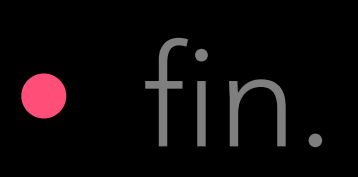

## AGENDA

# WTF IS KUBERNETES AUDIT LOGGING

THE PAST WITH THE RESIST.

THE EXPIRITION OF DRIVING STORY TO LET THE R

AND WHY SHOULD YOU CARE

Les cartes de la stratit

**Charles of Lands** 

ANNOUNCE AND THE RESIDENCE OF STATES.

a decisione in them public them

ANTIQUE PER PROPERTY AND SUBJECT TO A CONTRACTOR

A house and matrix of the fact that a furniture of the state of the same

THE CONSTRUCTION OF PARTIES AND CONTRACT ON STREETS

**Consult Consultant** 

the same state of the product of the state of the state of the state of the state of the state of the state of

**ALLINDACT VICTIMS CHARLES THE FIRST WINDS AREA** 

**SALWEST NEWSFILM** 

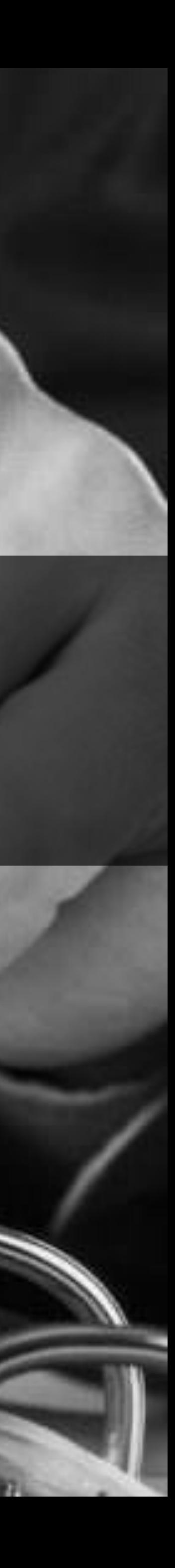

## AUDIT LOGS RECORD ALL REQUESTS **MADE TO THE** KUBERNETES API SERVER

## EXTERNAL COMPLIANCE ANOMALY DETECTION EVENT ATTRIBUTION

## EXTERNAL COMPLIANCE ANOMALY DETECTION EVENT ATTRIBUTION

## EXTERNAL COMPLIANCE ANOMALY DETECTION EVENT ATTRIBUTION

### EXTERNAL COMPLIANCE ANOMALY DETECTION EVENT ATTRIBUTION

SHAPE OF AUDIT LOGS OKAY, WHAT'S A LOG LOOK LIKE

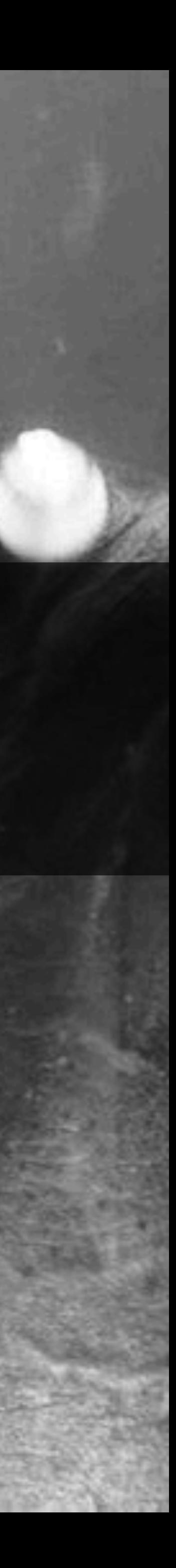

WHAT HAPPENED? WHEN DID IT HAPPEN? WHO DID IT? WHERE WAS IT INITIATED? WHAT DID IT HAPPEN ON? WHERE WAS IT OBSERVED?

## AUDIT EVENTS

- 
- 
- 
- 
- 
- - - -
- 
- 
- 
- 
- 
- 
- -
	-
	-
- -
	-
- 
- 
- 
- 
- 
- 
- 
- 
- 
- 

```
"metadata": {
    "creationTimestamp": "2018-11-15T20:18:13Z"
\},
"level": "Request",
"timestamp": "2018-11-15T20:18:13Z",
"auditID": "277da1b5-16aa-4a1b-ae0f-4d1cdb2cc67a",
"stage": "ResponseComplete",
"requestURI": "/api/v1/namespaces/default/pods/populator-58f9bd8b6f-ngx8s",
"verb": "get",
"user": \{"username": "system:node:ip-10-0-100-113.us-west-2.compute.internal",
    "groups": [
         "system:nodes",
        "system:authenticated"
\},
"sourceIPs": [
    "34.217.76.189"
\mathbf{1}"objectRef": {
    "resource": "pods",
    "namespace": "default",
    "name": "populator-58f9bd8b6f-ngx8s",
    "apiVersion": "v1"
\},
"responseStatus": {
    "metadata": \{\},
    "code": 200
\blacksquare\mathbf{r}"requestReceivedTimestamp": "2018-11-15T20:18:13.388833Z",
"stageTimestamp": "2018-11-15T20:18:13.389856Z"
```
## WHAT HAPPENED

- 
- 
- 
- 
- 
- 
- 
- -

## WHAT HAPPENED

**{ "verb": "get" }**

## WHEN DID IT HAPPEN

- 
- 
- 
- 
- 
- 
- 
- -

- 
- 
- 
- 
- -
- 

## WHEN DID IT HAPPEN

- **{**
- **"stage": "ResponseComplete",**
- **"metadata": {**
	- **"creationTimestamp": "2018-11-15T20:18:13Z"**
- **},**
- 
- **"stageTimestamp": "2018-11-15T20:18:13.389856Z"**
- **}**

 **"requestReceivedTimestamp": "2018-11-15T20:18:13.388833Z",**

## WHO DID IT

- 
- 
- 
- 
- 
- 
- 
- 

# WHO DID IT

**{**

### **"username": "system:node:ip-10-0-100-113.us- west-2.compute.internal",**

 **"user": { "groups": [ "system:nodes", "system:authenticated" ]**

 **}**

**}**

### WHERE WAS IT INITIATED

- 
- 
- 
- 
- 
- 
- 
- - - -

- 
- 
- 
- 
- 
- 
- 
- -

### WHERE WAS IT INITIATED

### "sourceIPs": [ <sup>11</sup>34.217.76.189"

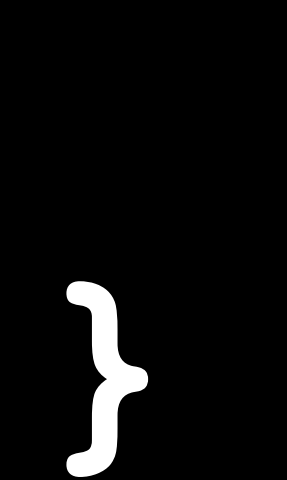

**TA** 

### WHAT DID IT HAPPEN ON

- 
- 
- 
- 
- 
- 
- 
- -

- 
- 
- 
- 
- 
- 
- 
- 
- 
- - -
- 
- - -
		-
	-
	-
	-
- 
- 
- 
- 
- 
- 
- 
- 
- -
- - -
- 
- 
- 
- 
- 
- -
- 
- 
- 
- 
- 
- 
- 
- 
- 
- 
- 
- 
- 
- 
- 
- 
- 
- 
- 
- 
- 
- -
	- -
		-
	-
- 
- 
- 

## WHAT DID IT HAPPEN ON

**{ "objectRef": { "resource": "pods", "namespace": "default", "name": "populator-58f9bd8b6f-ngx8s" }**

**}**

- 
- 
- 
- 
- 
- 
- 
- - - -

- 
- 
- 
- 
- 
- 
- 
- 

Literally

- 
- 
- 
- 
- 
- 
- 
- 

Literally

always

- 
- 
- 
- 
- 
- 
- 
- 

Literally

always

the API Server

- 
- 
- 
- 
- 
- 
- 
-
#### AUDIT STAGES LOGS ARE CREATED AT EACH STAGE

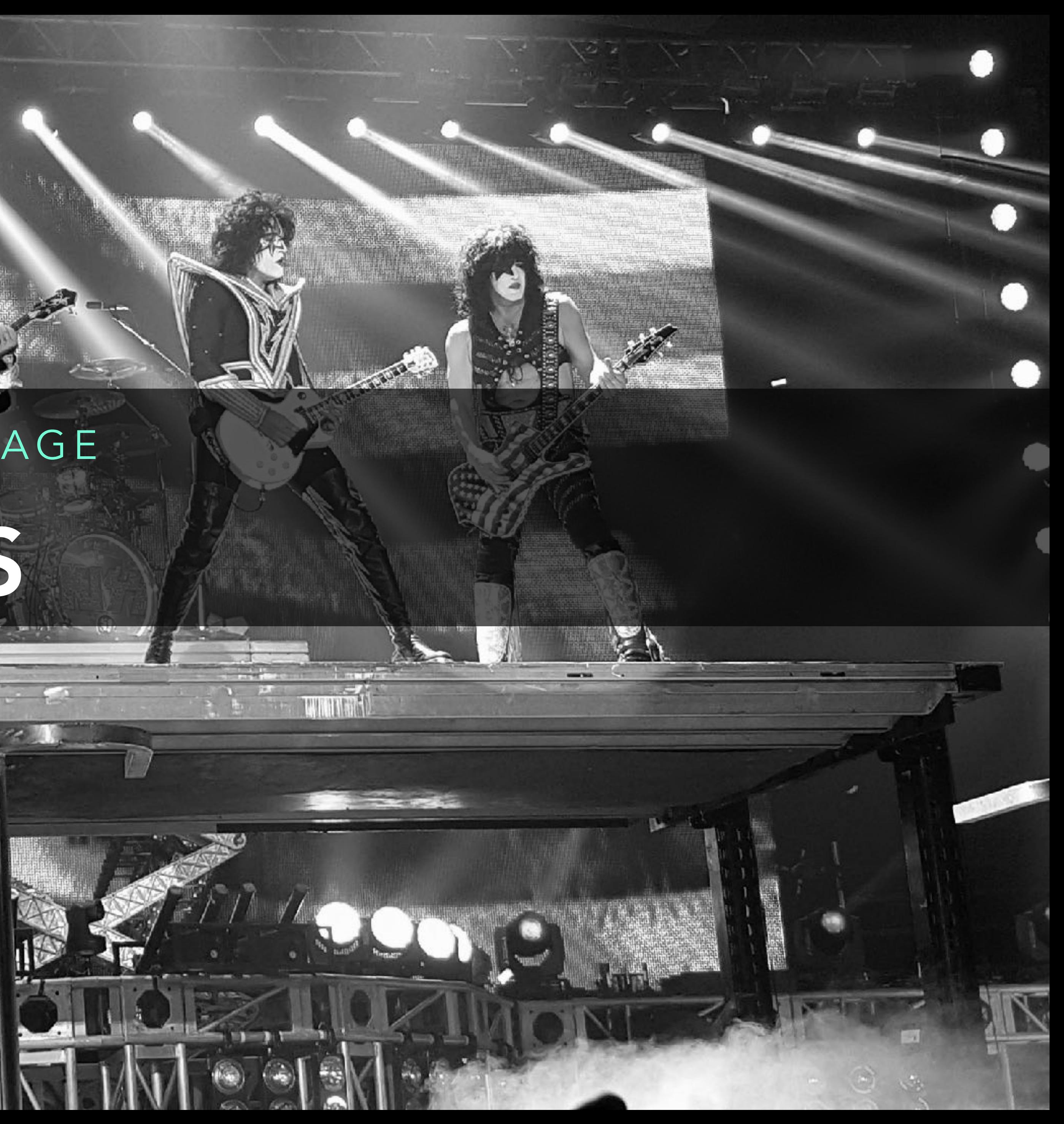

RequestReceived audit handler receives request ResponseStarted only for requests like `watch` ResponseComplete no more bytes will be sent Panic generated when a panic occurs

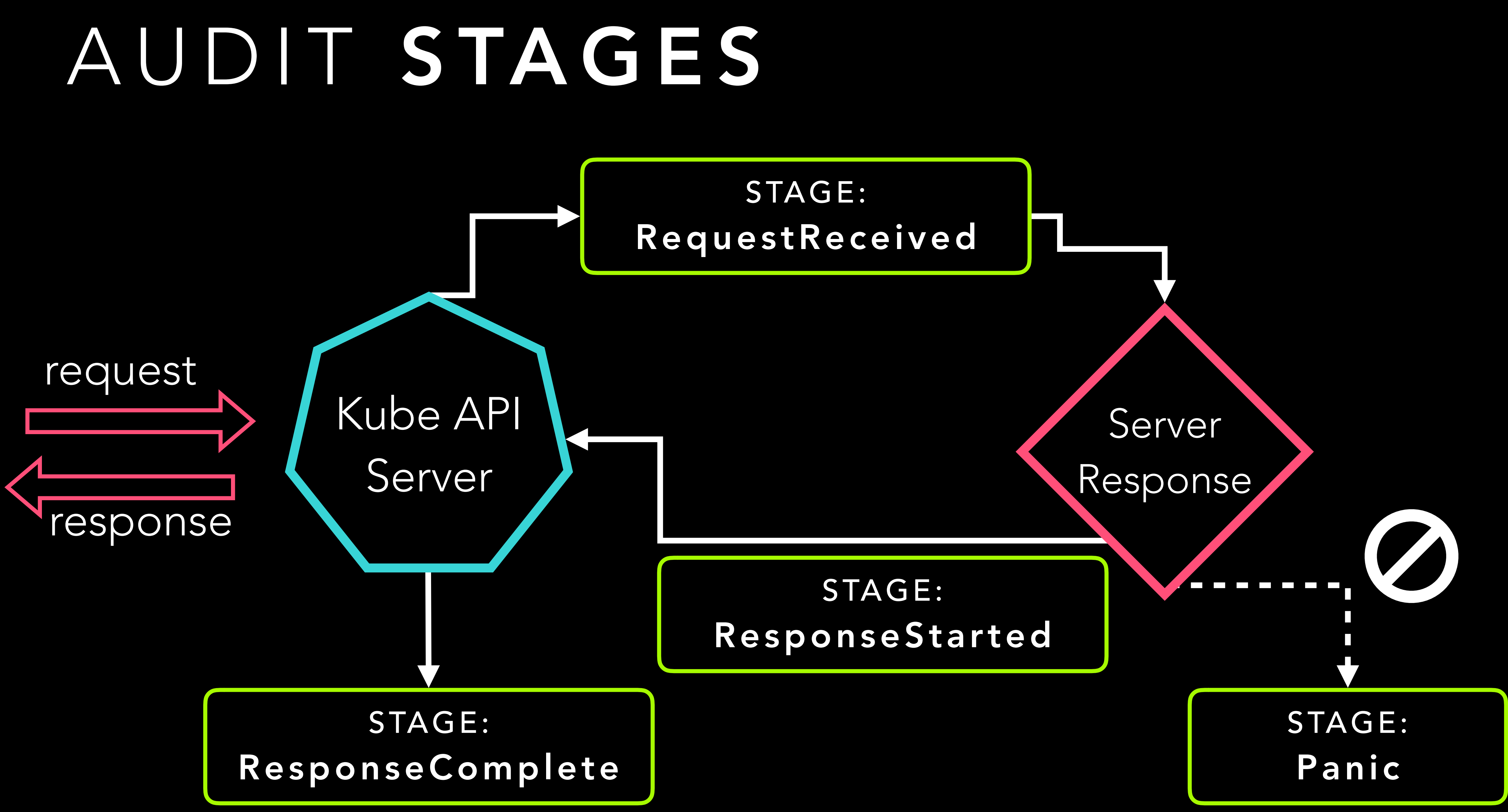

### AUDIT STAGES

## request Kube API Server

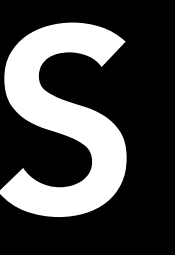

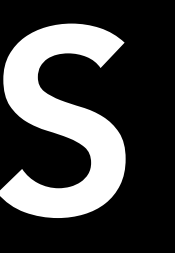

Server

#### Response

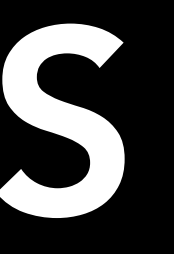

Server

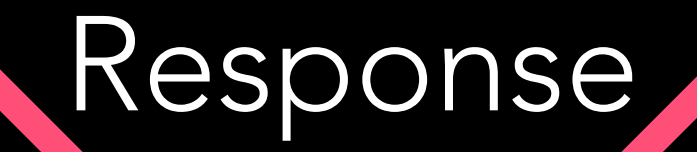

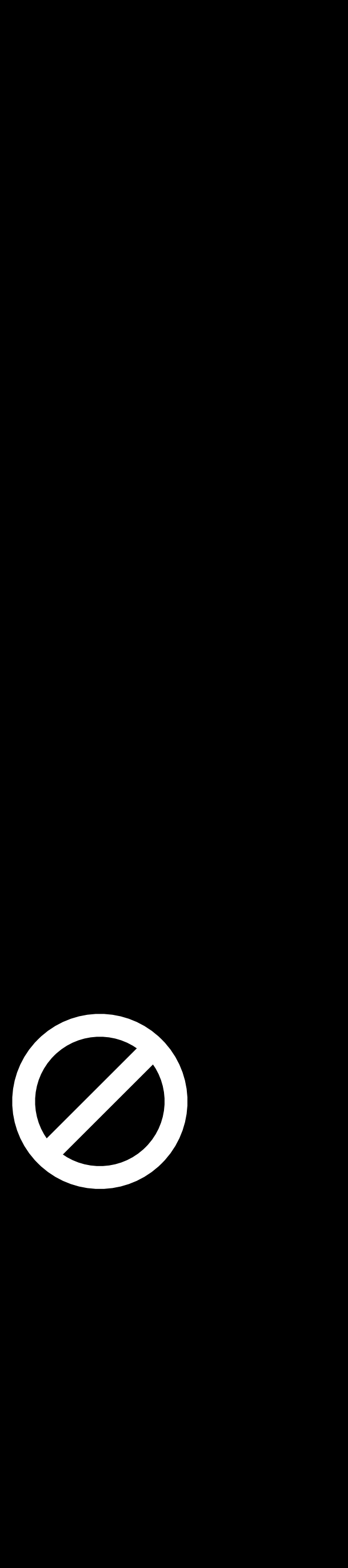

## AUDIT STAGES **STAGE:** RequestReceived request Kube API Server

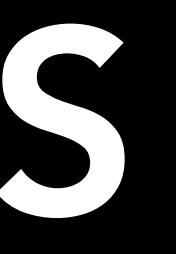

Server

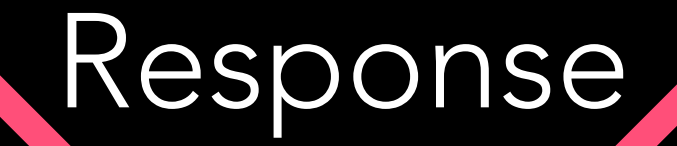

**STAGE:** Panic

<u>A militar de la p</u>

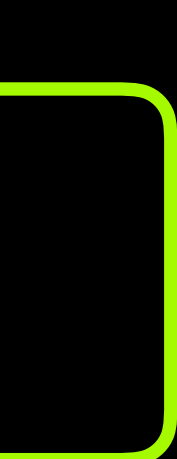

K

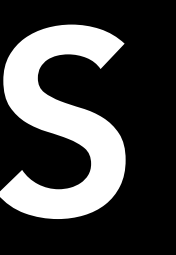

Server

#### Response

# request<br>
> Kube API Server AUDIT STAGES

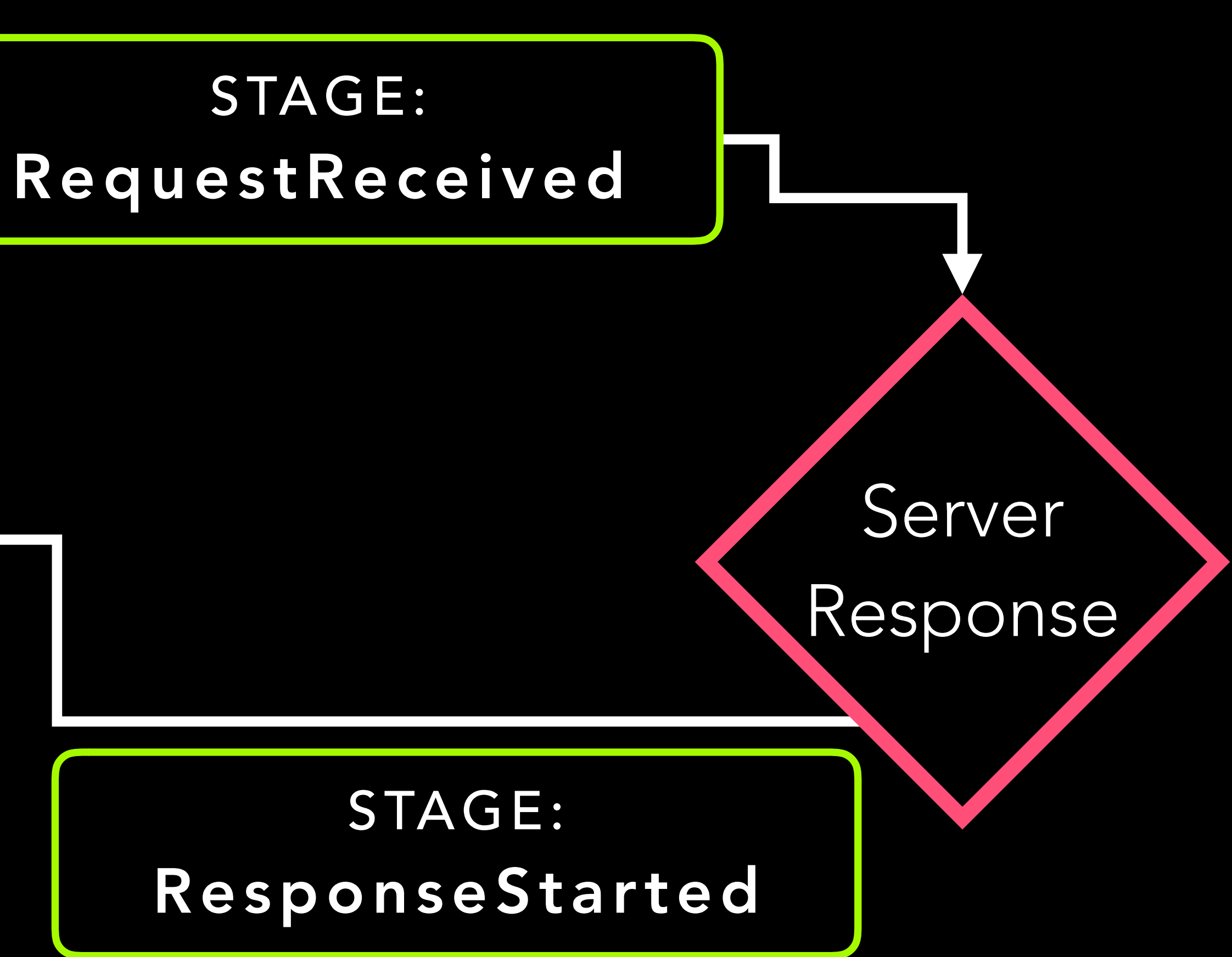

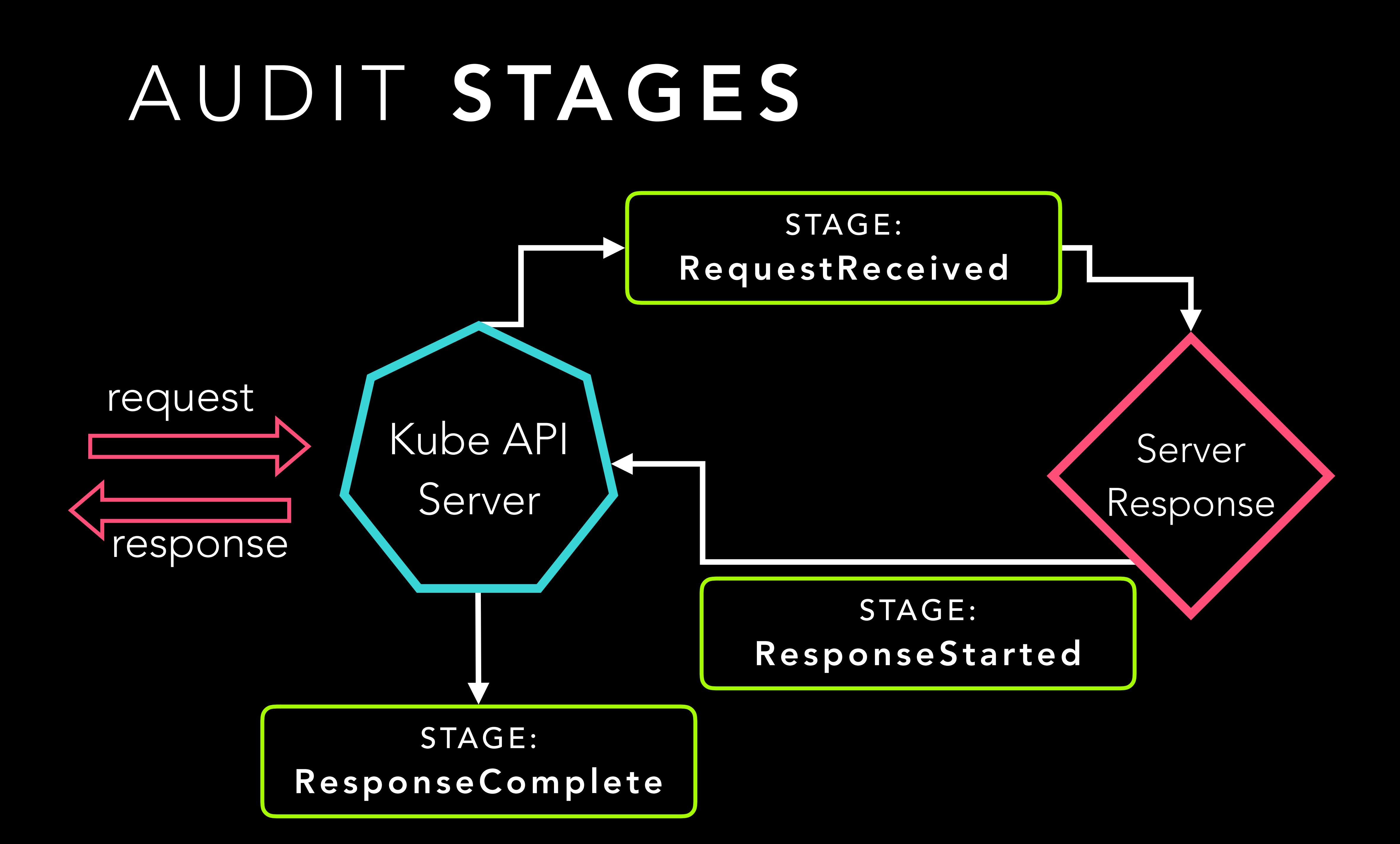

#### STAGE: RequestReceived

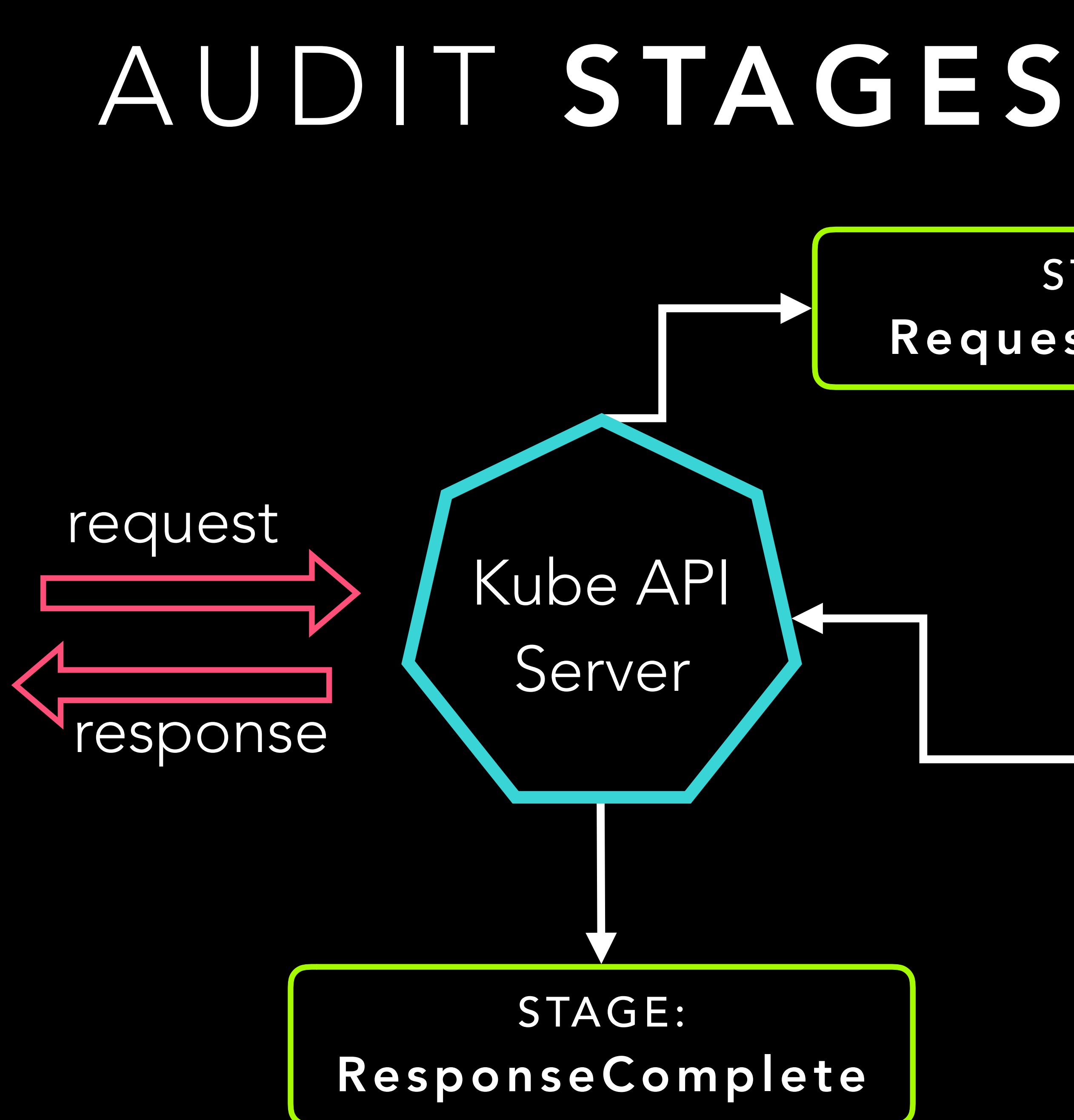

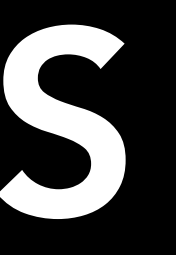

Server

#### Response,

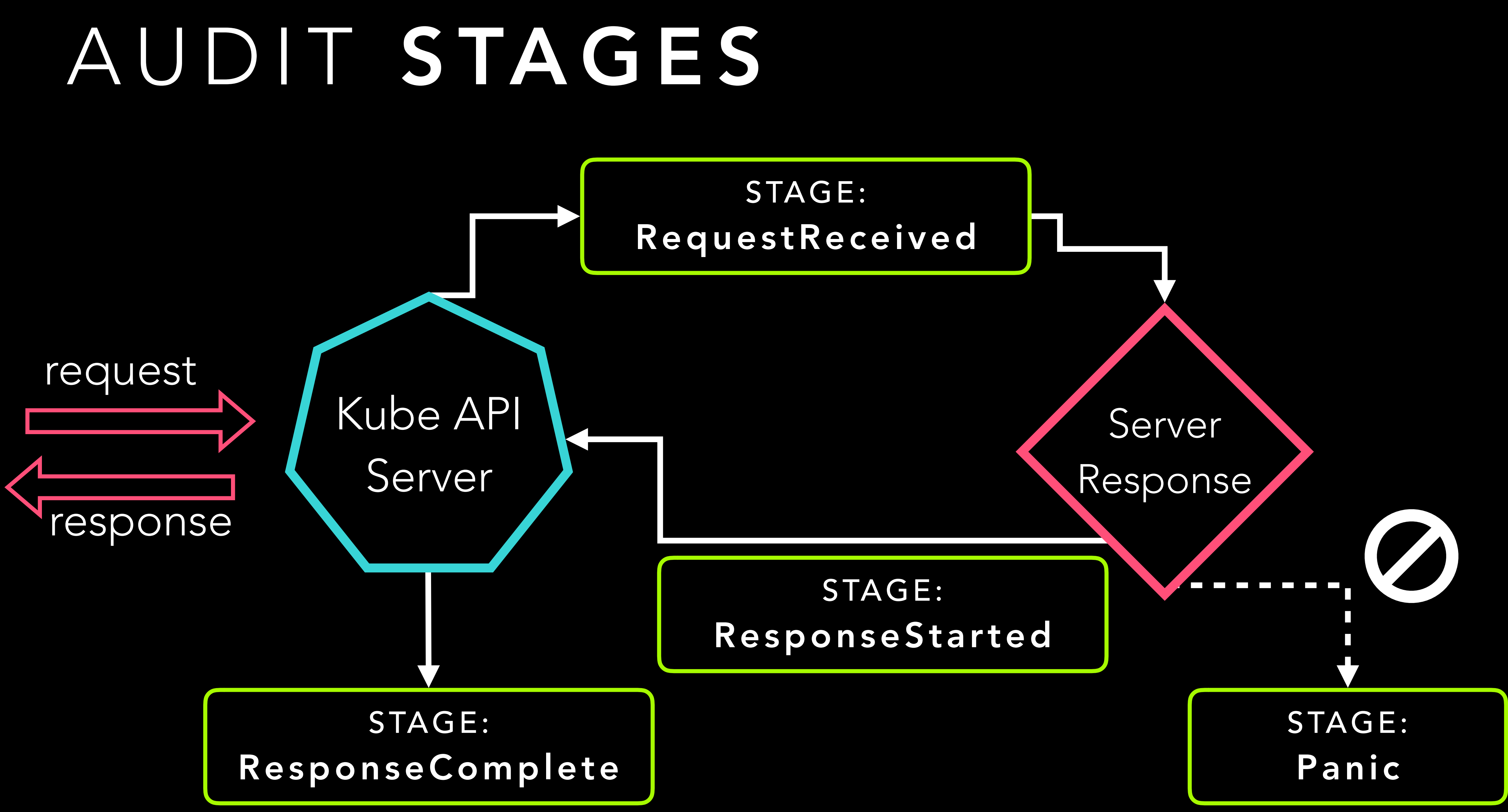

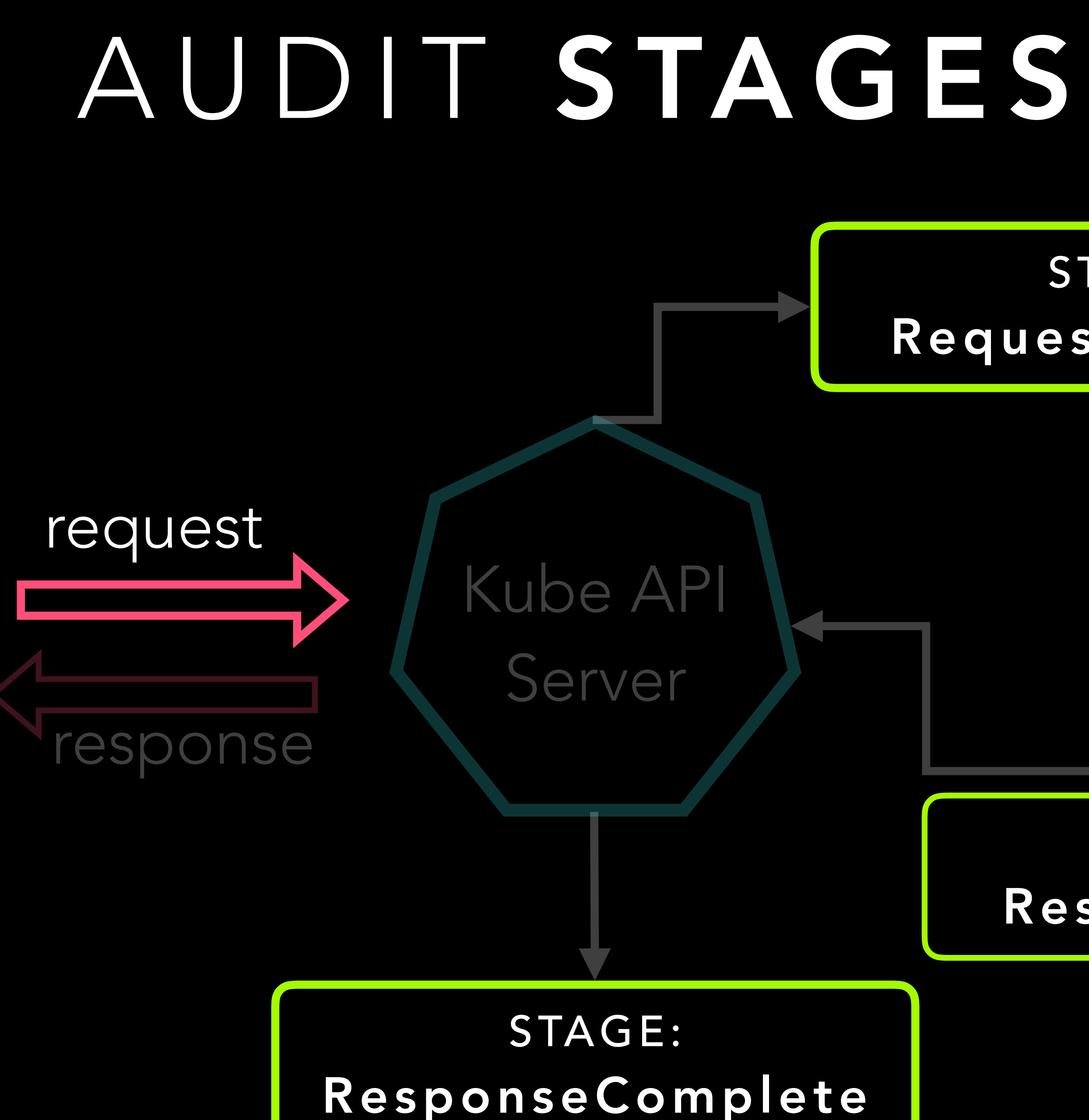

#### Server Response **STAGE:** ResponseStarted **STAGE:** Panic

#### **STAGE:** RequestReceived

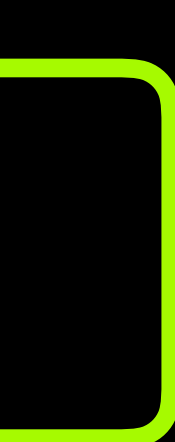

## AUDITING LEVELS LEVEL IS DETERMINED BY POLICY

☆第2巻スメニュール 月 **EXPRESSION IN MERK WORKER WITH THE** 

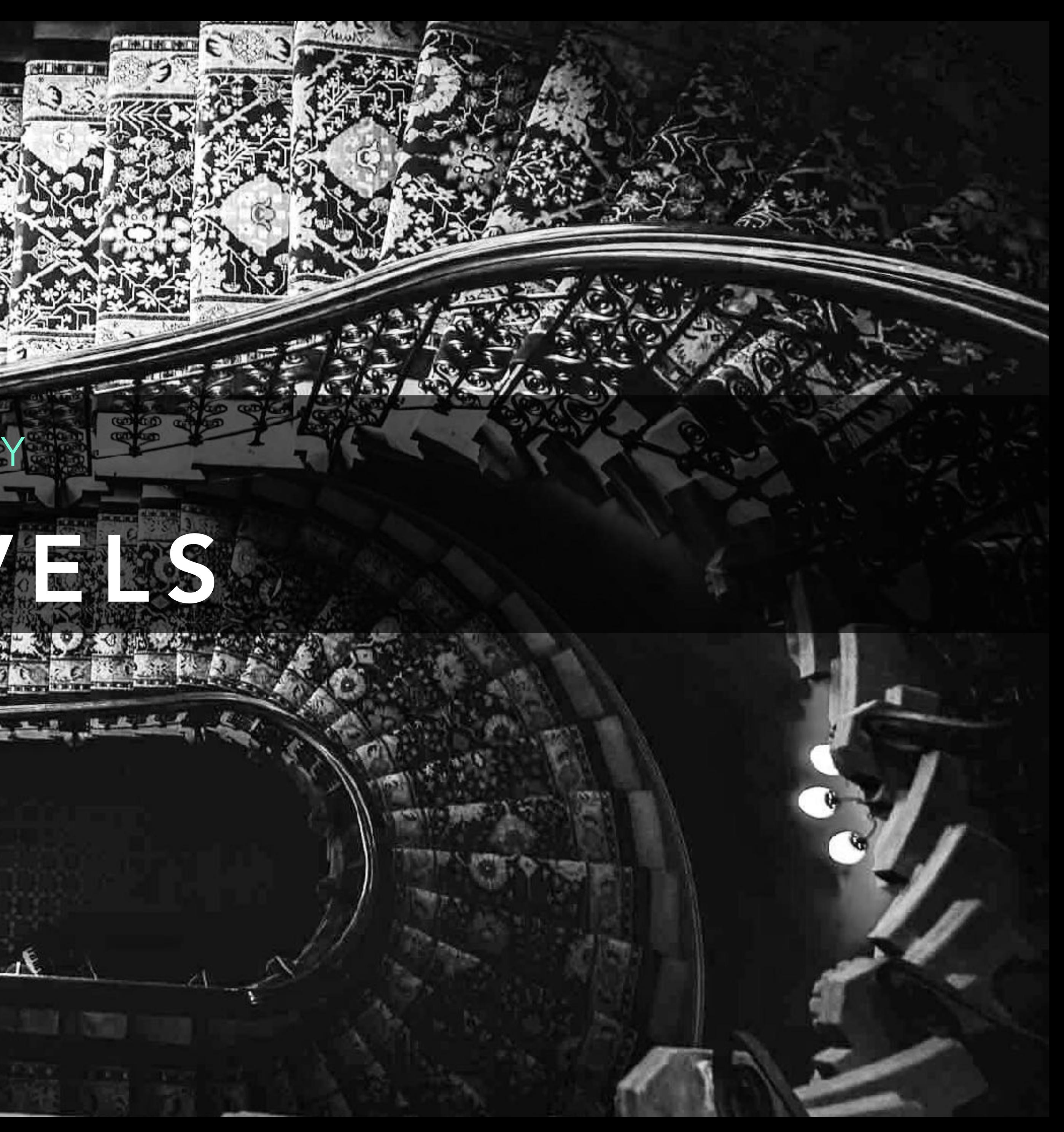

None no requests are logged Metadata only request metadata is logged Request request object is logged are logged

- 
- 
- RequestResponse request & response objects

## None no requests are logged Metadata only request metadata is logged Request request object is logged RequestResponse request & response objects are logged

## None no requests are logged Metadata only request metadata is logged Request request object is logged RequestResponse request & response objects are logged

## None no requests are logged Metadata only request metadata is logged Request request object is logged RequestResponse request & response objects are logged

## None no requests are logged Metadata only request metadata is logged Request request object is logged RequestResponse request & response objects are logged

### EXAMPLE POLICY

- apiVersion: audit.k8s.io/v1
- kind: Policy
- omitStages:
- "RequestReceived"
- rules:
- level: Metadata
	- resources:
	- **11 11** - group:
		- resources: ["secrets"]

- 
- 
- 
- 
- 
- 
- 
- 
- 
- 
- 
- 
- 
- 
- 
- 
- 
- -
	-
- -
	-
	-
	-
- -
	-
- 
- -
	- -
		-
		-
	-
	-
	-
	-
- 
- 
- -
	-
	-
	- -
	-
- 
- 
- 
- 
- 
- 
- 
- 
- 
- 
- 
- 
- 
- 
- 
- 
- 
- 
- 
- 
- 
- 
- 
- 
- 
- 
- 
- 
- 
- 
- 
- -
	-
	-
	-
	-
- 

### OUTPUT

```
{
   "level": "Metadata",
   "timestamp": "2018-12-09T17:02:25Z",
   "stage": "ResponseComplete",
   "requestURI": "/api/v1/namespaces/default/secrets/api-key",
   "verb": "get",
   "user": {
     "usename": "dolores"
   },
   "sourceIPs": ["10.0.143.187"],
   "objectRef": {
     "resource": "secrets",
     "namespace": "default"
   },
   "requestReceivedTimestamp": "2018-12-09T17:02:25.399627Z",
   "stageTimestamp": "2018-12-09T17:02:25.400717Z"
}
```
- Who am I / Yes I work for VMWare now
- What is Kubernetes Audit Logging & Why You Should Care

#### • Configuring Audit

- Making Sense of Audit
- Very Cool Demo 10/10

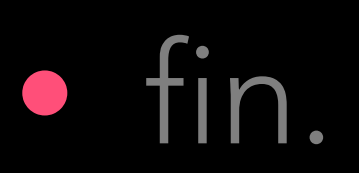

### AGENDA

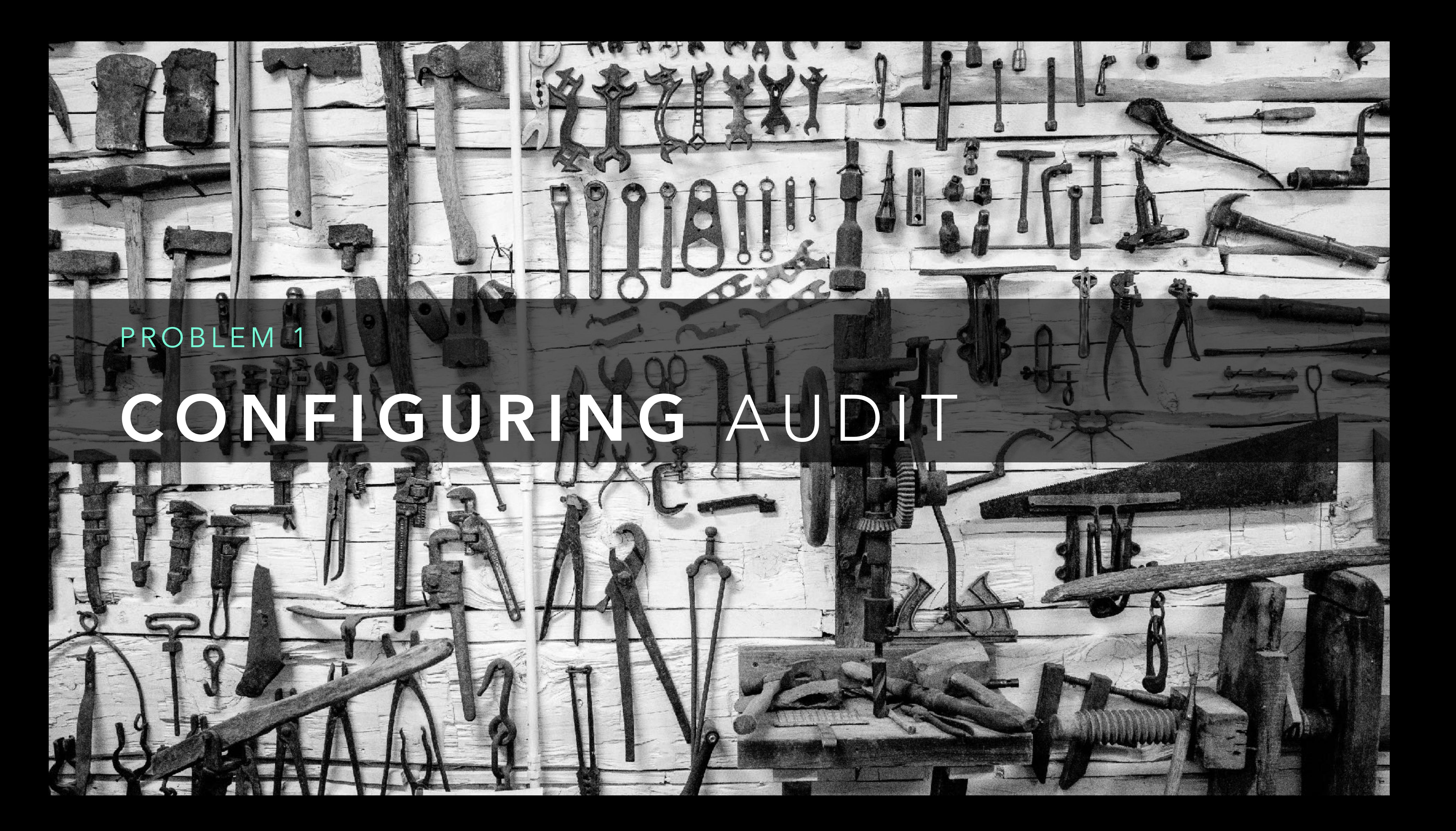

#### KNOW YOUR INSTALLER YOU GOTTA

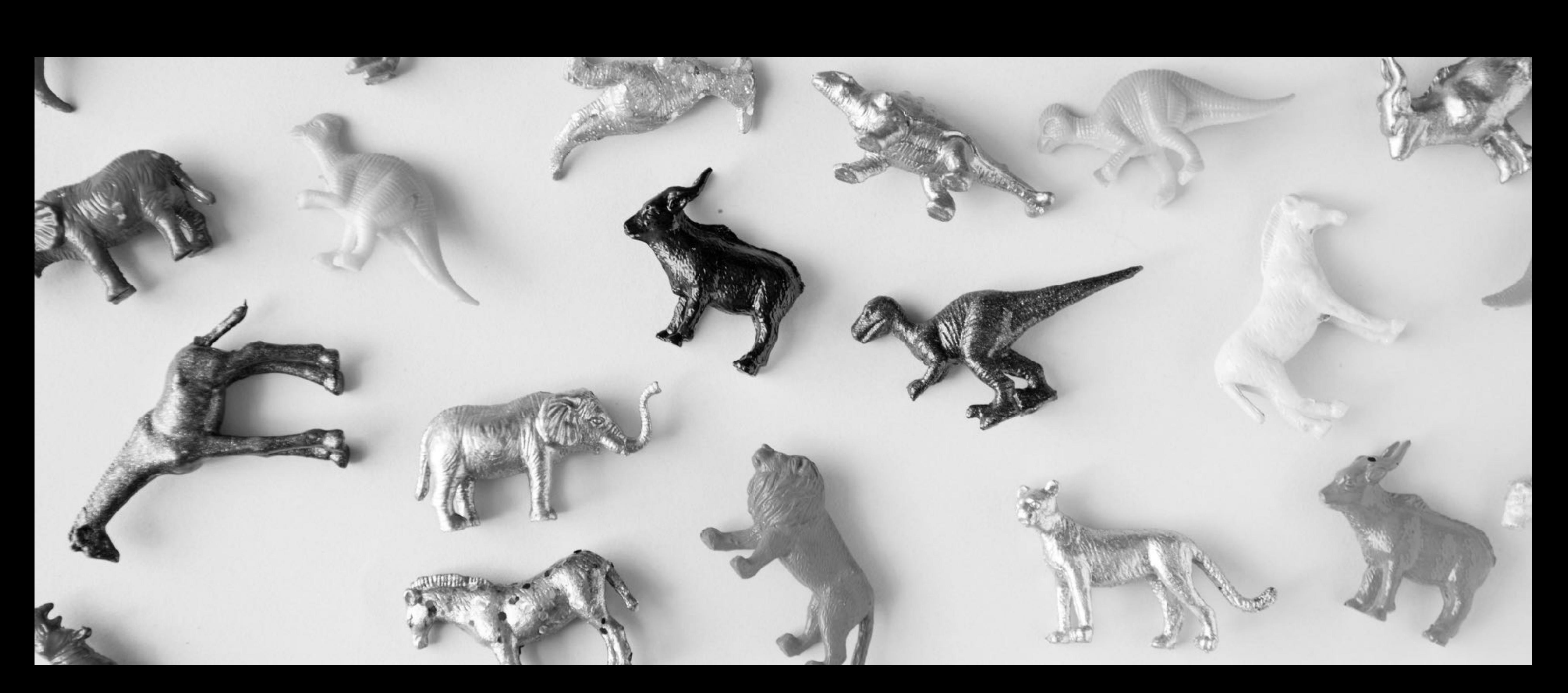

#### CONFIGURATION IS PRECISE GET READY TO MAKE SOME MISTAKES

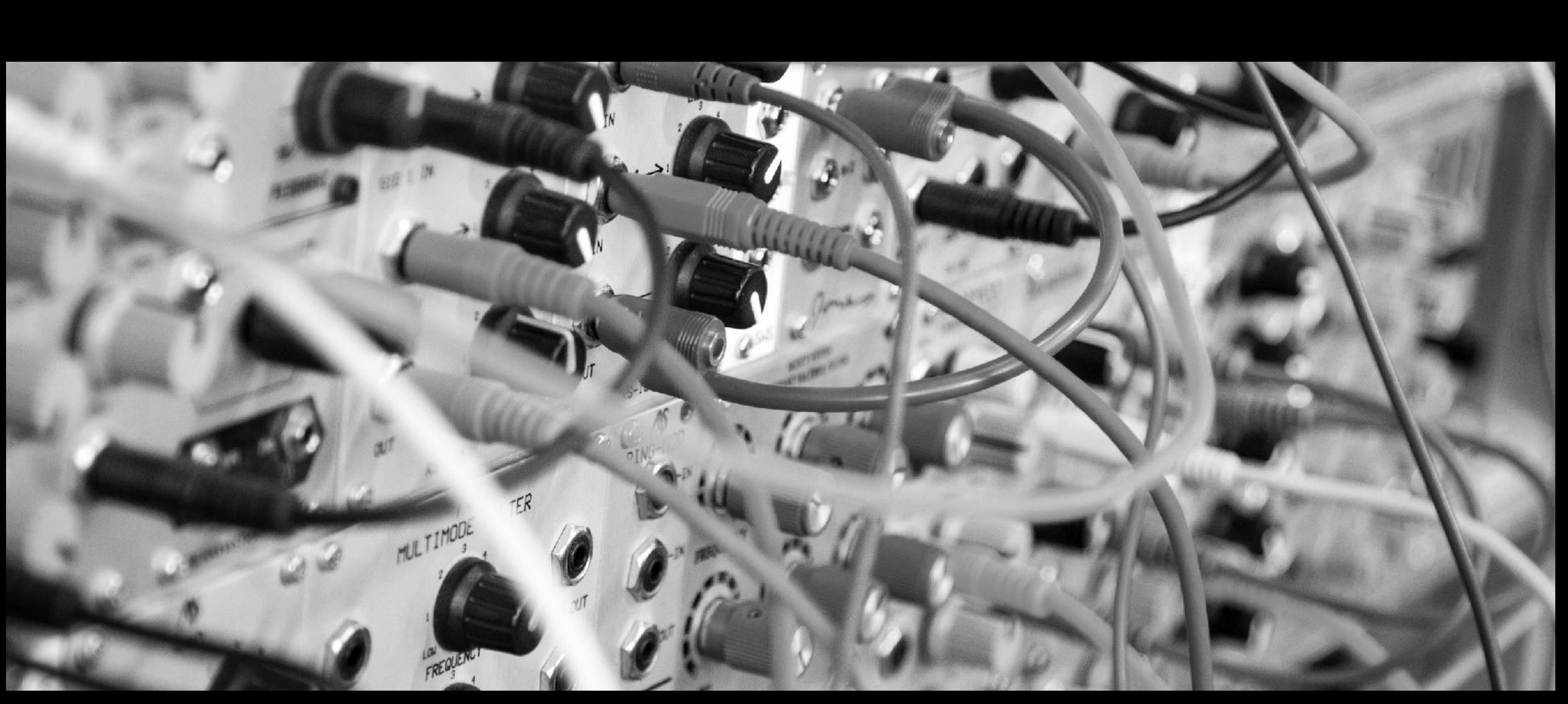

#### RESTART THE API SERVER NEW CHANGES REQUIRE YOU TO

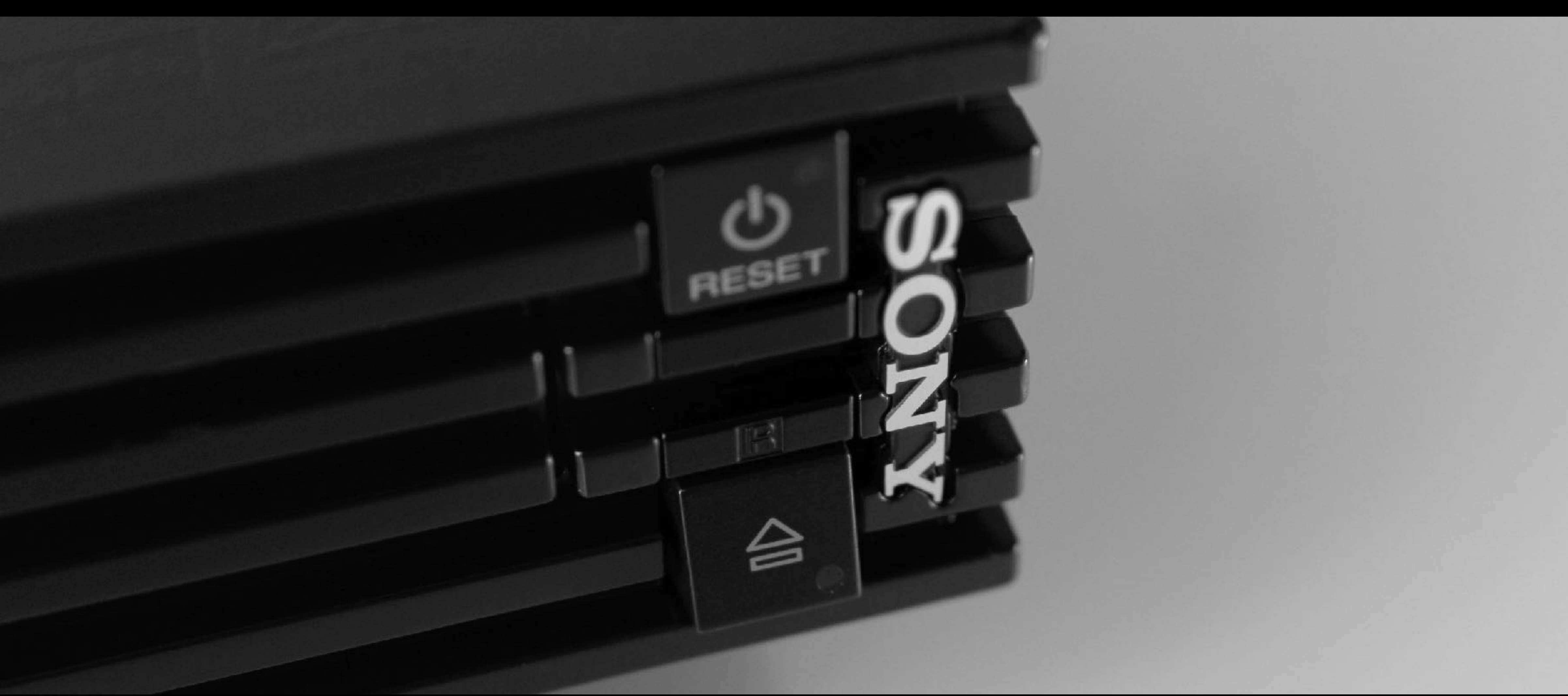

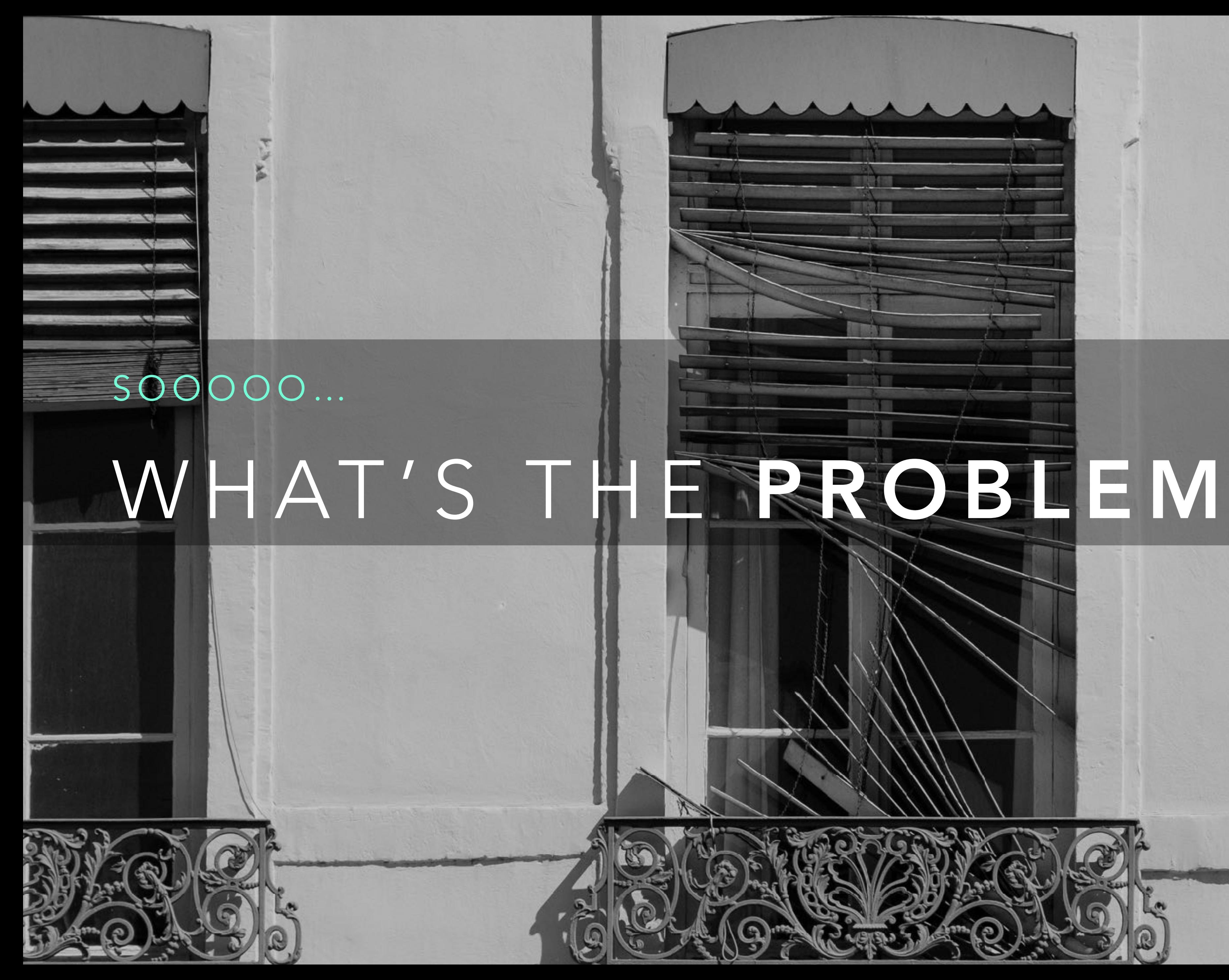

/////

医眼畸体周

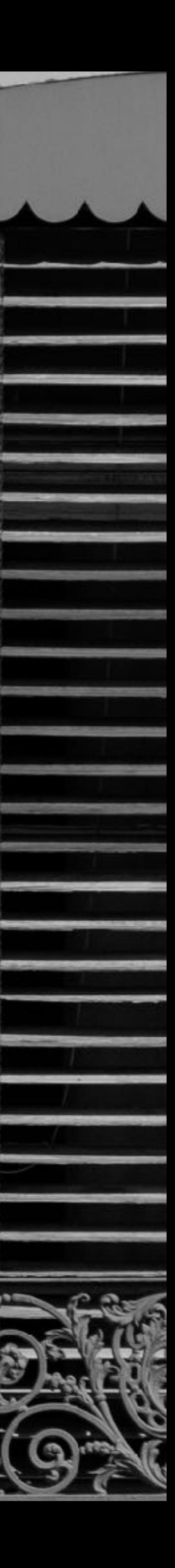

#### CLUSTER OPERATORS

- 
- -
- 

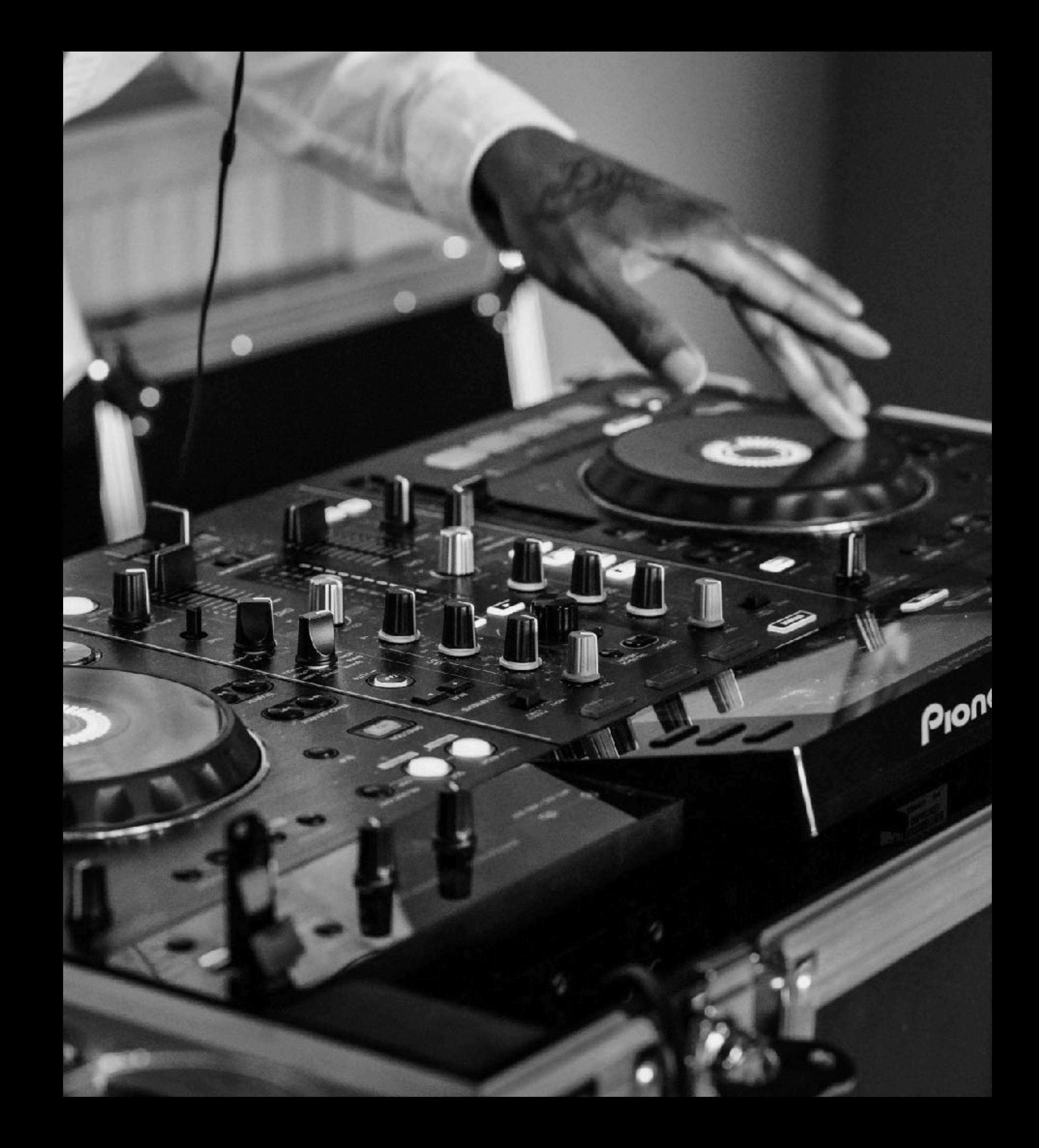

#### CLUSTER OPERATORS • have to copy files up to the master node

• must restart the API server on every single iteration

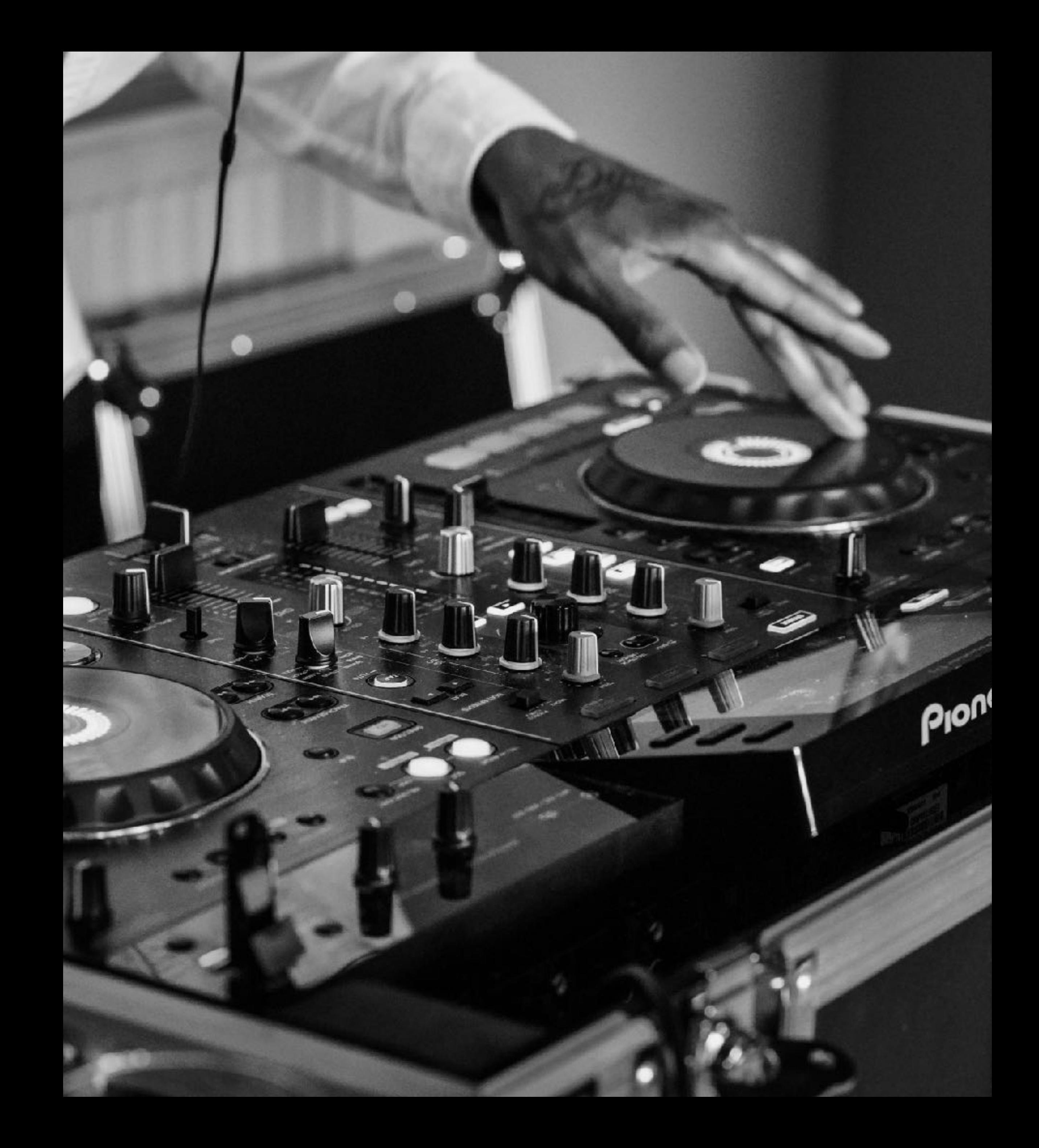

### APP DEVS

- 
- 
- 
- 
- 
- 
- 
- 
- 

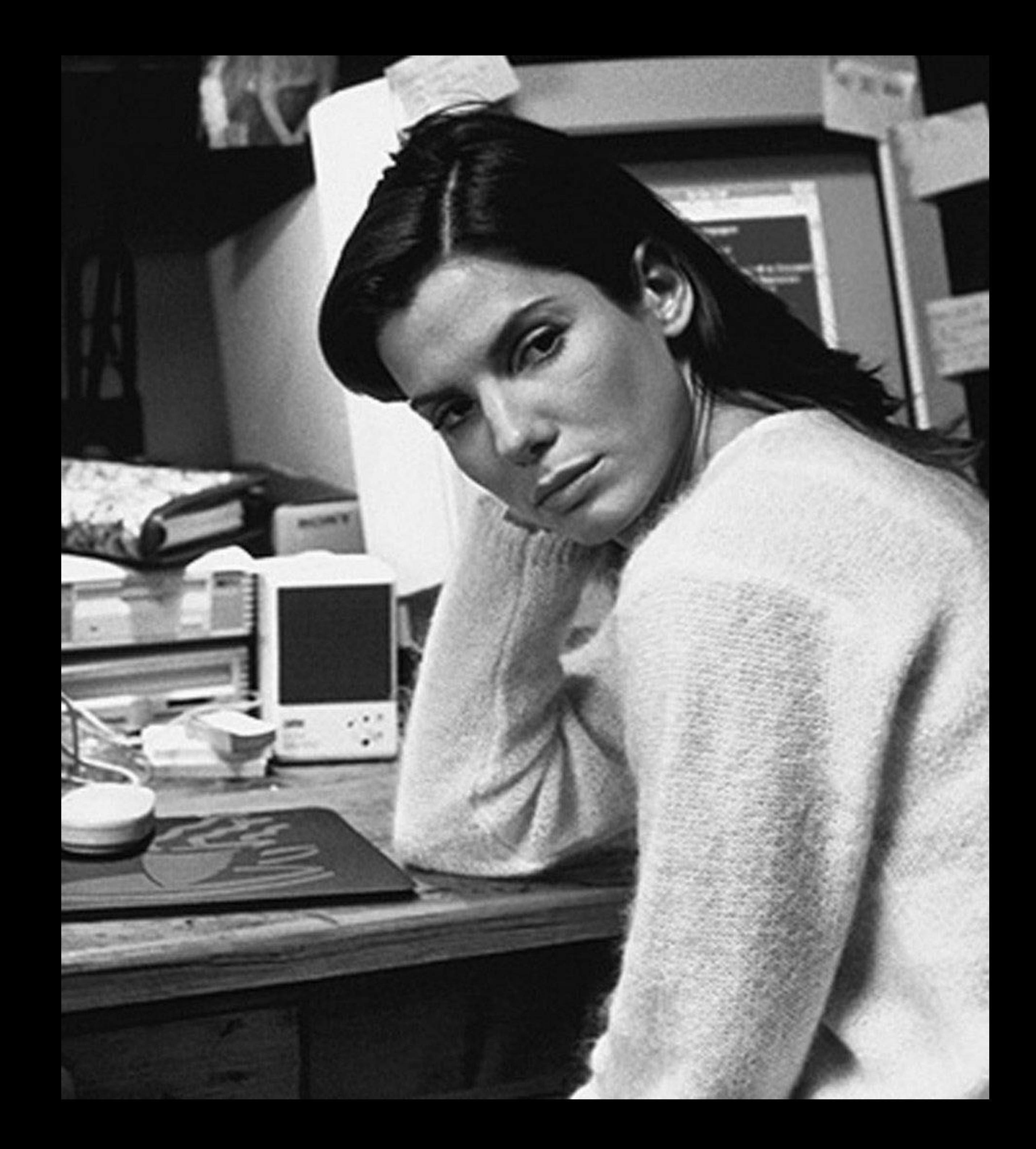

## APP DEVS

difficult to turn up audit logs when debugging an application

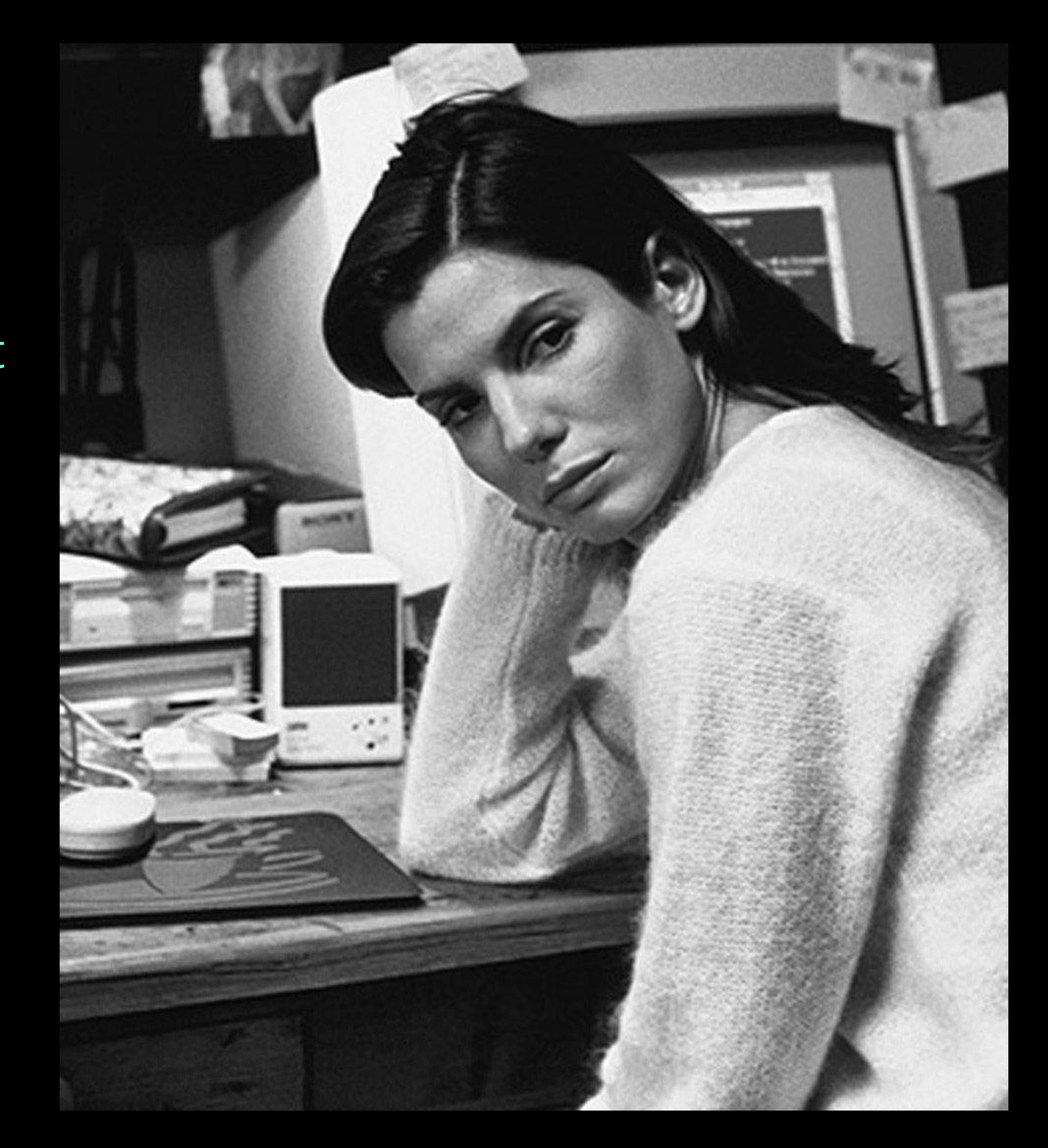

#### COOL KID (THIRD PARTY) APP DEVS

- 
- 
- 

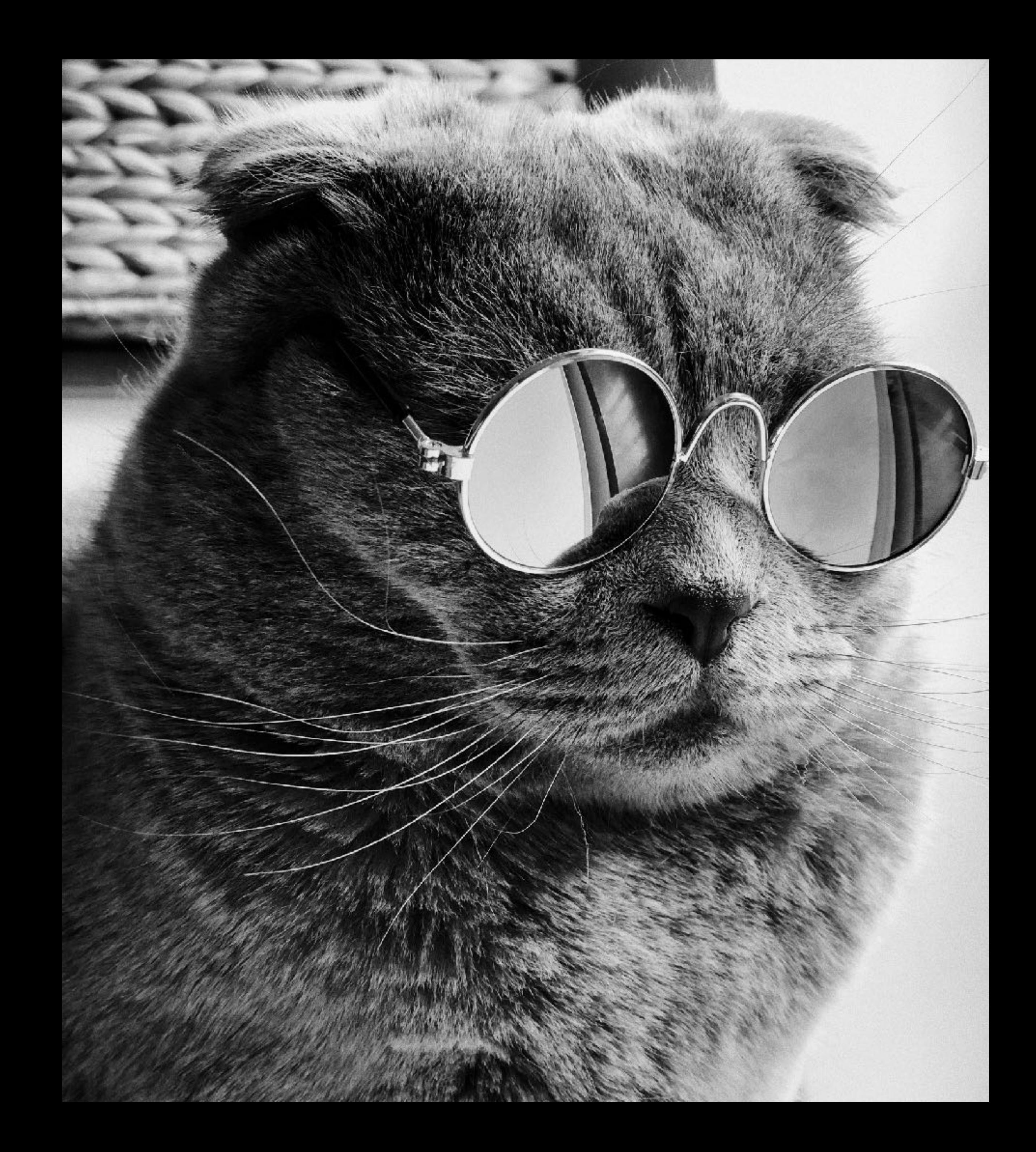

#### COOL KID (THIRD PARTY) APP DEVS can't drop in audit facilities

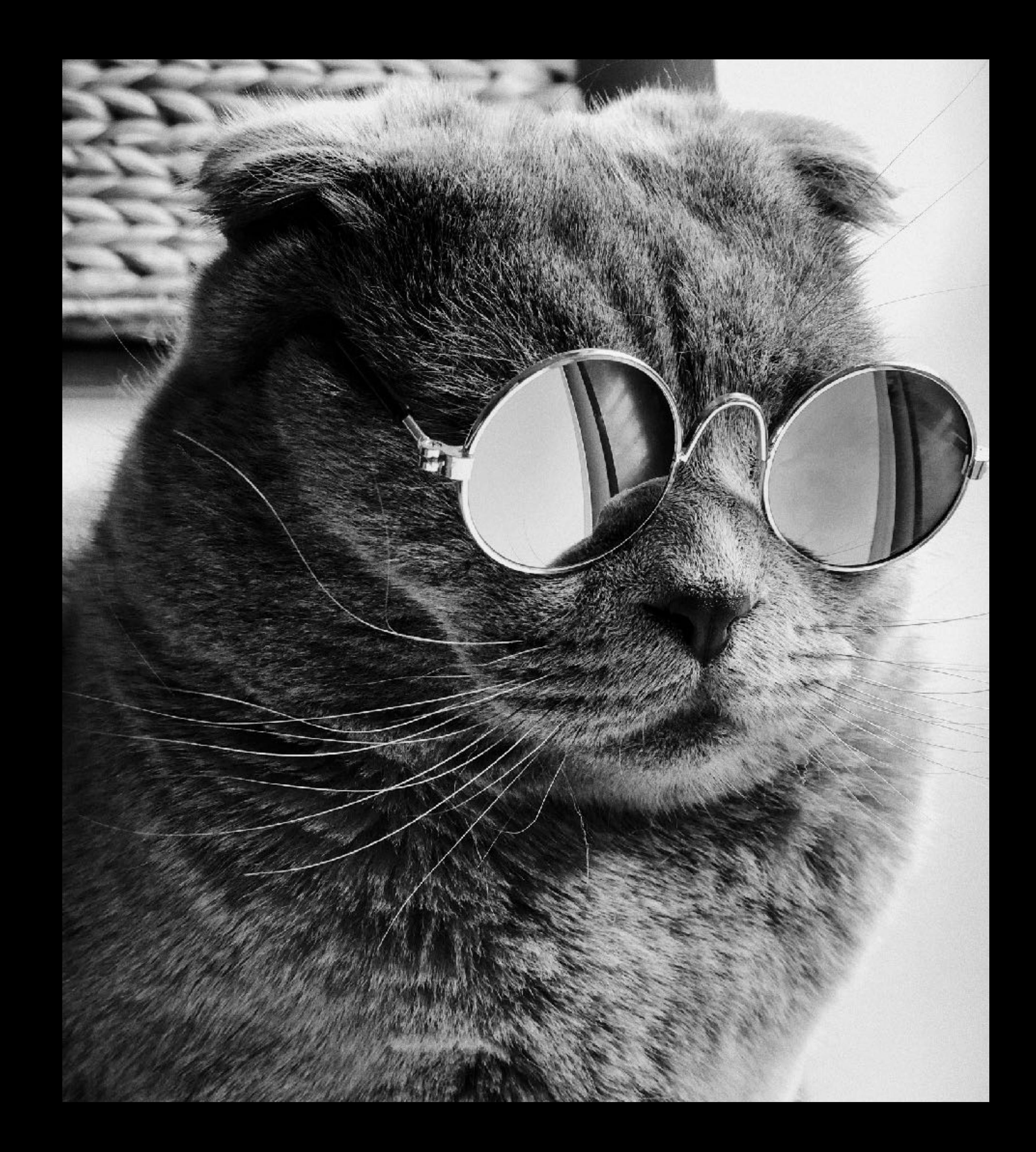

### DYNAMIC AUDIT CONFIG *(v1.13 alpha)*

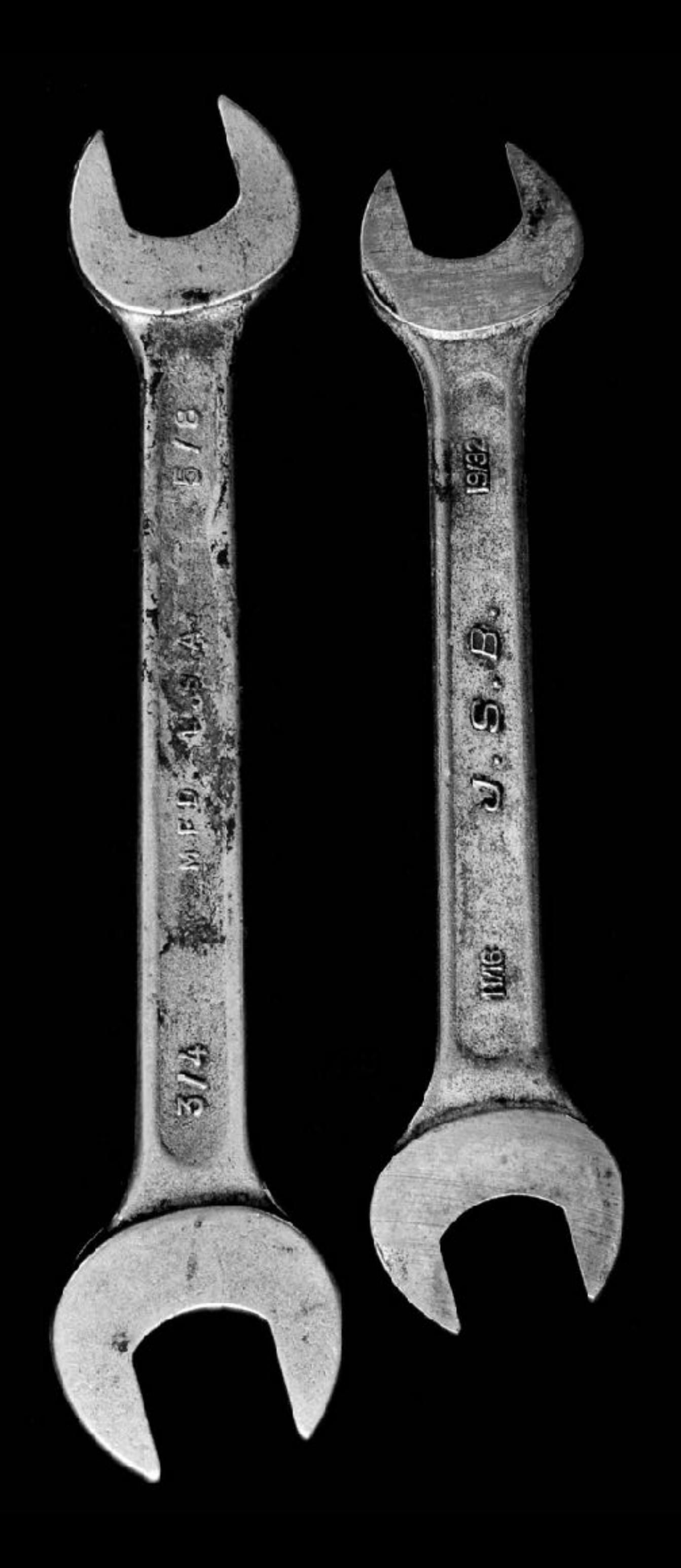

#### WTF IS DYNAMIC AUDIT CONFIG?

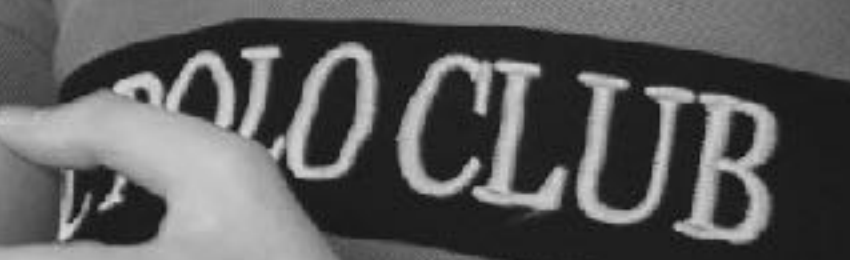

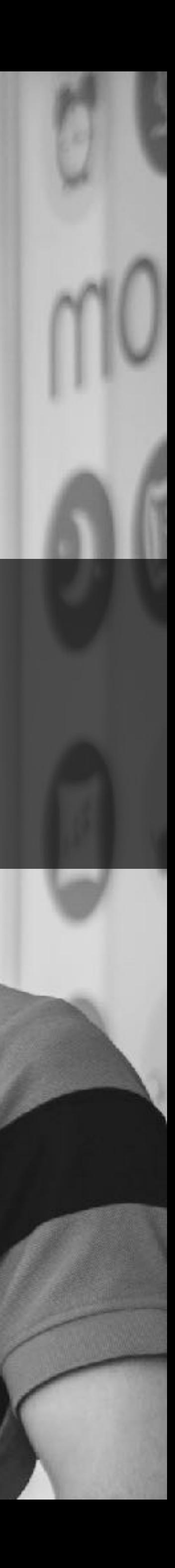
A SET OF OBJECTS THAT ALLOW YOU TO CONFIGURE ADVANCED AUDIT FEATURES…WAIT FOR IT

# WTF IS DYNAMIC AUDIT CONFIG?

#### DYNAMICALLY

### API SERVER FLAGS

**--audit-dynamic-configuration --feature-gates=DynamicAuditing=true --runtime-config=auditregistration.k8s.io/v1alpha1=true**

### API SERVER FLAGS

#### **--audit-dynamic-configuration** --feature-gates=DynamicAuditing=true --runtime-config[=auditregistration.k8s.io/v1alpha1=true](http://auditregistration.k8s.io/v1alpha1=true)

### AUDIT SINK

**apiVersion: auditregistration.k8s.io/v1alpha1 kind: AuditSink metadata: name: mysink spec: policy: level: Metadata stages: - ResponseComplete webhook: throttle: qps: 10 burst: 15 clientConfig: url: "https://audit.app"**

### CLUSTER OPERATORS

- 
- -
- 

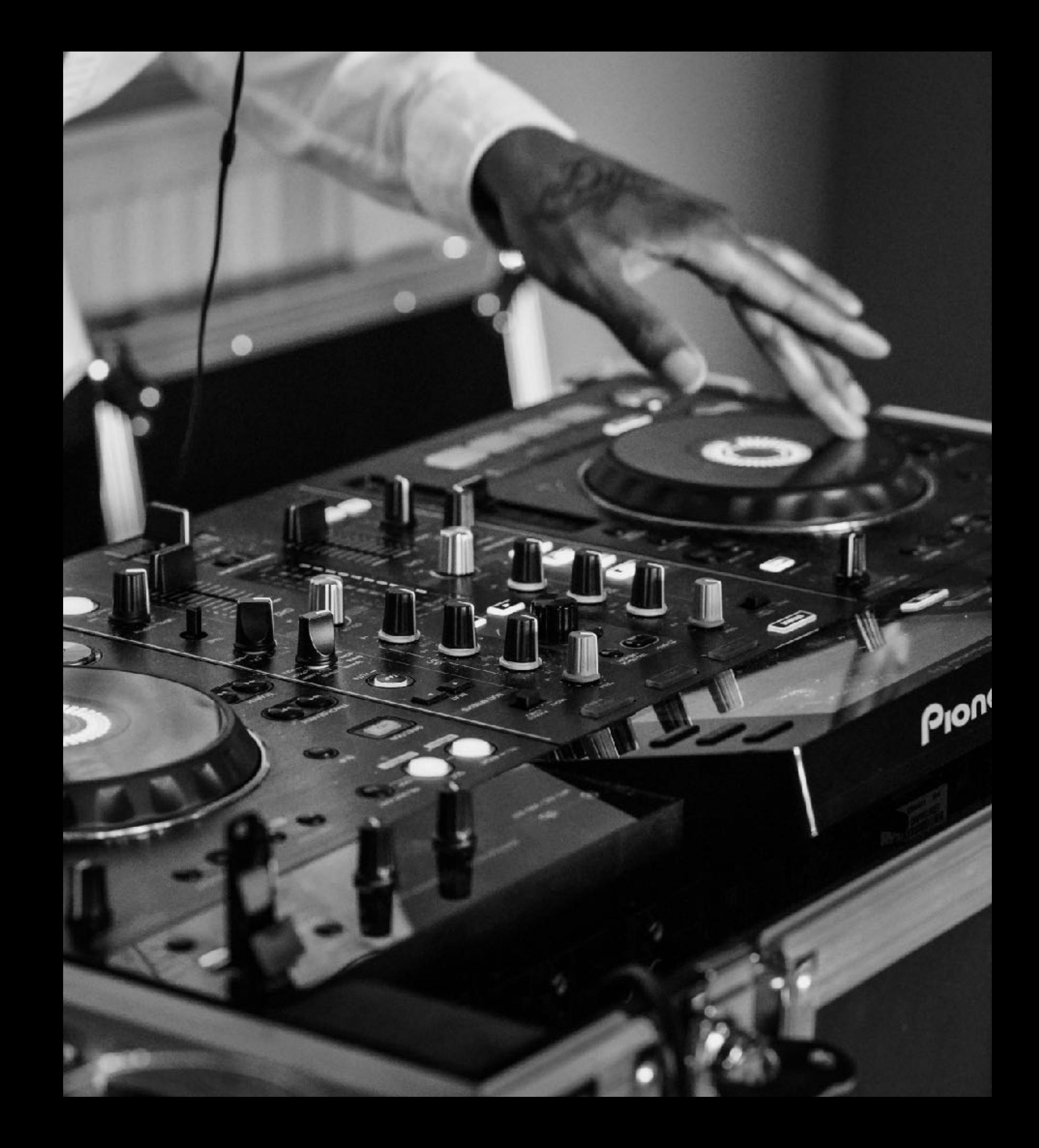

#### CLUSTER OPERATORS can just create or edit an AuditSink object to configure audit on their clusters

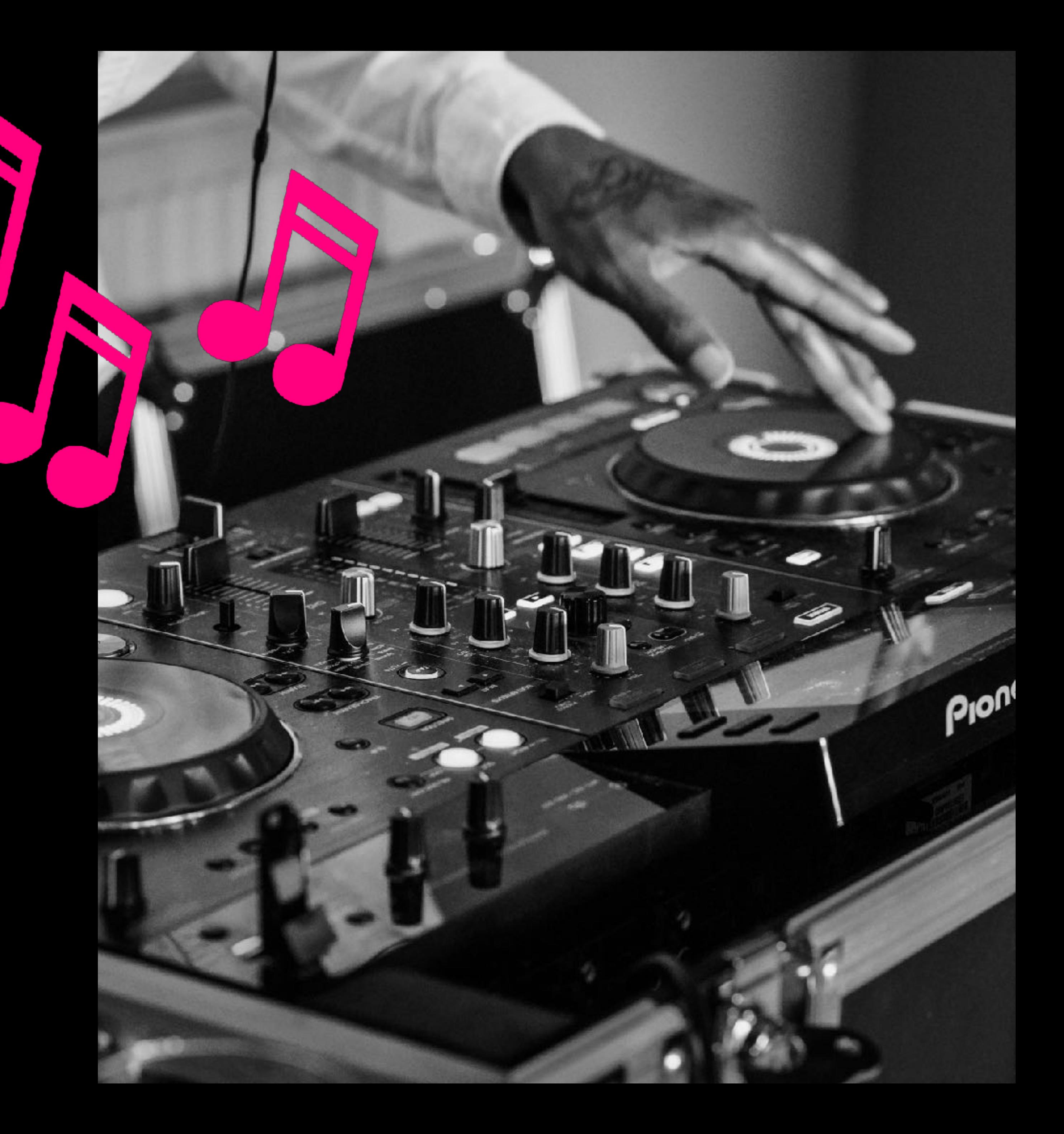

### APP DEVS

- 
- 
- 
- 
- 
- 
- 
- 
- 

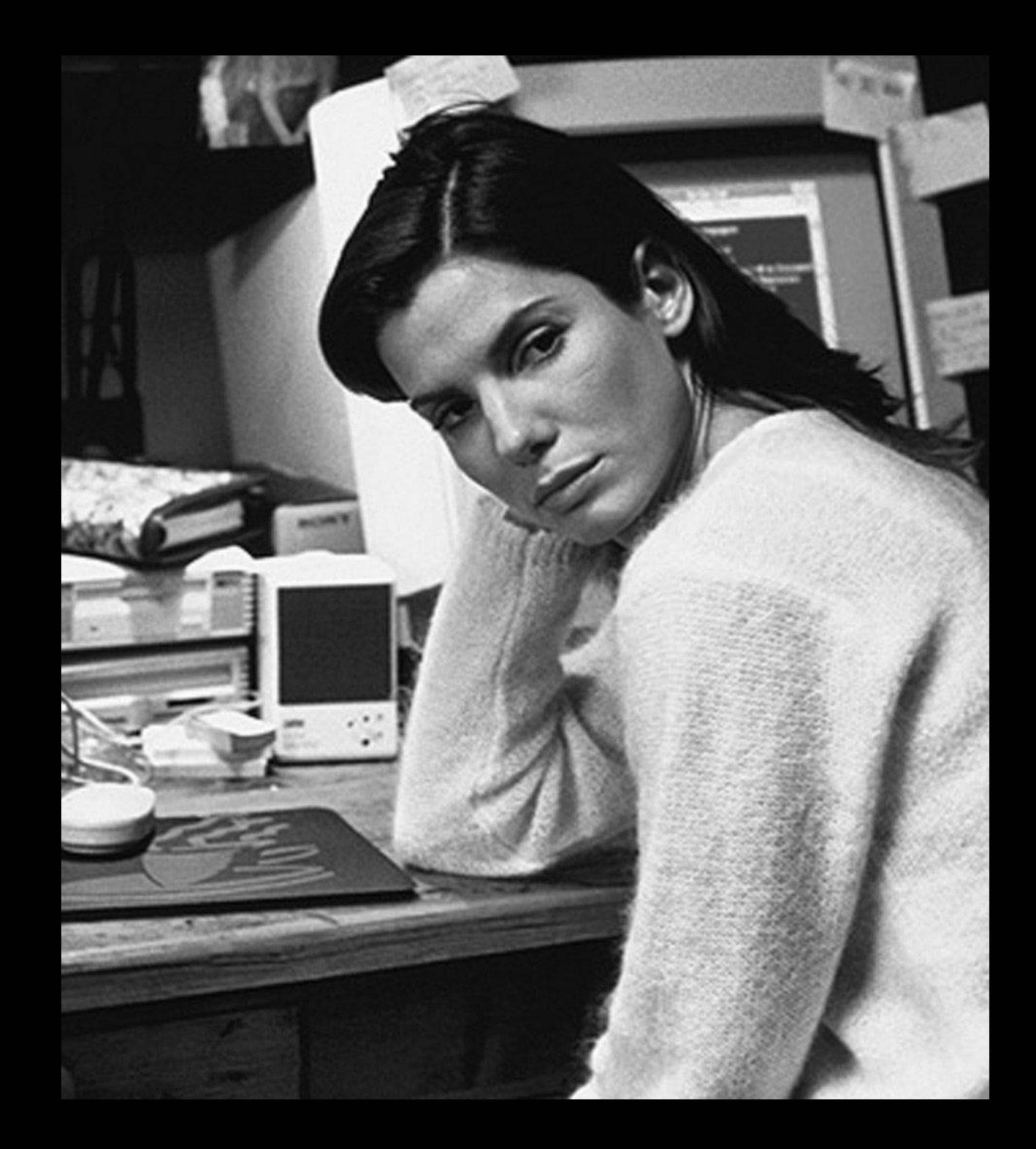

## APP DEVS

can easily update log levels when they're debugging

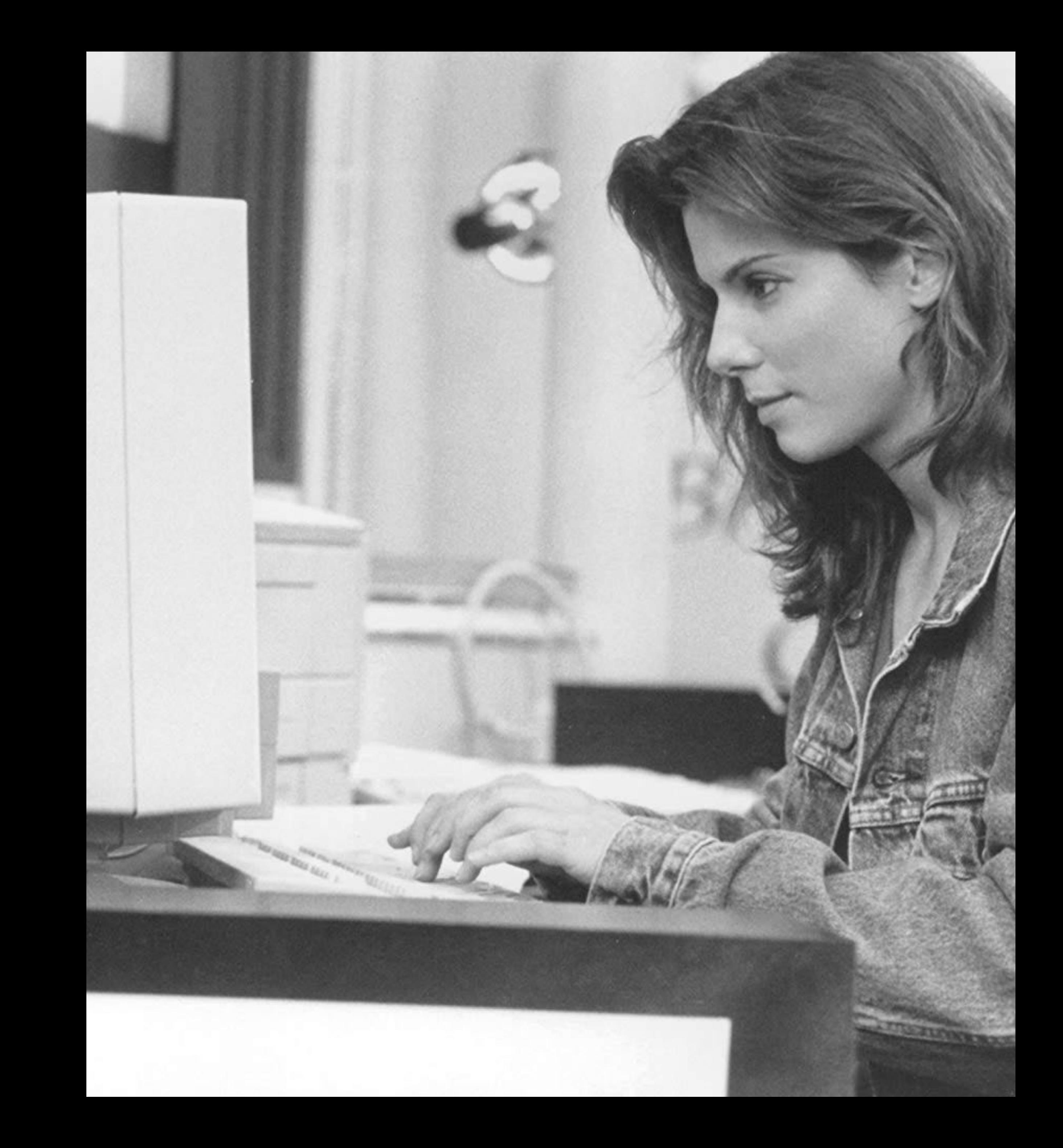

### COOL KID (THIRD PARTY) APP DEVS

- 
- 
- 

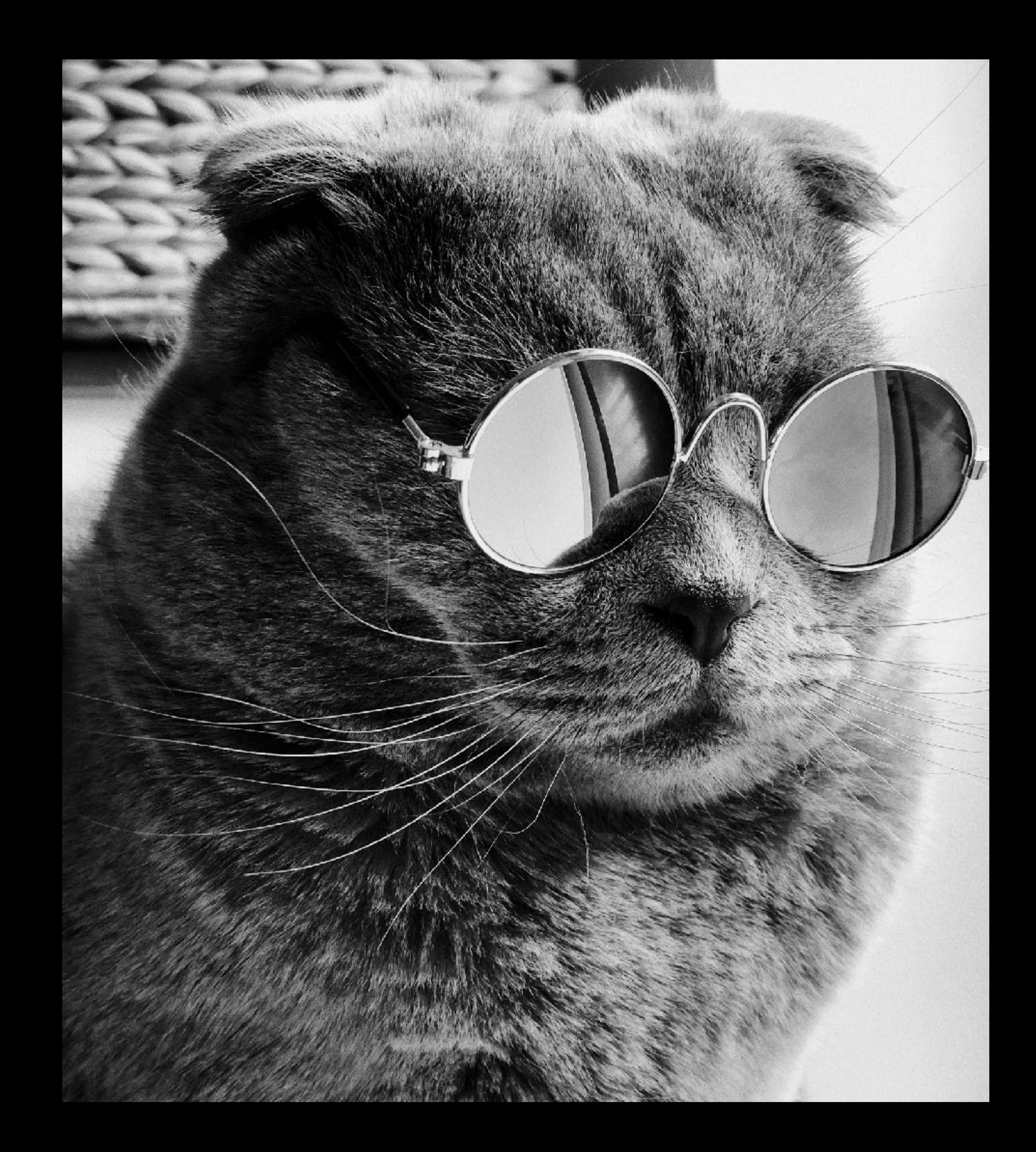

#### COOL KID (THIRD PARTY) APP DEVS can drop in third party audit facilities to their heart's content

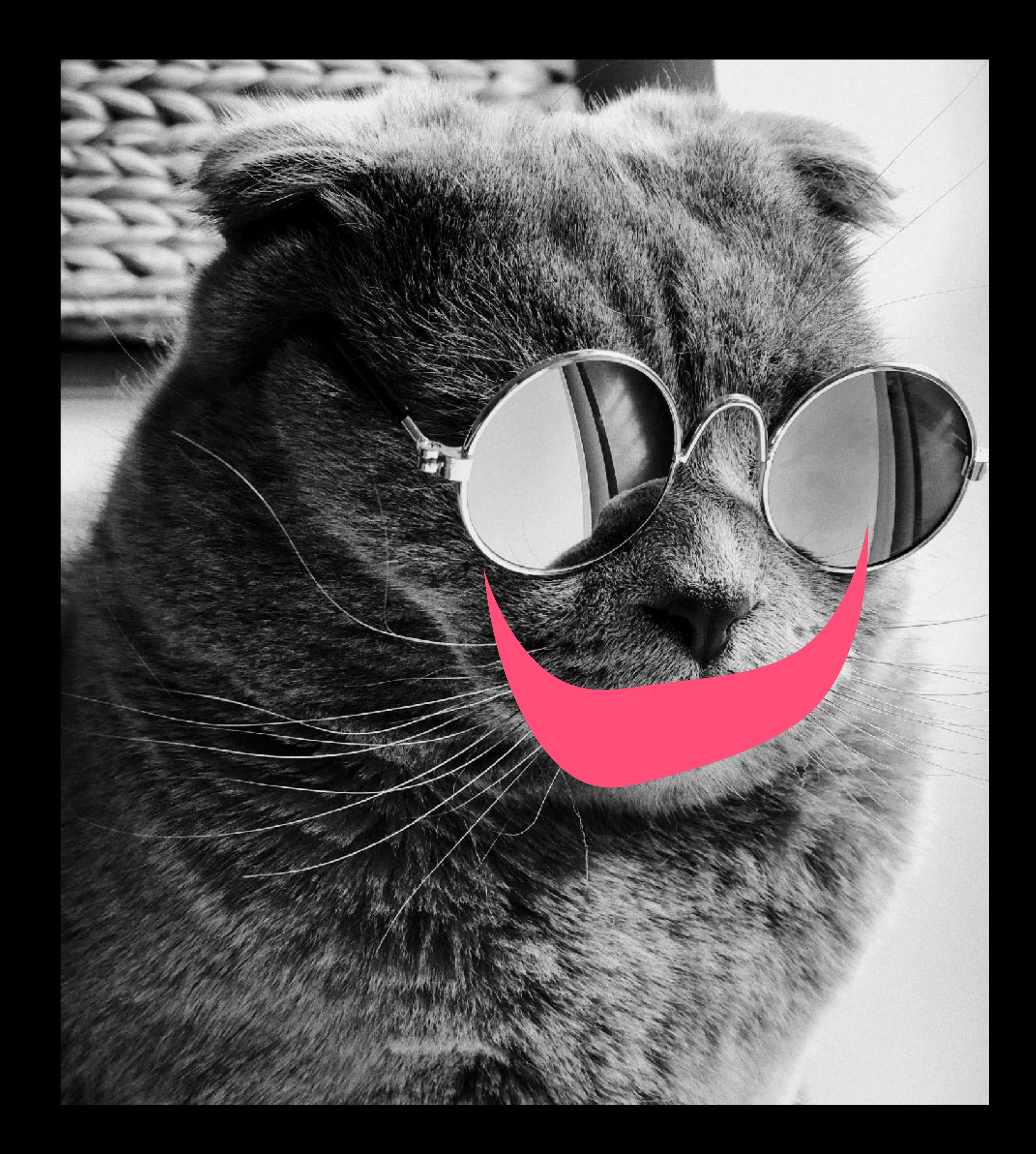

## ENABLING DYNAMIC AUDIT ON A KIND\* CLUSTER

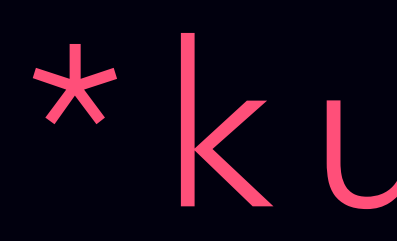

#### \*kubernetes in docker

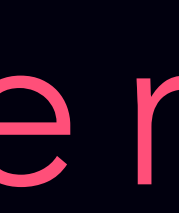

### CREATE A KIND CLUSTER

**kind build node-image \ && kind create cluster \ --image kindest/node:latest \ --config kindconfig.yaml**

### CREATE A KIND CLUSTER

**kind build node-image \ && kind create cluster \ --image kindest/node:latest \ --config kindconfig.yaml**

### KINDCONFIG .YAML

- **apiVersion: kind.sigs.k8s.io/v1alpha1 kind: Config kubeadmConfigPatches: - | apiVersion: kubeadm.k8s.io/v1beta1 kind: ClusterConfiguration apiServer: extraArgs: audit-dynamic-configuration: "true" feature-gates: DynamicAuditing=true**
	-

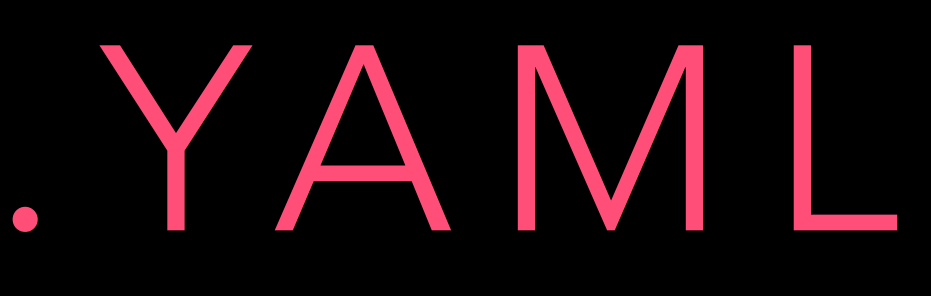

 **runtime-config: [auditregistration.k8s.io/v1alpha1=true](http://auditregistration.k8s.io/v1alpha1=true)**

```
Kates-MacBook-Pro ~/audit-sink-quickstart (master) $ kind create cluster --image kindest/node:latest --config kindconf
Creating cluster 'kind-1' ...
```
- $\checkmark$  Ensuring node image (kindest/node:latest)
- $\vee$  [kind-1-control-plane] Creating node container
- $\checkmark$  [kind-1-control-plane] Fixing mounts  $\checkmark$

 $\bullet \bullet \bullet$ 

- $\checkmark$  [kind-1-control-plane] Starting systemd  $\equiv$
- : [kind-1-control-plane] Waiting for docker to be ready  $\blacklozenge$

audit-sink-quickstart - docker - kind create cluster --image kindest/node:latest --config kindconfig.yaml -- 125x30

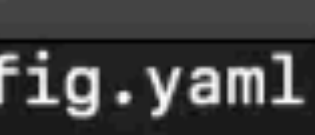

```
\bullet\bullet\bulletKates-MacBook-Pro ~/audit-sink-quickstart (master) $ kind create cluster --image kindest/node:latest --config kindconfig.yaml
Creating cluster 'kind-1' ...
\checkmark Ensuring node image (kindest/node:latest)
\checkmark [kind-1-control-plane] Creating node container
\checkmark [kind-1-control-plane] Fixing mounts \checkmark\checkmark [kind-1-control-plane] Starting systemd \checkmark\checkmark [kind-1-control-plane] Waiting for docker to be ready \checkmark∨ [kind-1-control-plane] Starting Kubernetes (this may take a minute) <sup>@</sup>
Cluster creation complete. You can now use the cluster with:
export KUBECONFIG="$(kind get kubeconfig-path --name="1")"
kubectl cluster-info
```
Kates-MacBook-Pro ~/audit-sink-quickstart (master) \$

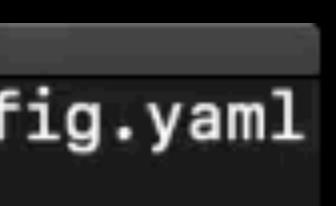

#### THIS IS STILL IN ALPHA

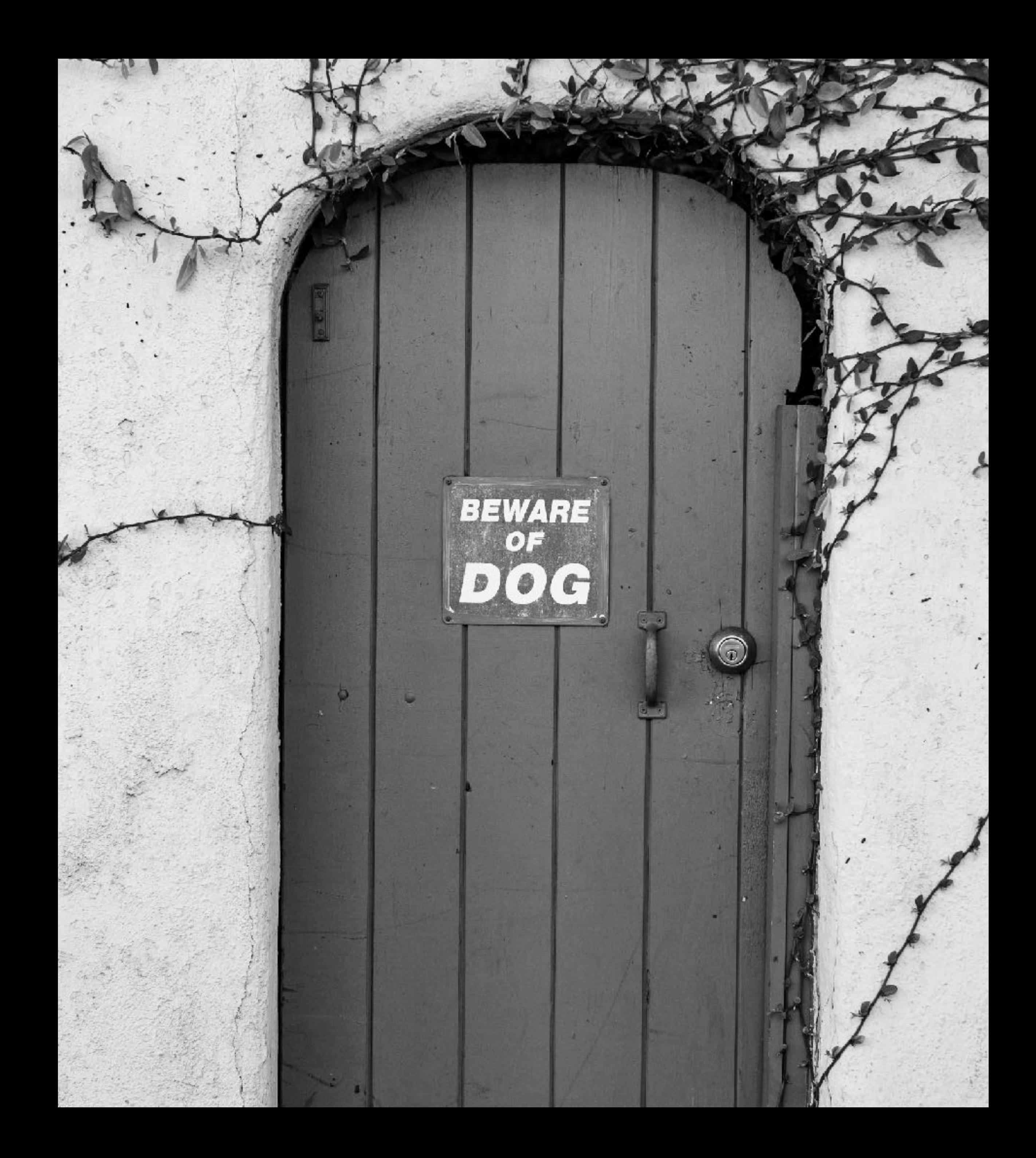

## THIS IS STILL IN ALPHA

- increase in CPU/ Memory
- a cluster admin level privilege
- does not support auth
- policy is scoped down for now will be handled by a proxy

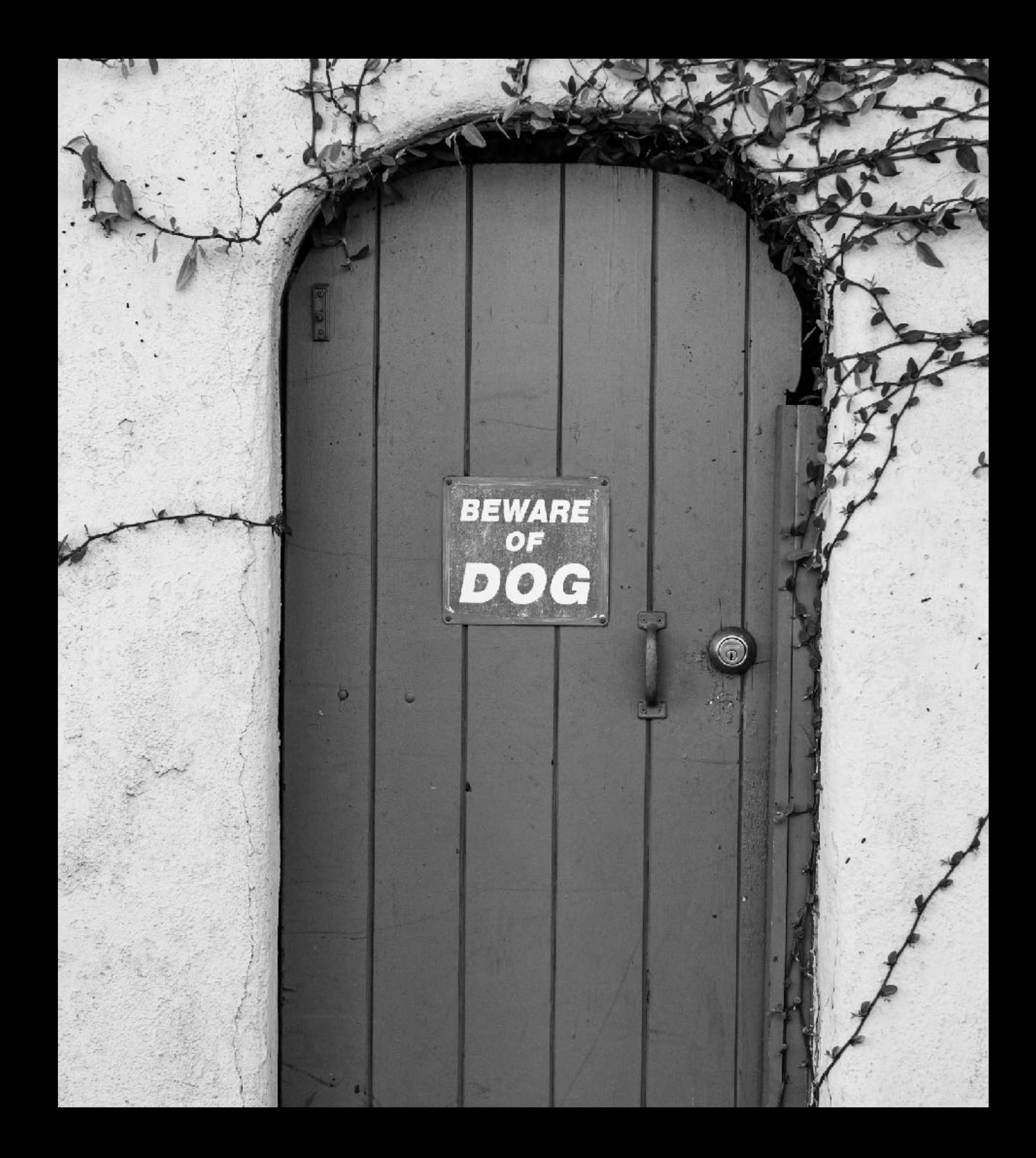

- Who am I / Yes I work for VMWare now
- What is Kubernetes Audit Logging & Why Should You Care
- Configuring Audit
- Making Sense of Audit
- Very Cool Demo 10/10

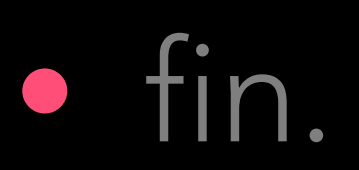

### AGENDA

#### MAKING SENSE OF AUDIT PROBLEM 2

gal day

# GOBSOF DATA

- 
- -
	- -

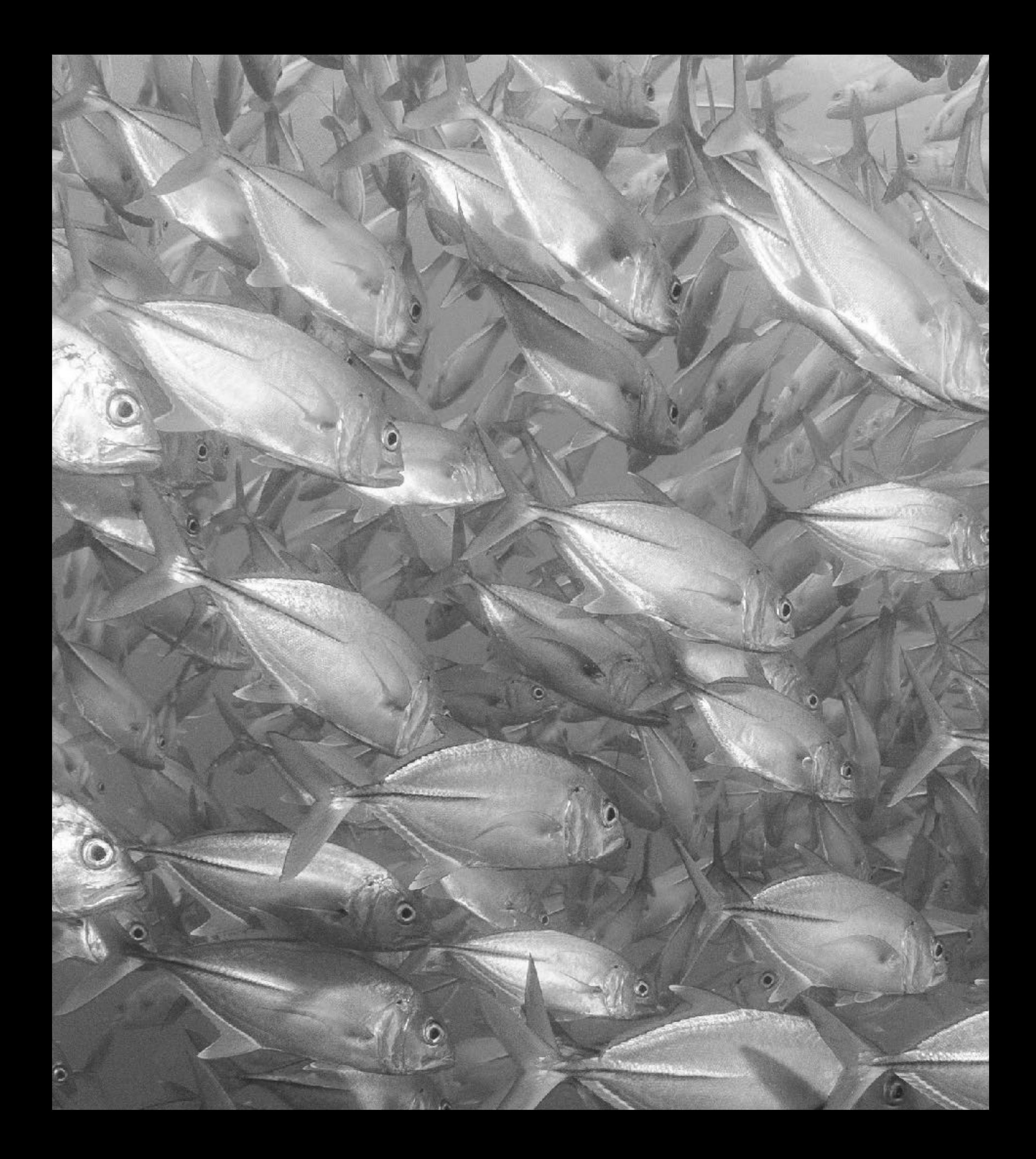

# GOBS OF DATA

LIKE SO MUCH DATA

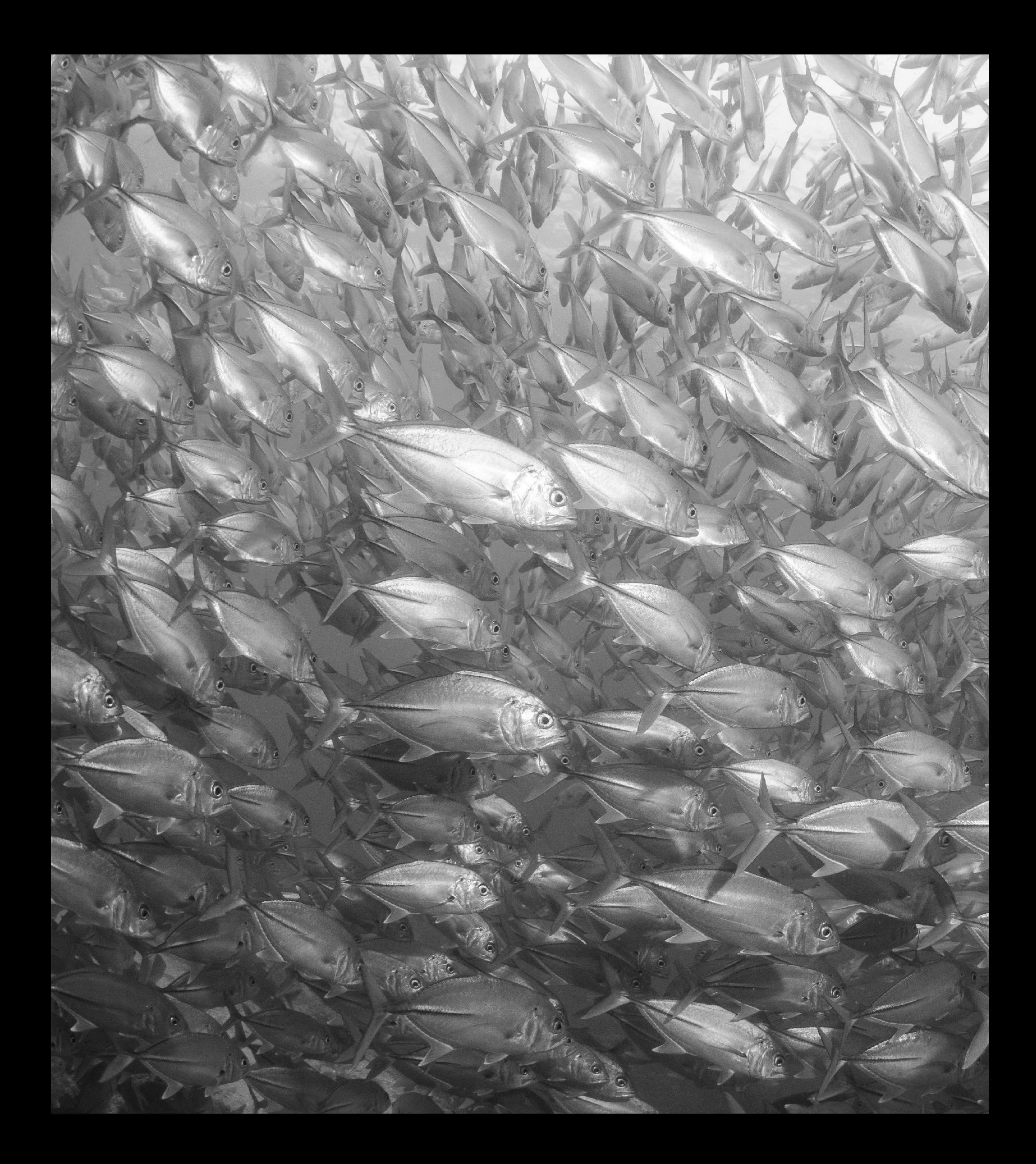

#### kubectl apply -f deployment.yaml

# USER EVENTS kubectl apply -f deployment.yaml

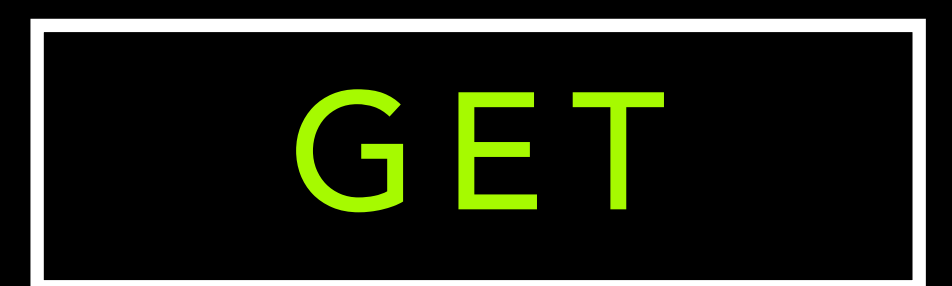

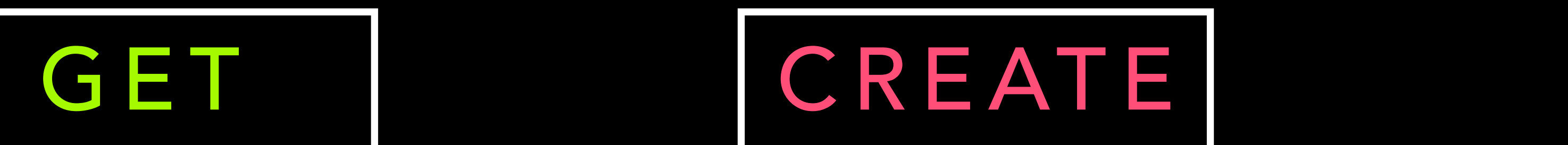

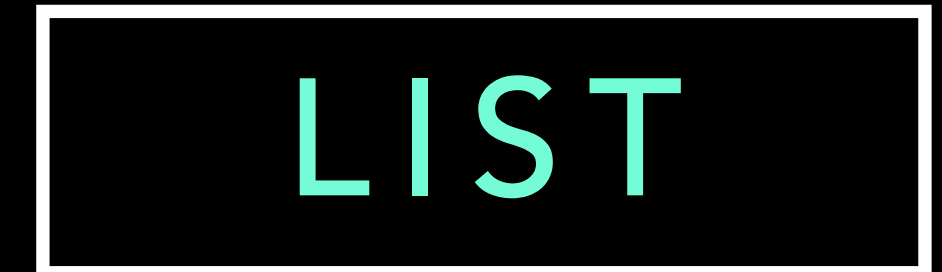

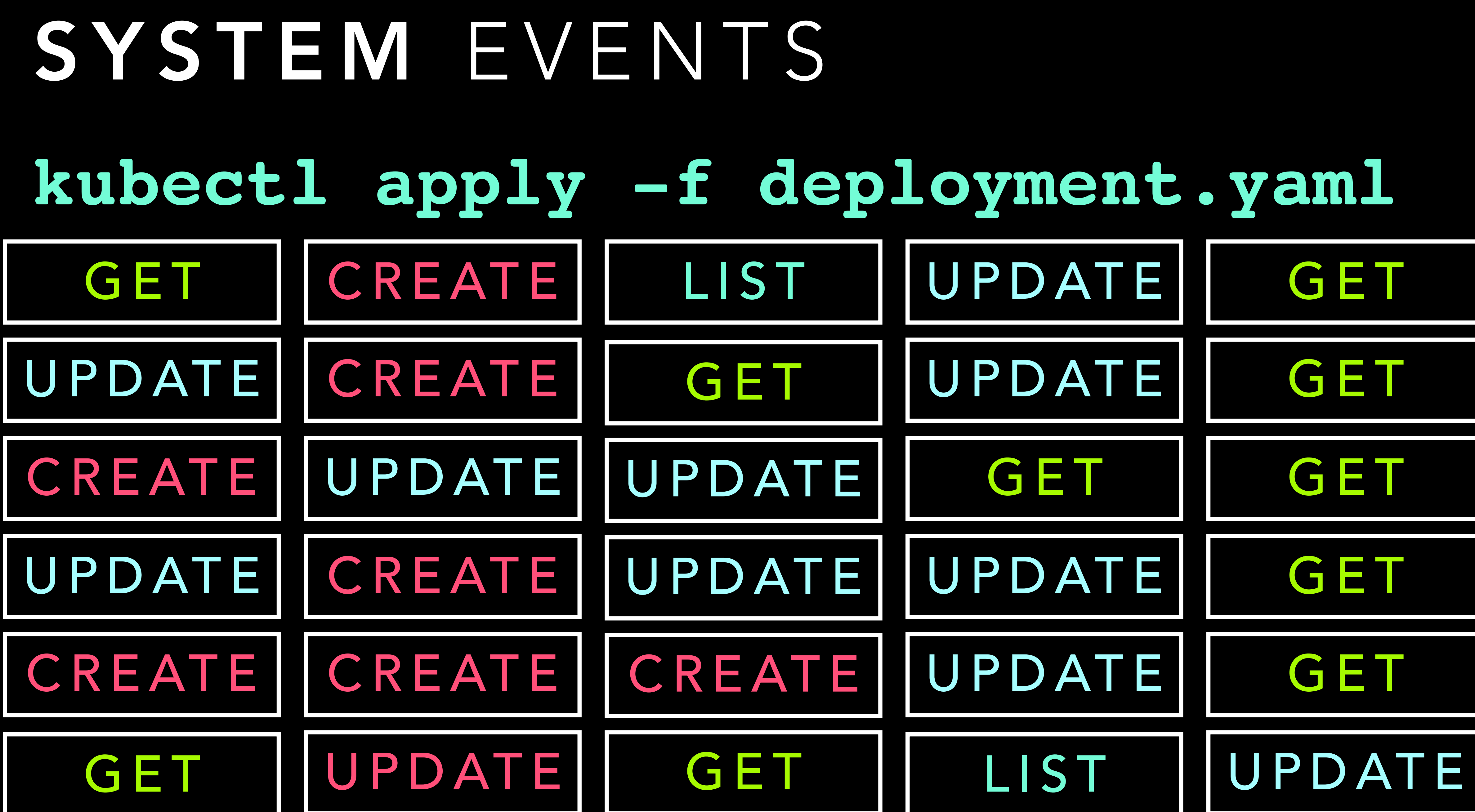

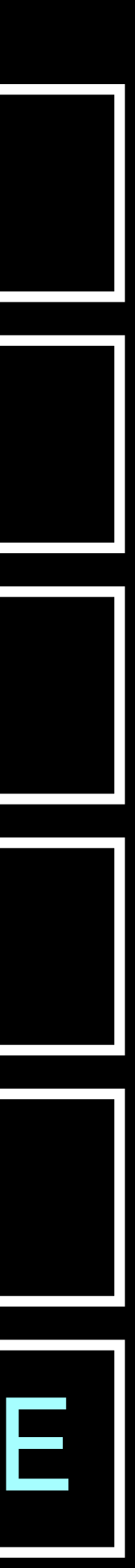

60,000 EVENTS PER HOUR 1.5 MILLION EVENTS PER DAY 10 MILLION EVENTS PER WEEK 4 3 MILLION EVENTS PER MONTH

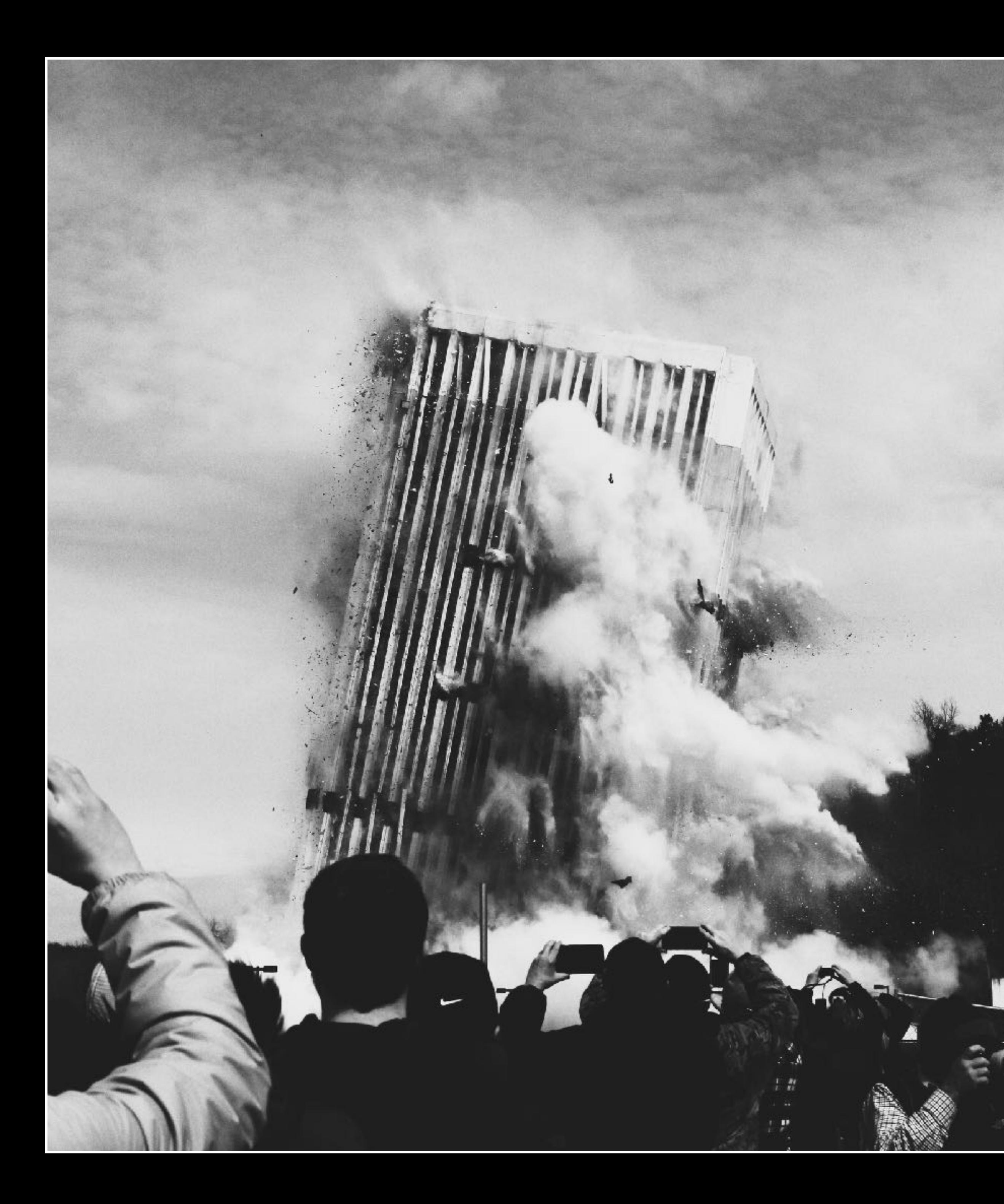

#### DEMO

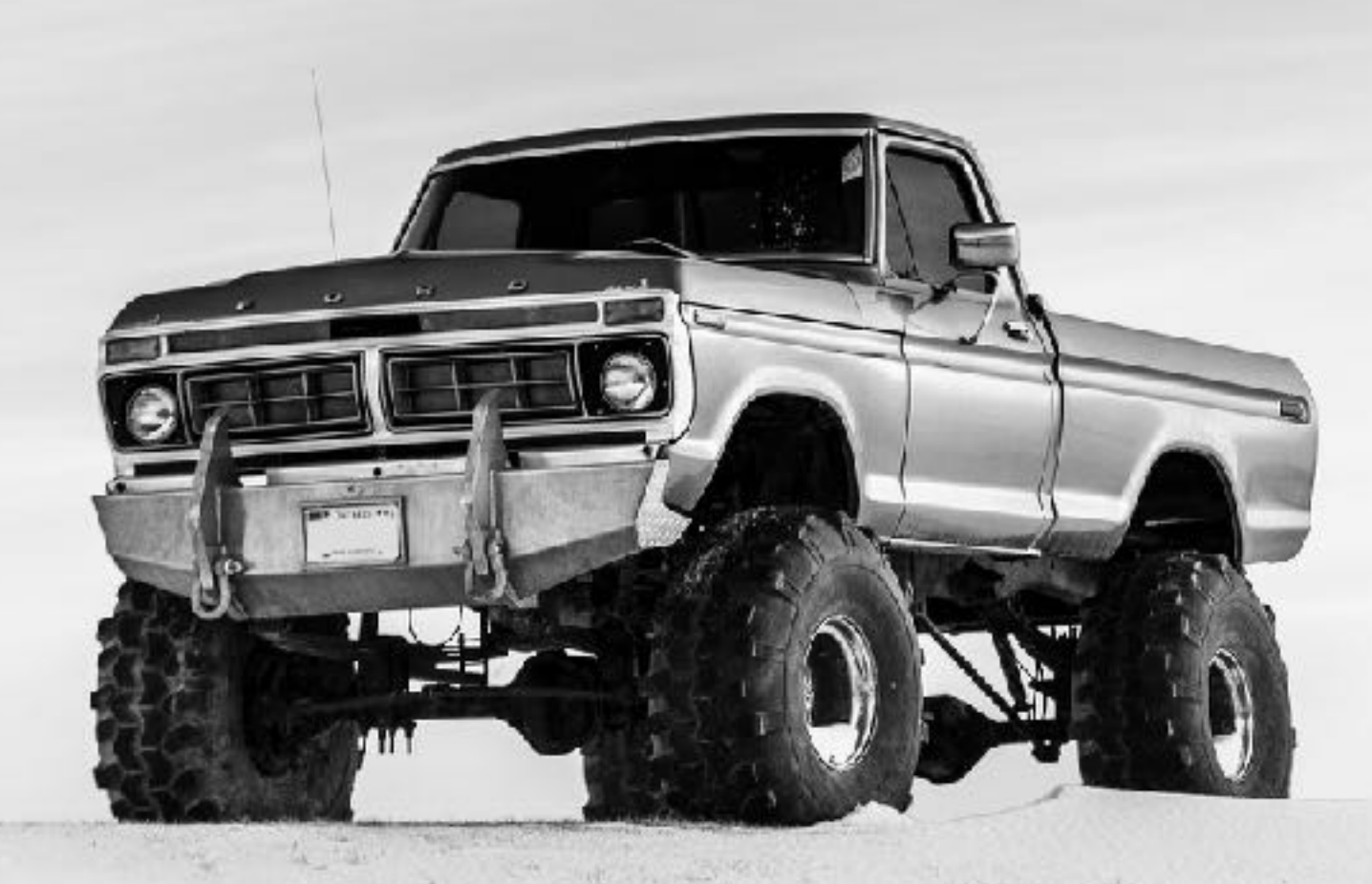

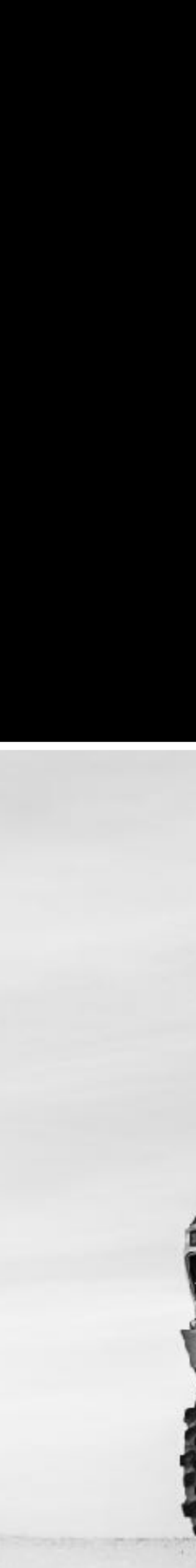

#### **Hheptio**

#### **All Clusters** × Clusters (7) Overview Name A Allocated M Nodes 2% aws A AWS Prod Namespaces 366 MB / 19. Projects aws Workloads AWS-1.10-Disconnected  $\sim$   $\sim$ Scans **LKJ** Audit Cloud PKS ×ч. **LKJ** 3% **Cloud PKS Demo** 460 MB / 15. ₩ (K) 1% **Cloud PKS Prod Demo** 350 MB / 30. 15% ค Kate-GKE-1.9.7 798 MB / 5.2 26% Θ ross-kewl-cluster-not-vke 1.40 GB / 5.2

#### Connect a cluster

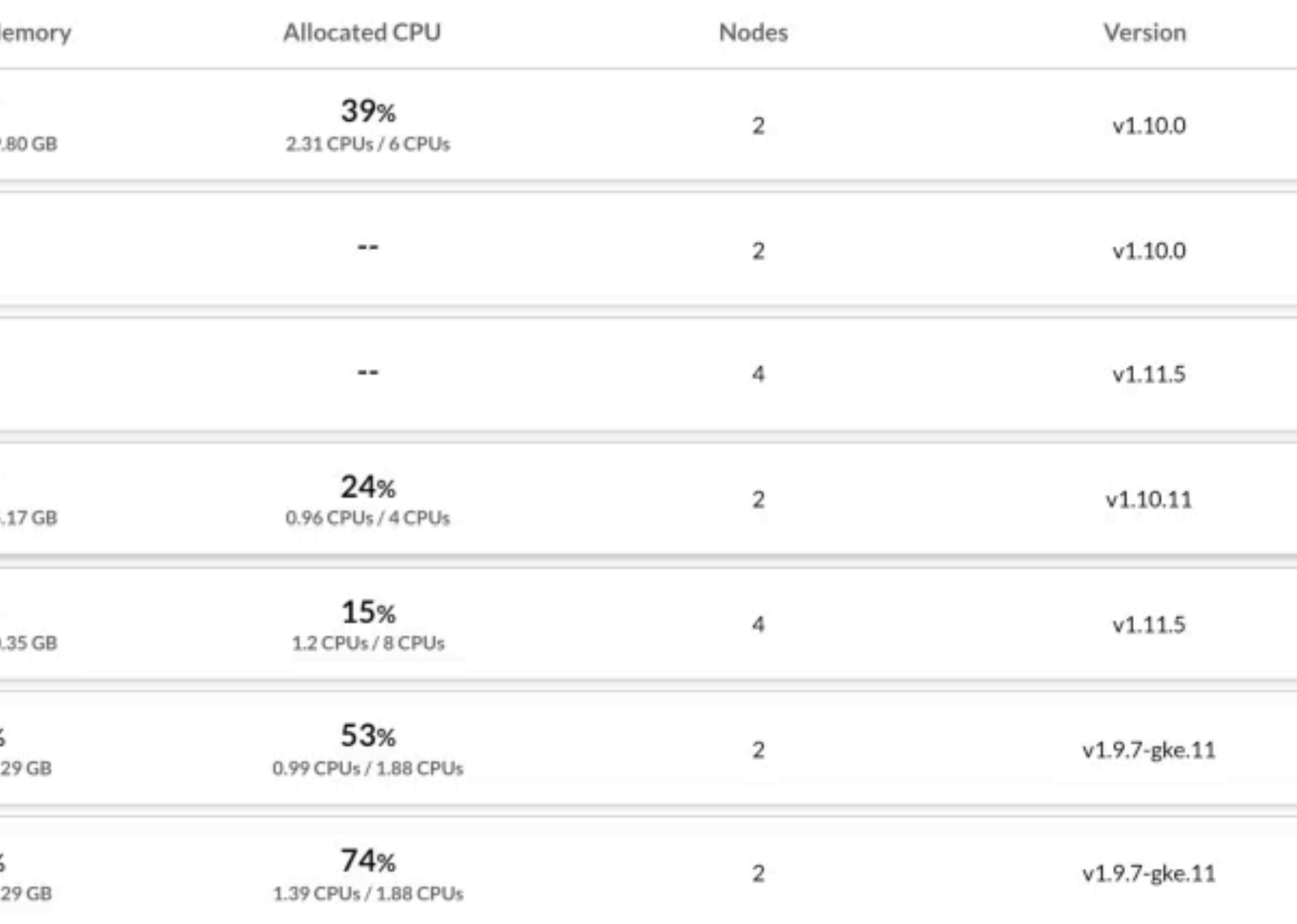

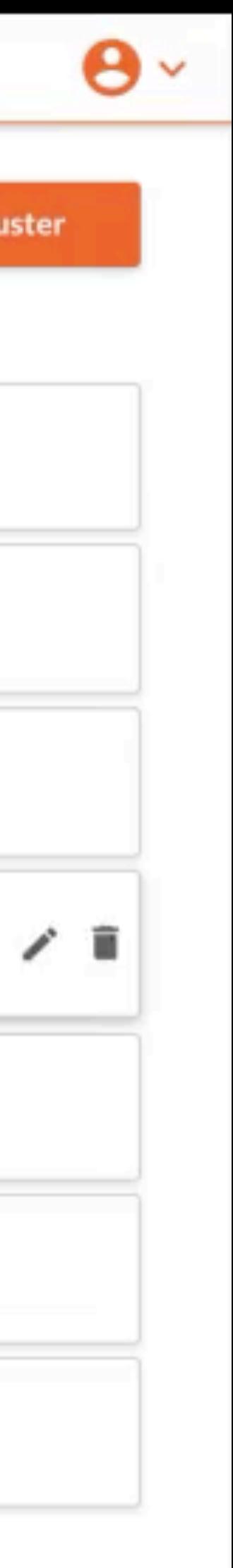

# $\bullet\bullet\bullet$ Kates-MacBook-Pro  $\sim$  \$  $\mathbb X$

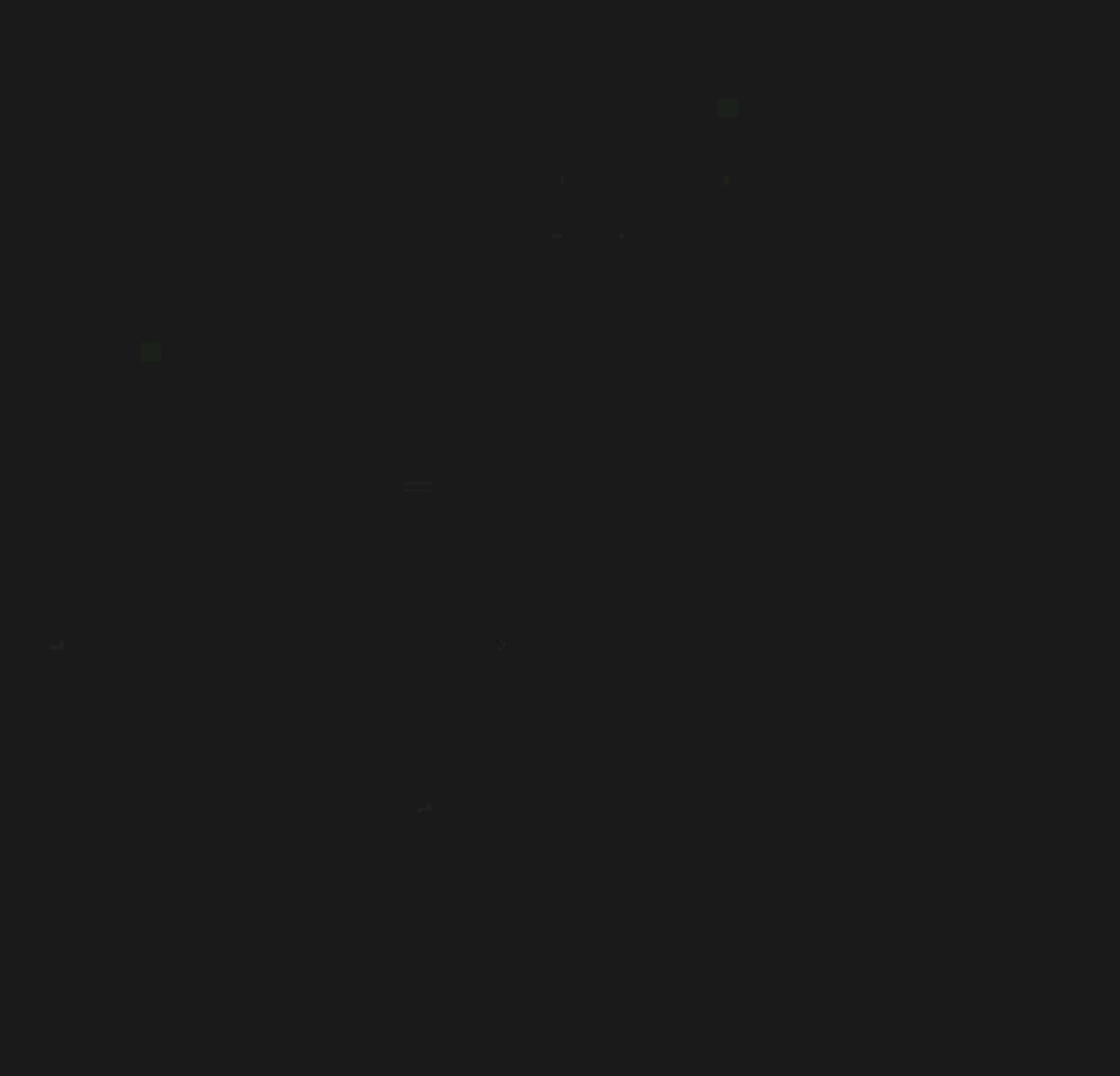

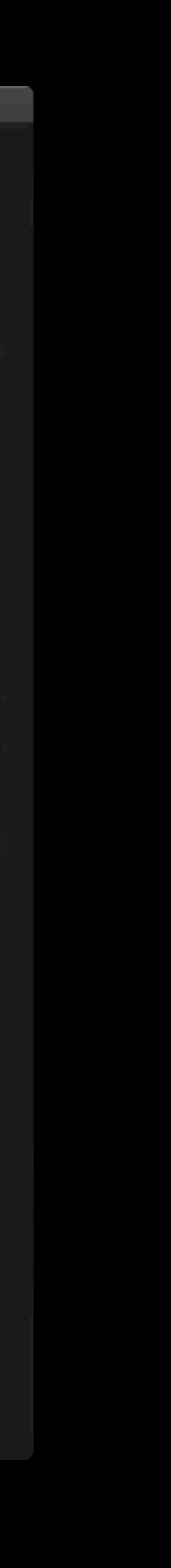

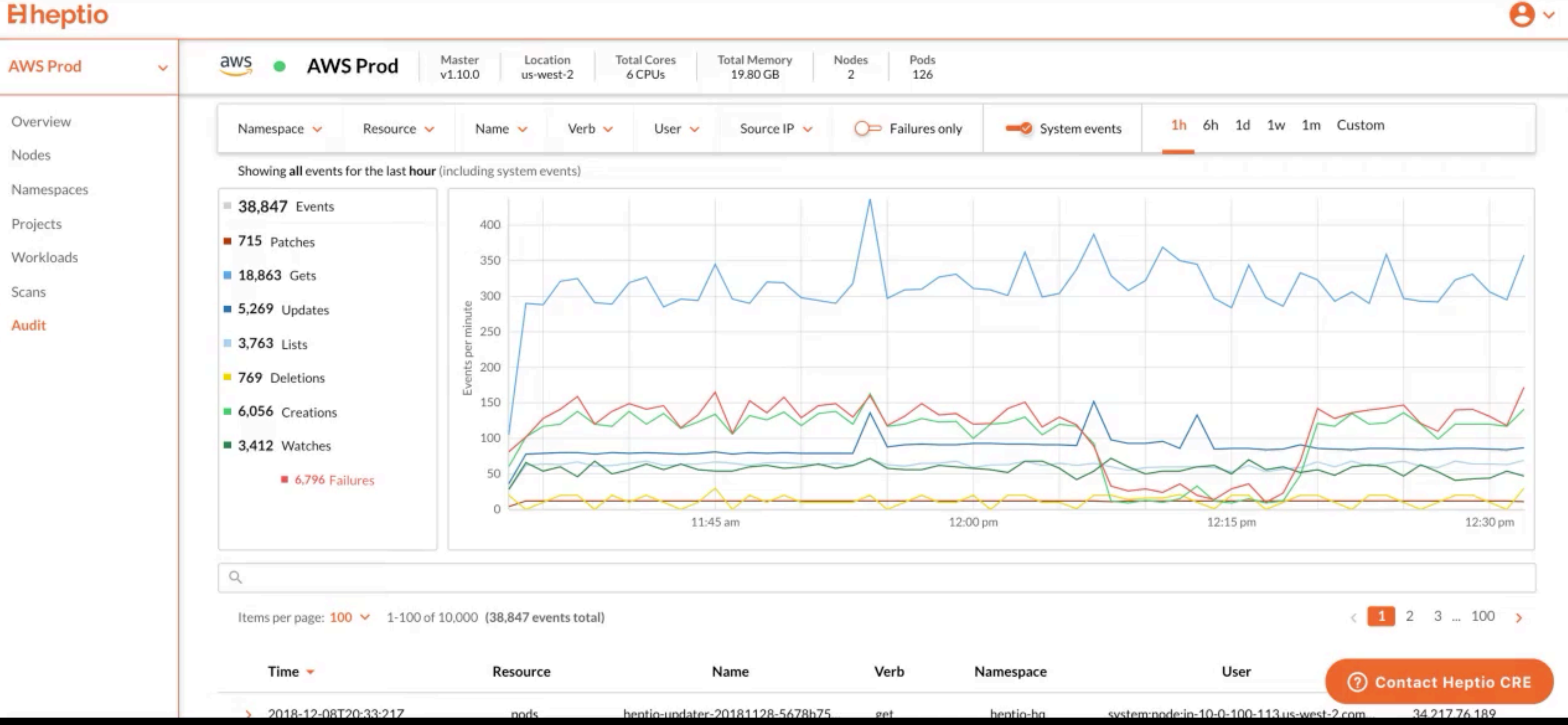

- Who am I / Yes I work for VMWare now
- What is Kubernetes Audit Logging
- Configuring Audit
- Making Sense of Audit
- Very Cool Demo 10/10

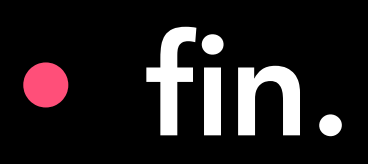

### AGENDA

# THANK YOU

find me at the heptio booth or @exkuchme on twitter if you wanna talk audit or just say hi

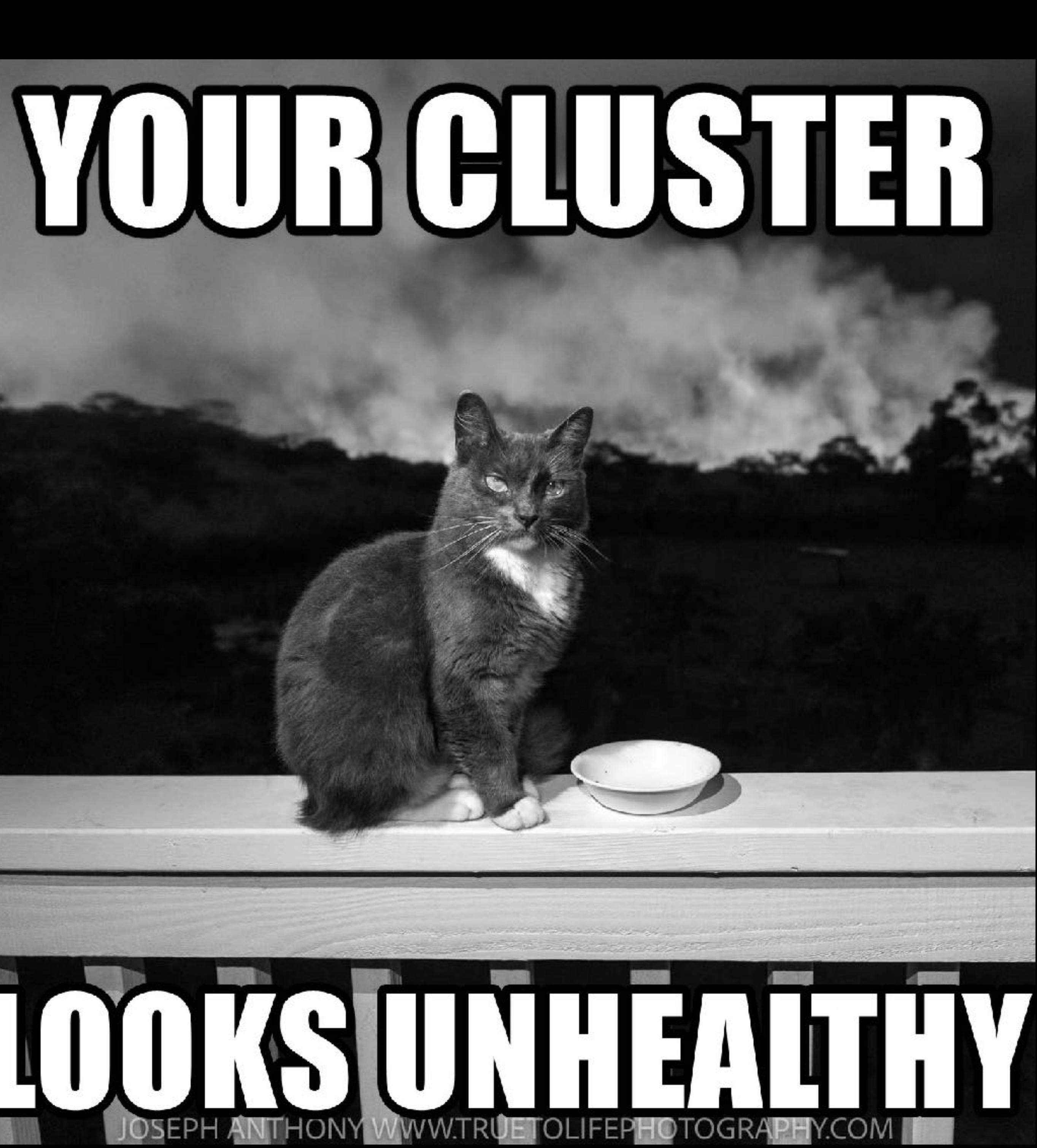

#### PHOTO BY RAOUL DROOG ON UNSPLASH

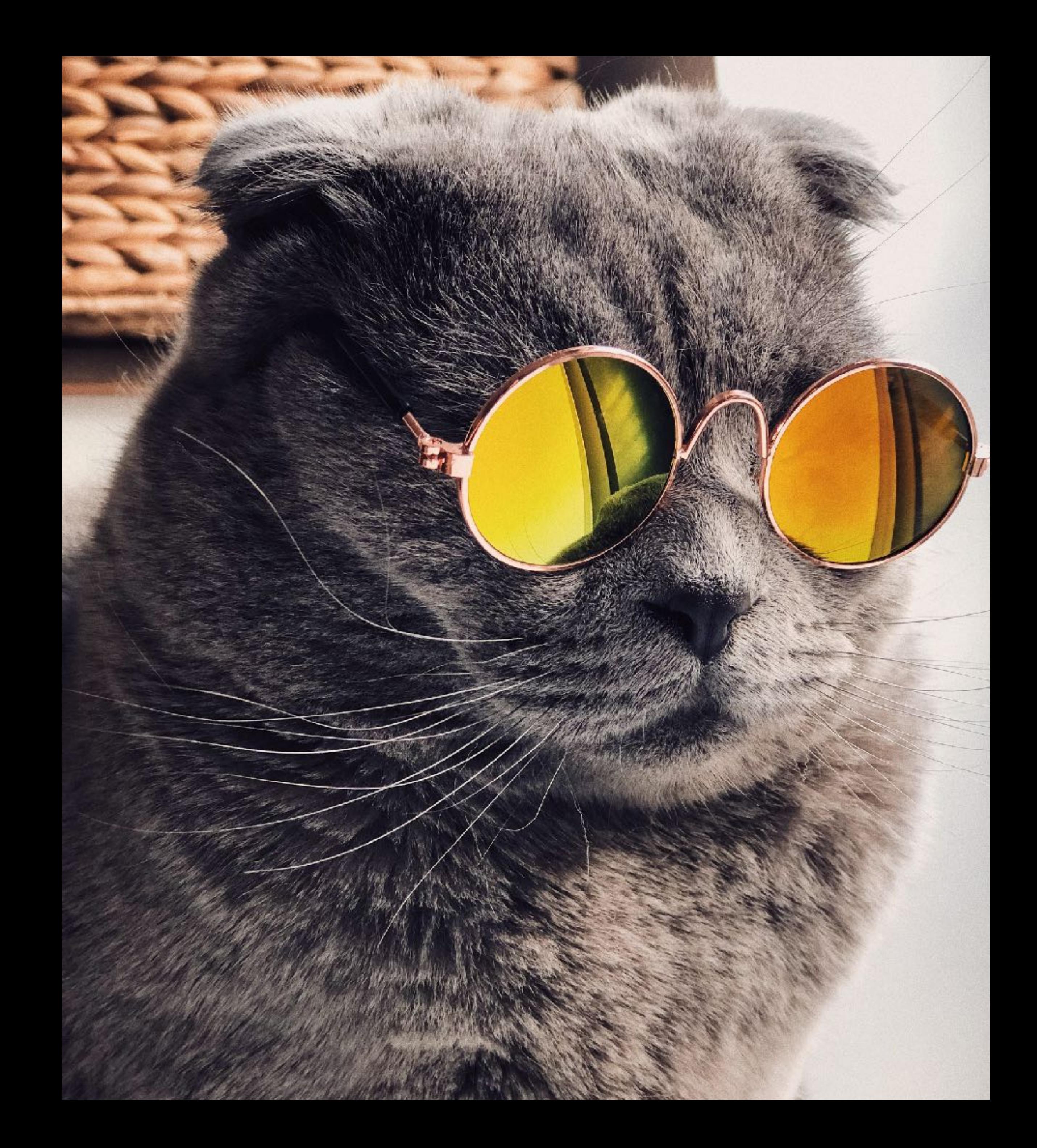

#### PHOTO CREDIT FOX SEARCHLIGHT

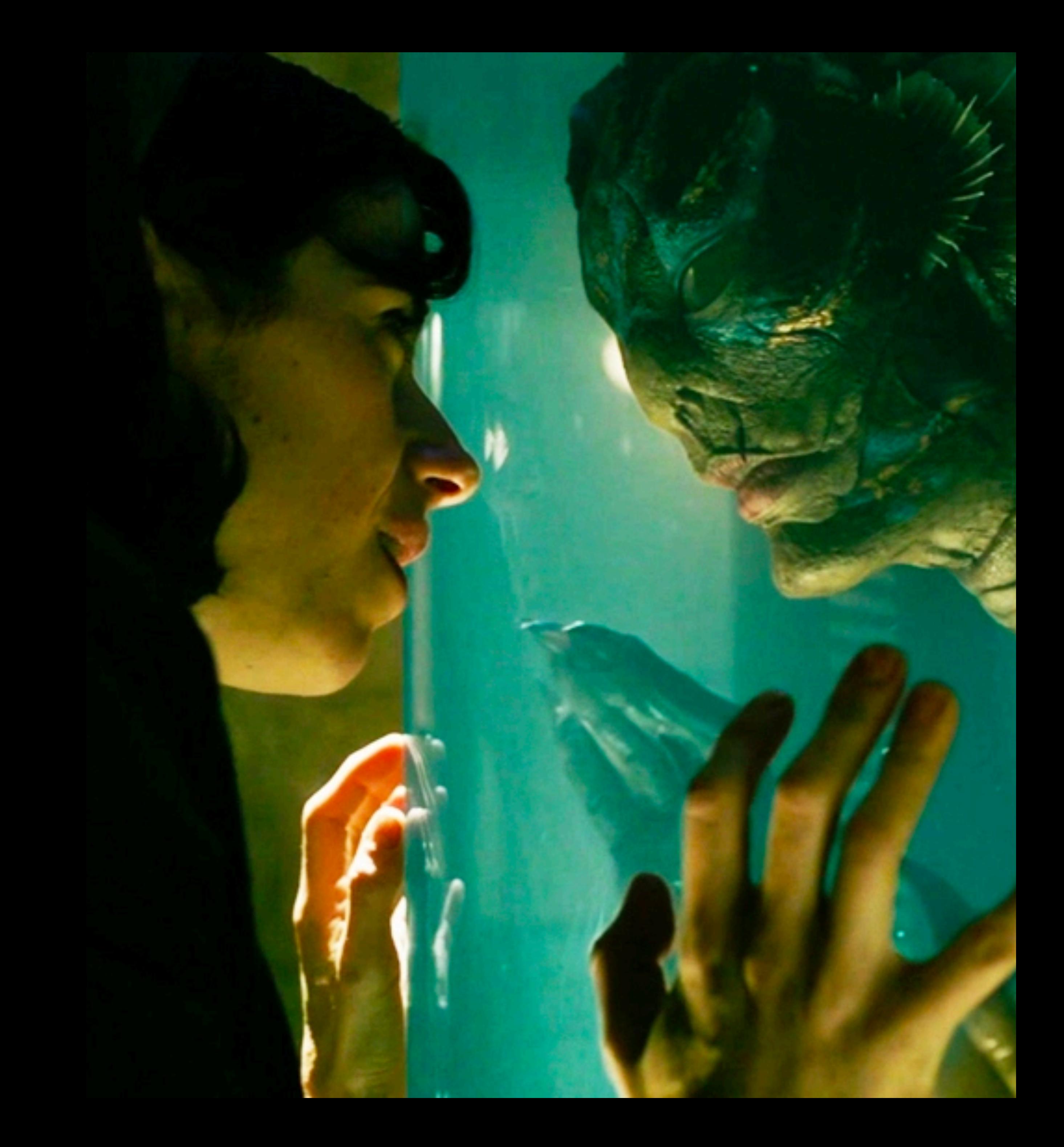

#### PHOTO BY JEAN WIMMERLIN ON UNSPLASH

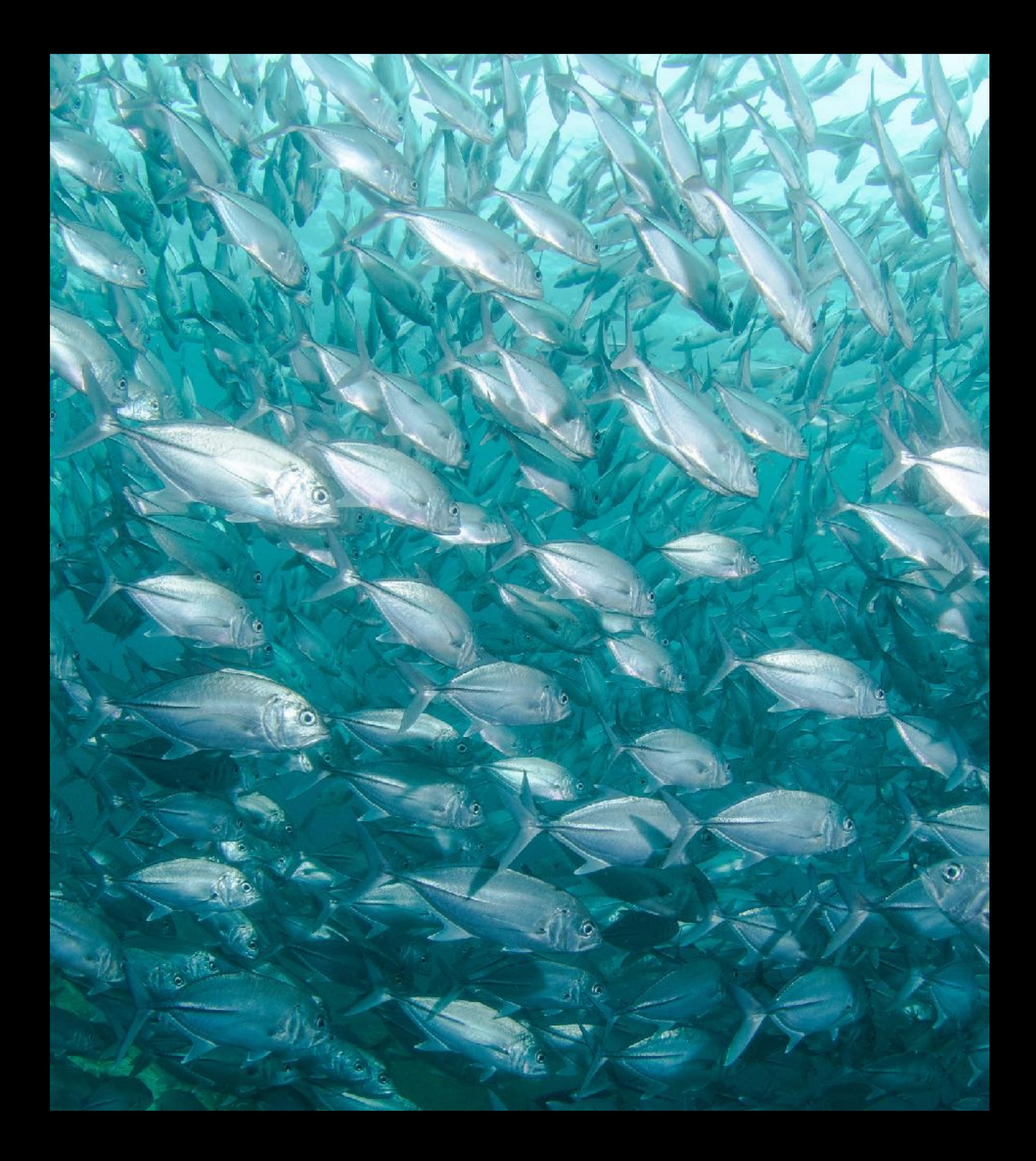

#### PHOTO BY MATT ARTZ ON UNSPLASH

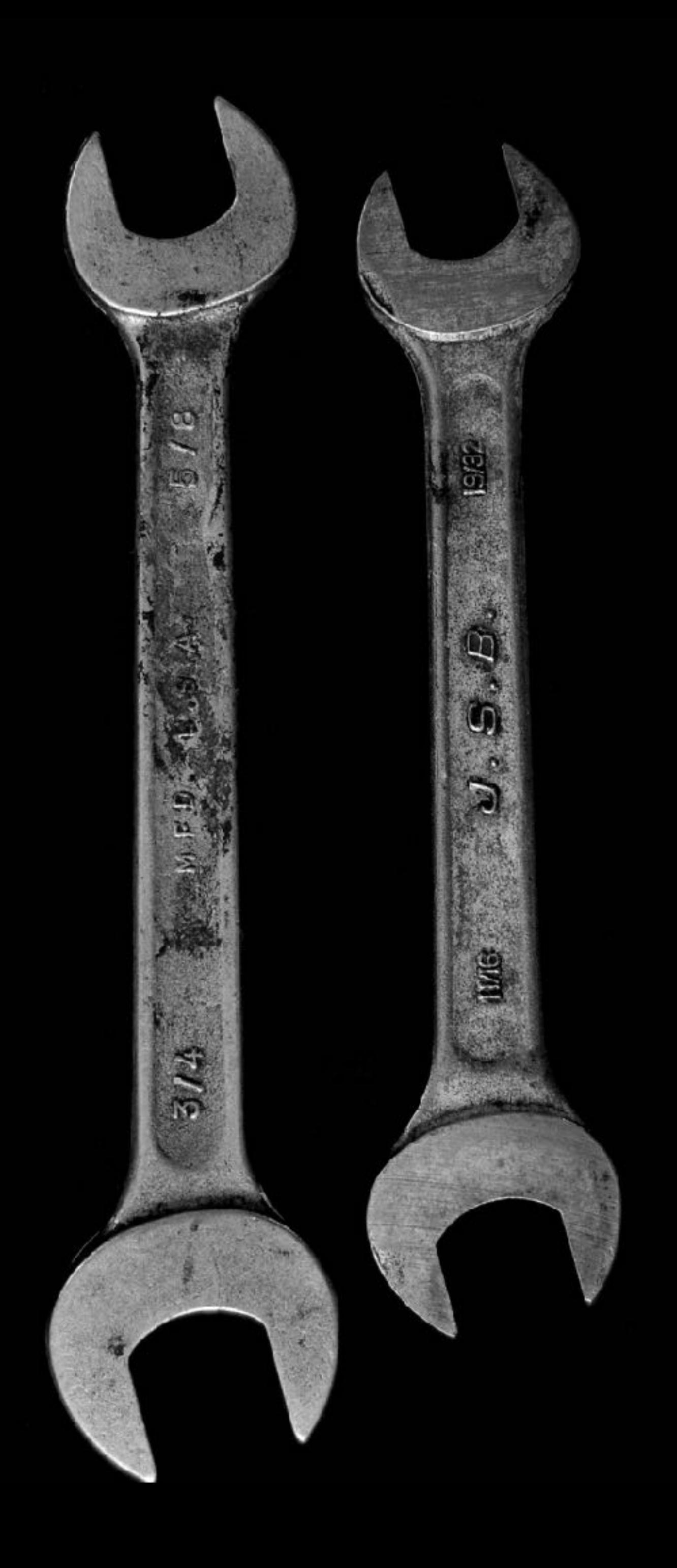
# PHOTO BY RAWPIXEL ON UNSPLASH

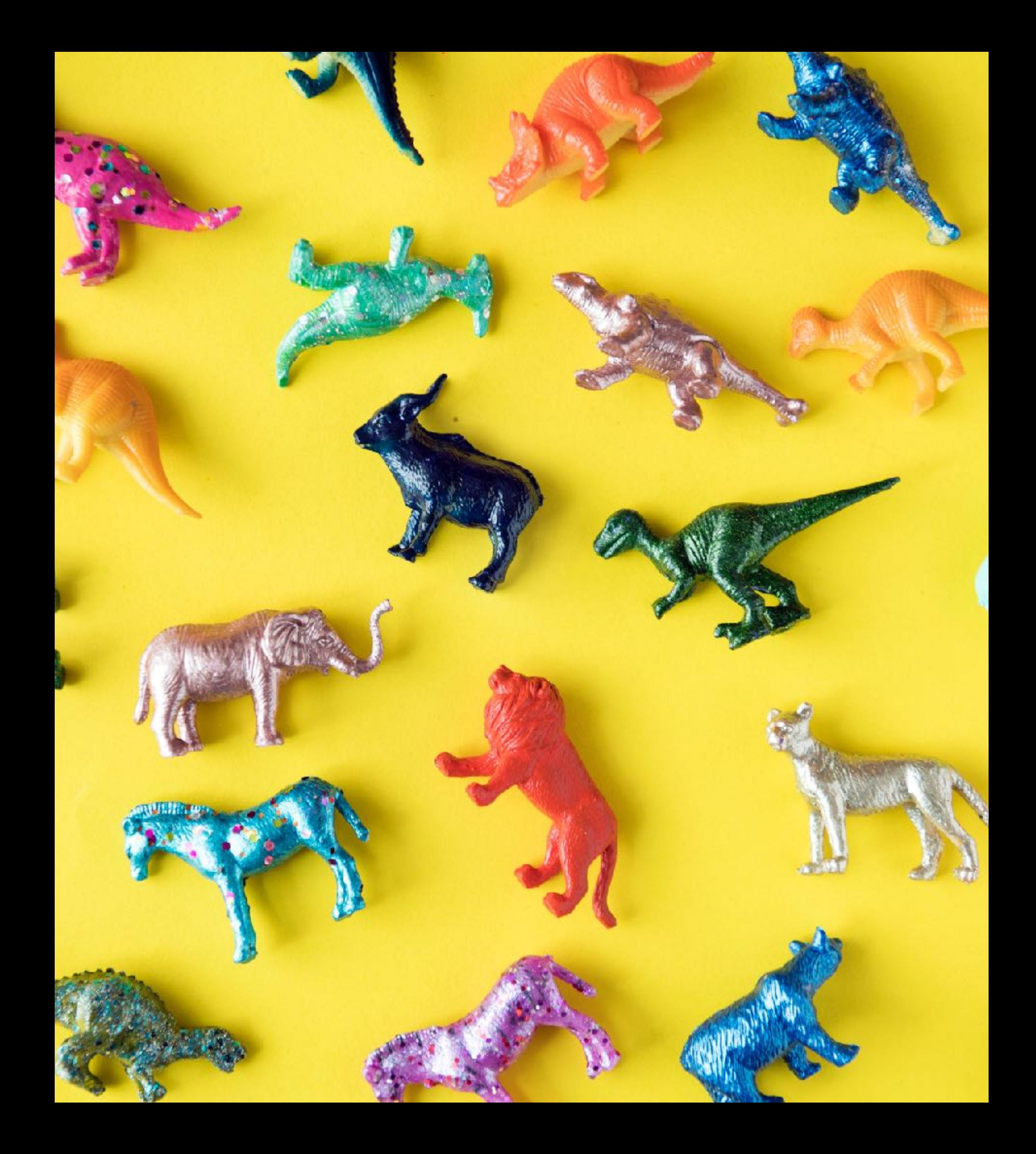

## PHOTO BY JOHN PRATT ON UNSPLASH

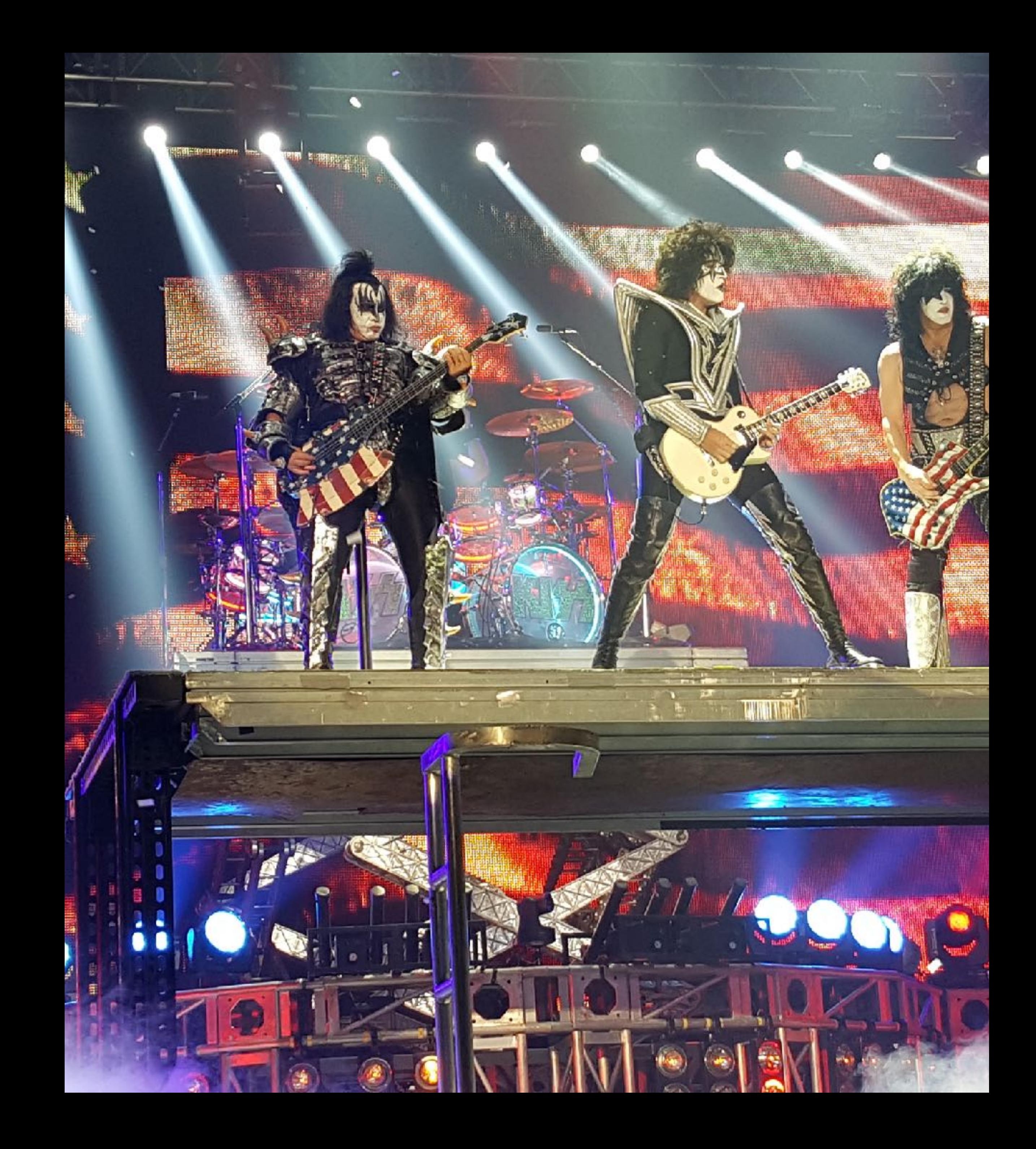

#### PHOTO BY CYRUS LOPES ON UNSPLASH

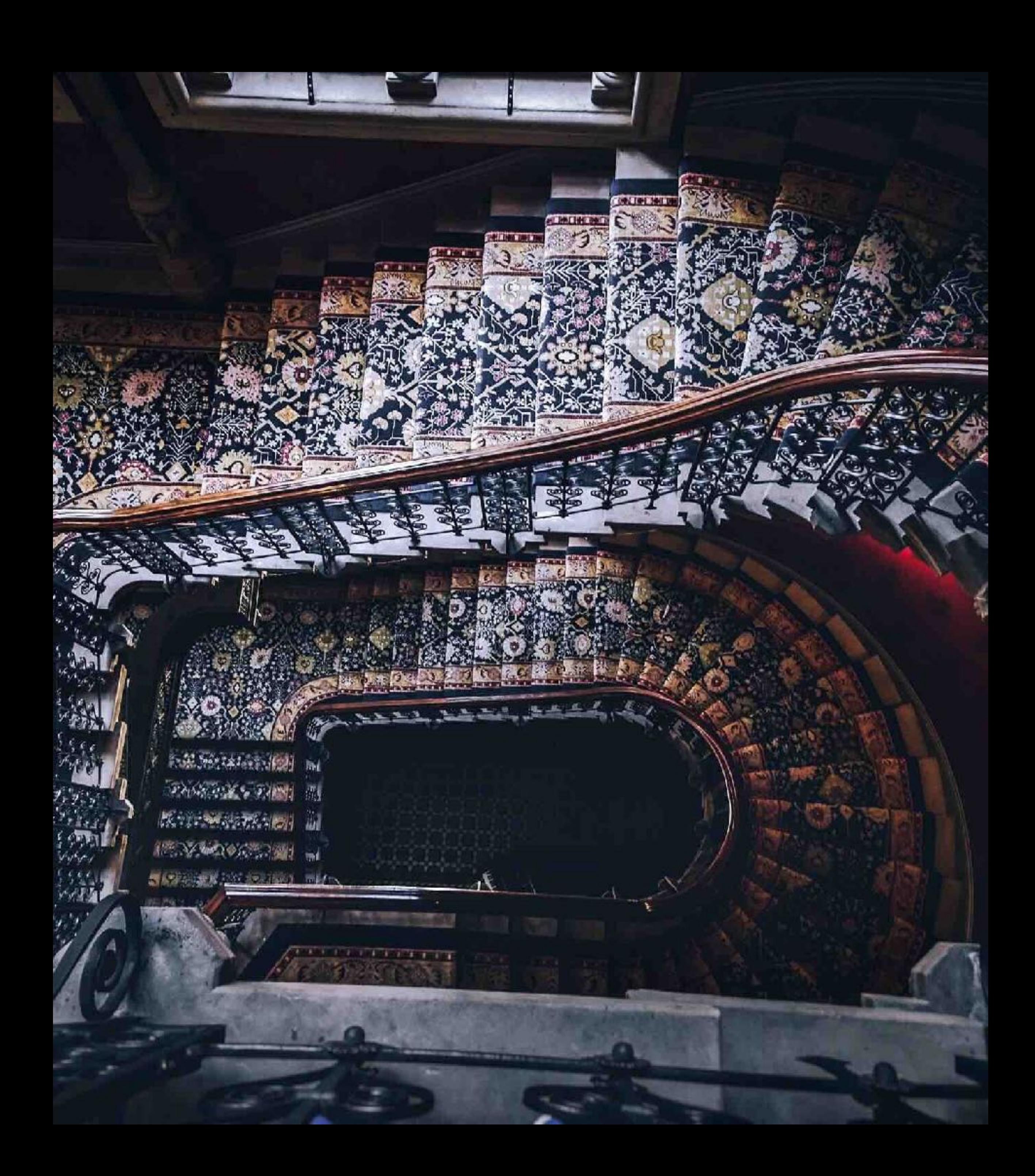

#### PHOTO BY NIKITA KOSTRYKIN ON UNSPLASH

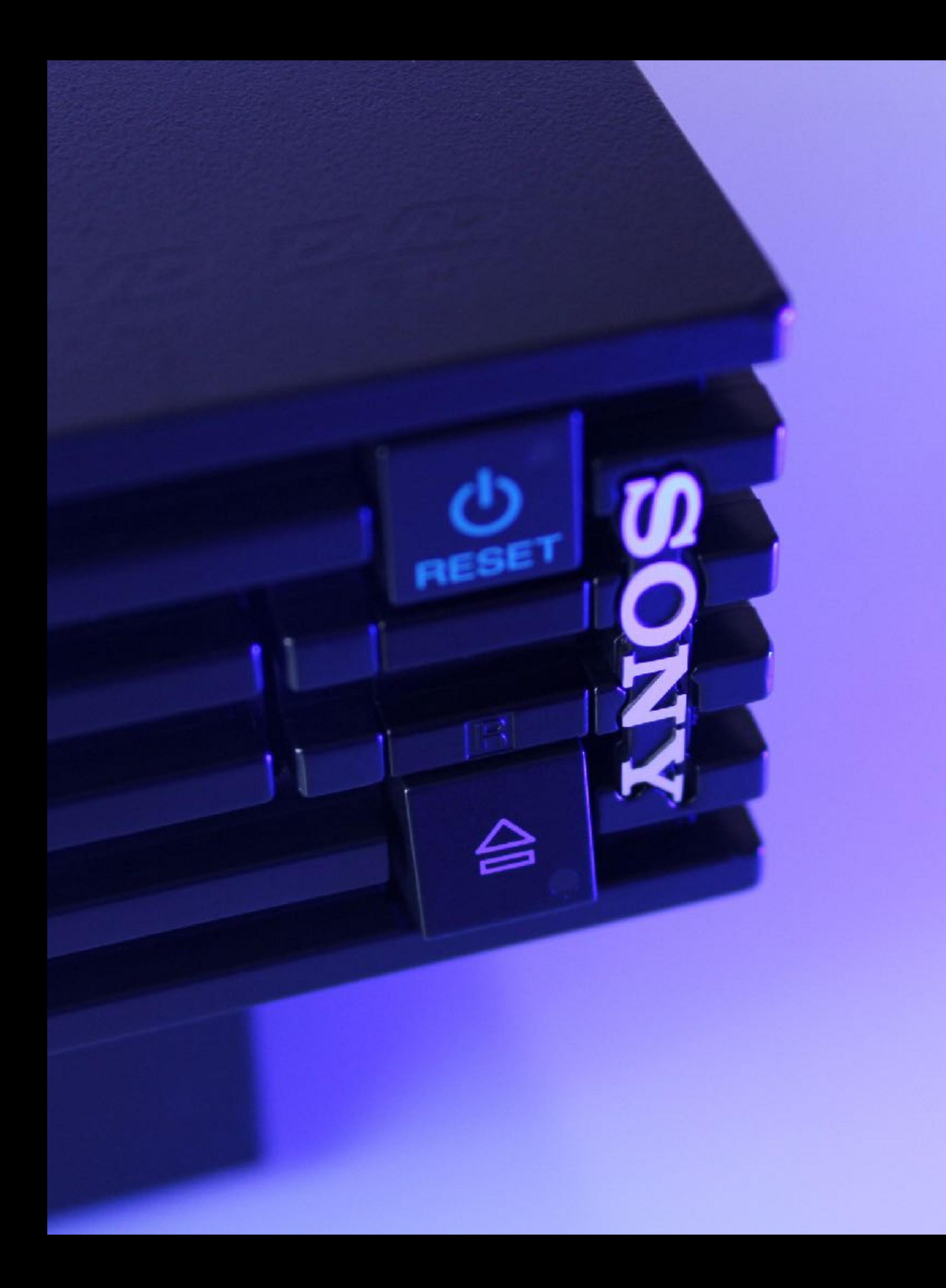

### PHOTO BY JOHN CARLISLE ON UNSPLASH

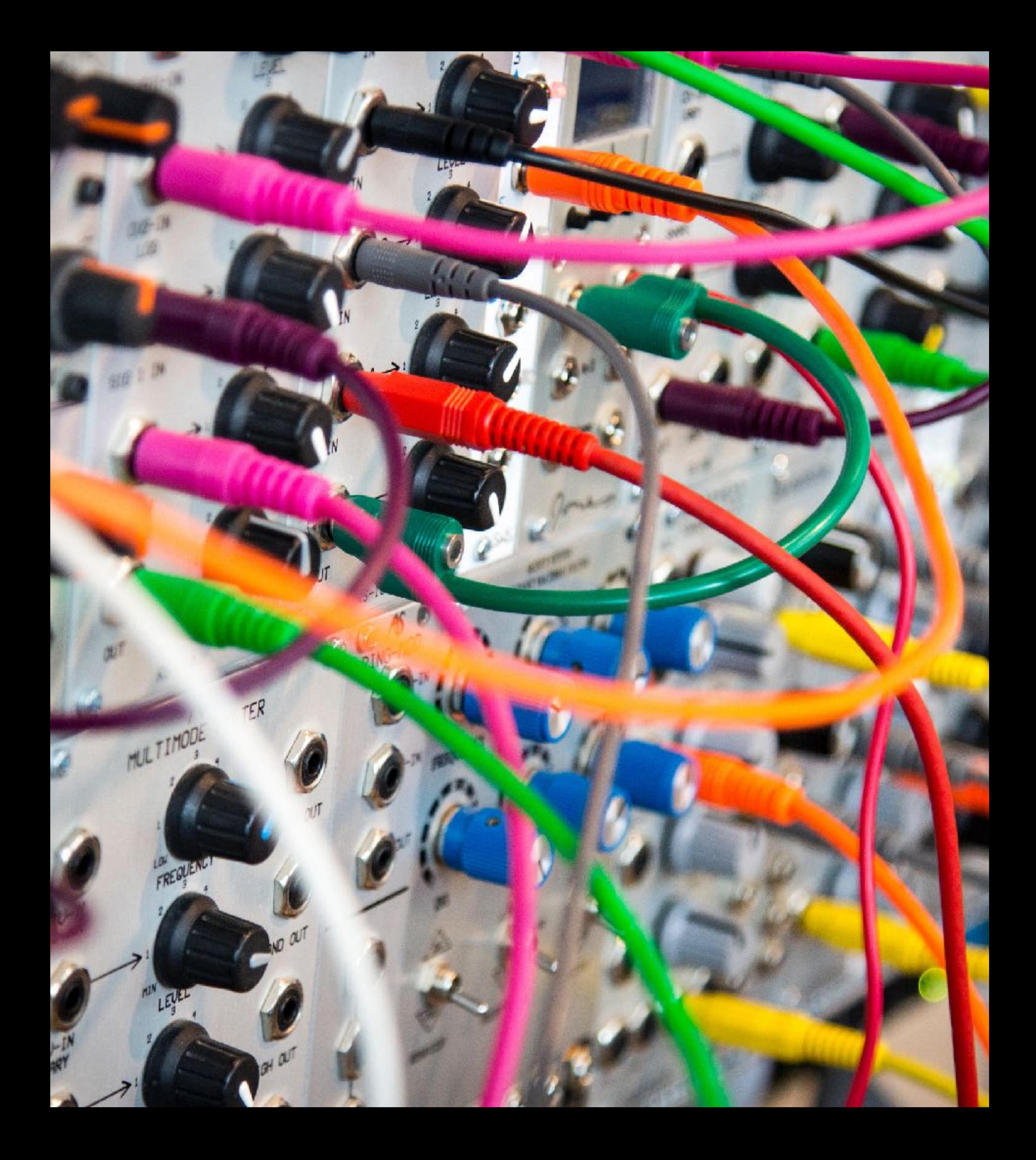

PHOTO BY YOMEX OWO ON UNSPLASH

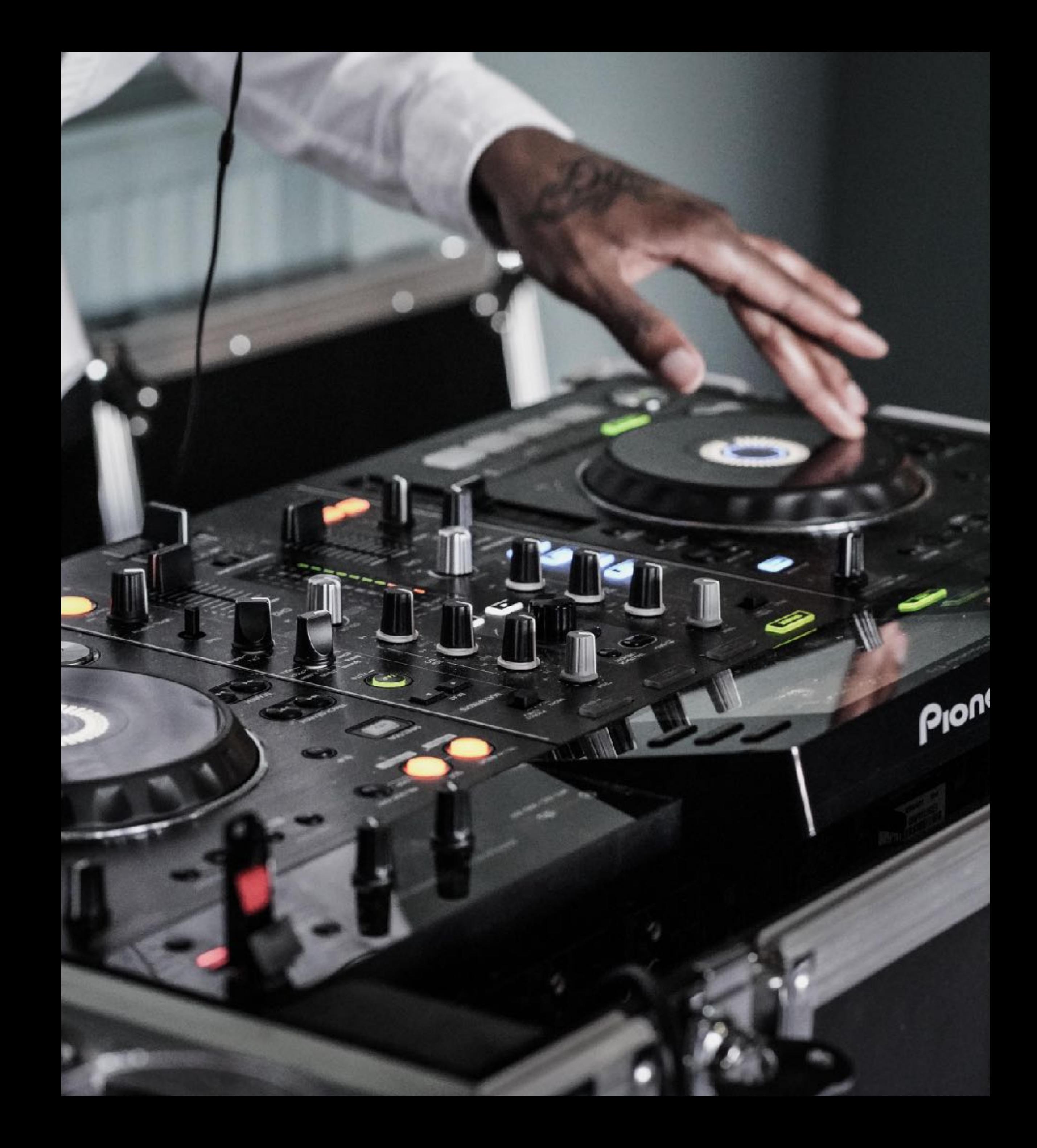

#### PHOTO BY SAMUEL ZELLER ON UNSPLASH

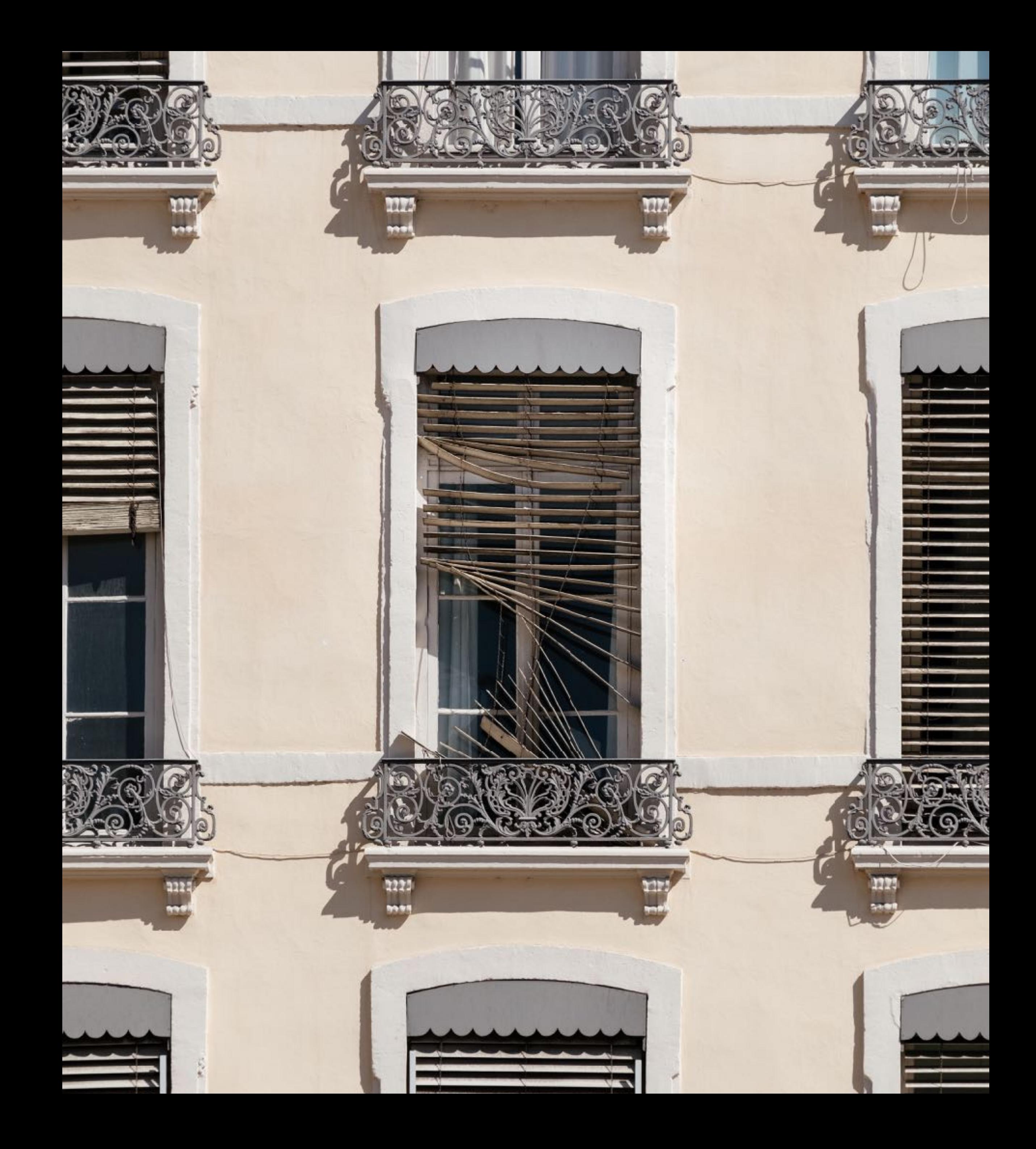

#### PHOTO BY TODD QUACKENBUSH ON UNSPLASH

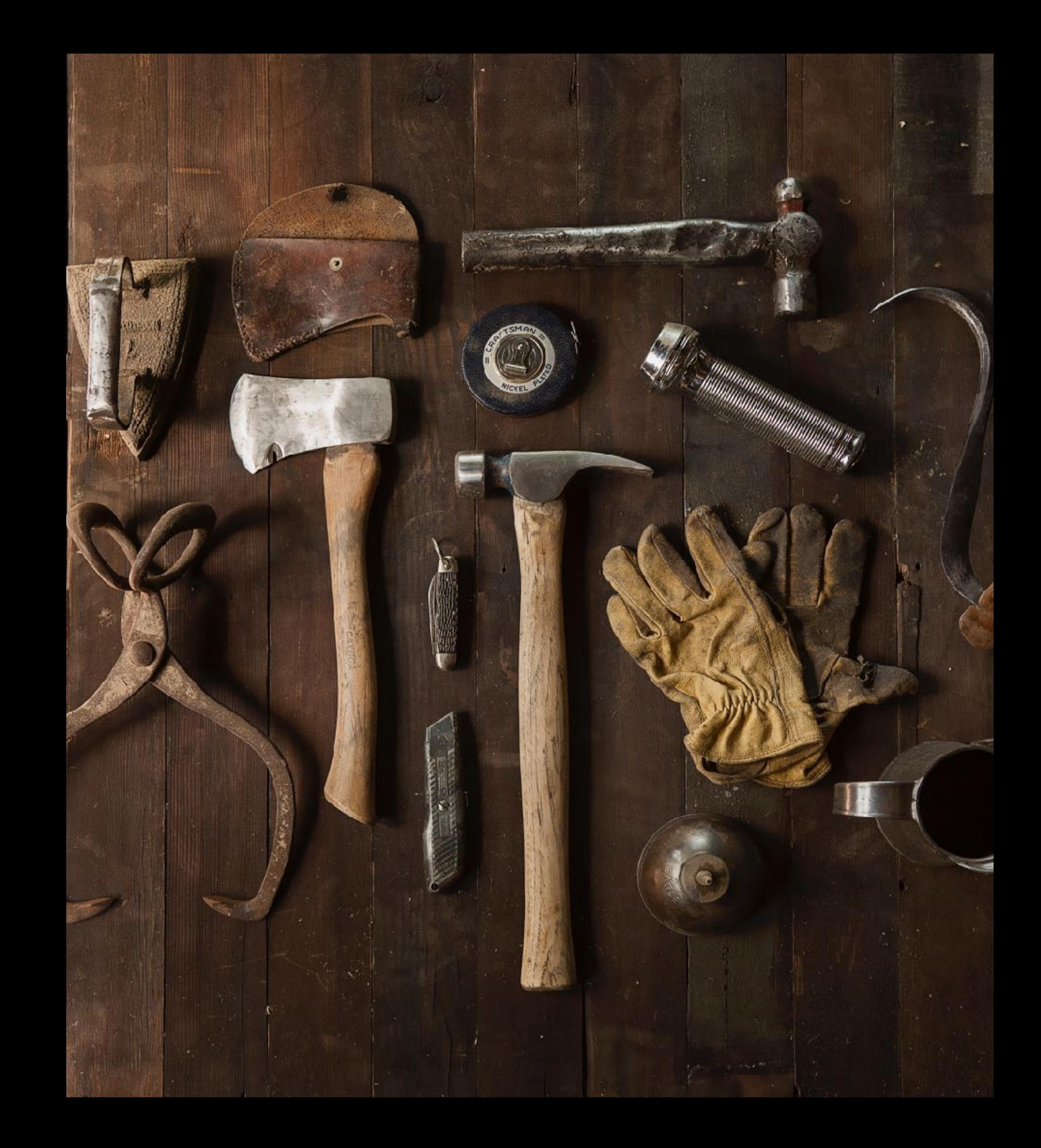

# PHOTO BY TYLER NIX ON UNSPLASH

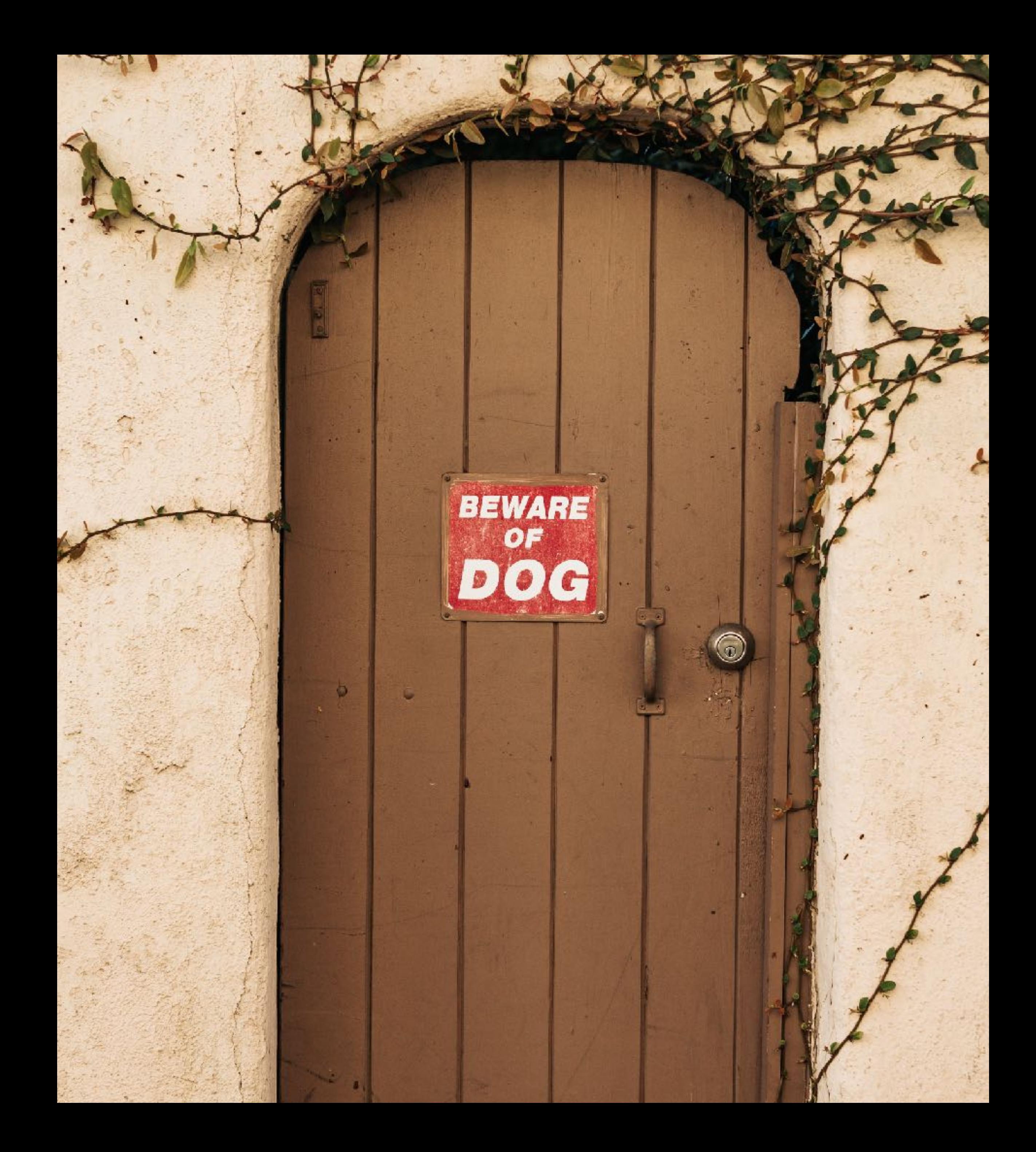

### PHOTO BY LACHLAN DONALD ON UNSPLASH

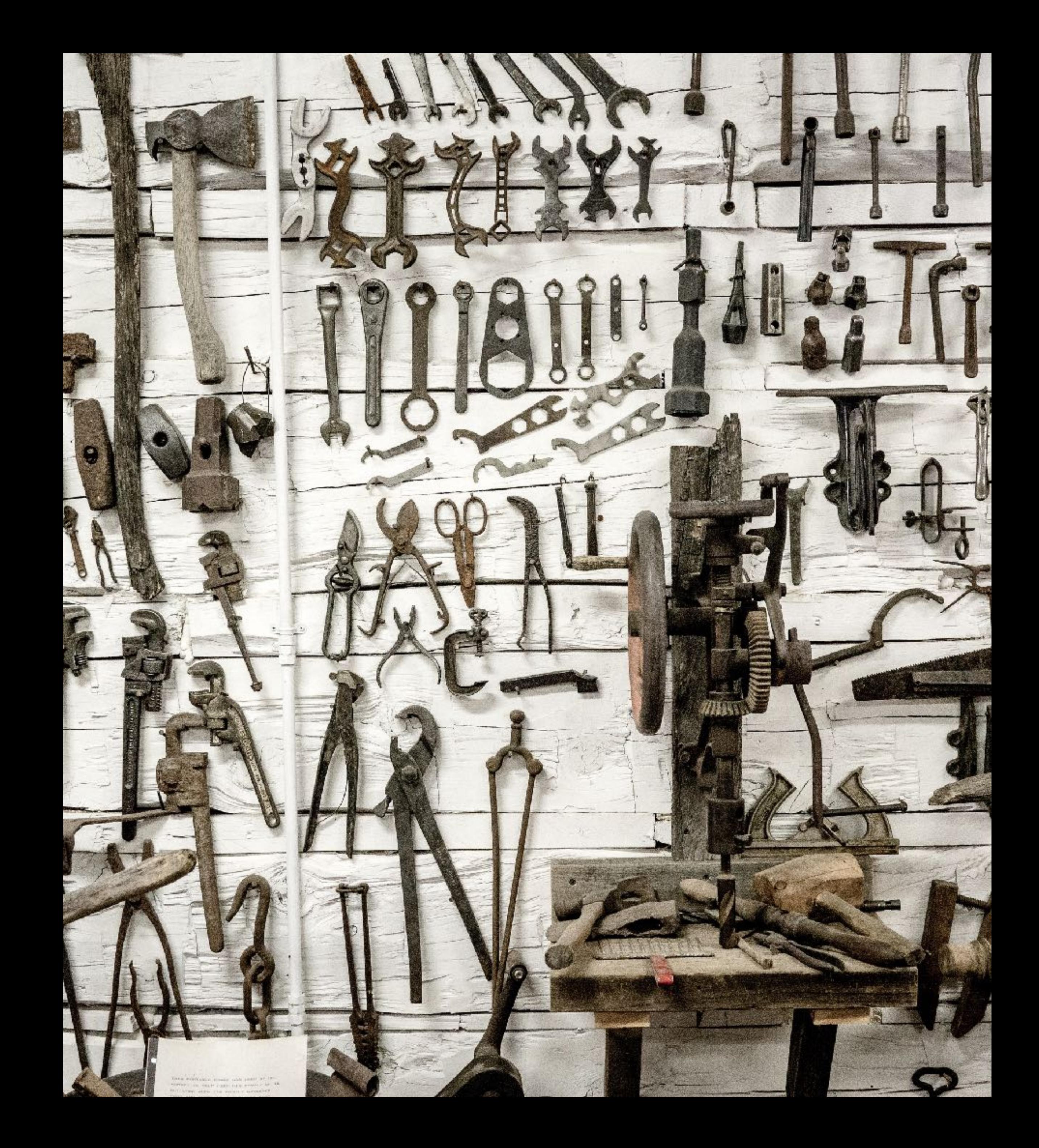

### PHOTO BY BRIANNA SANTELLAN ON UNSPLASH

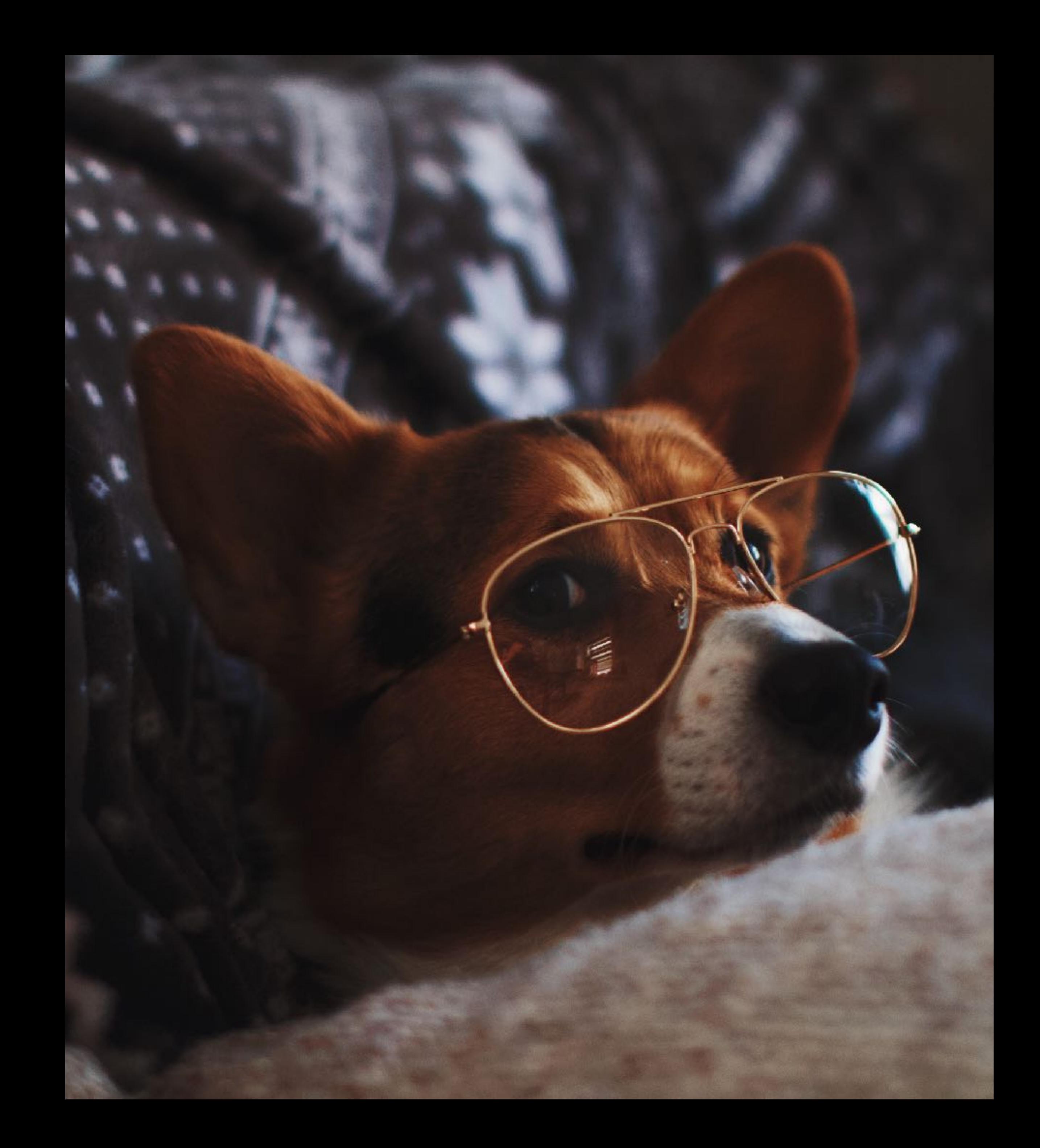

#### PHOTO BY MICAH WILLIAMS ON UNSPLASH

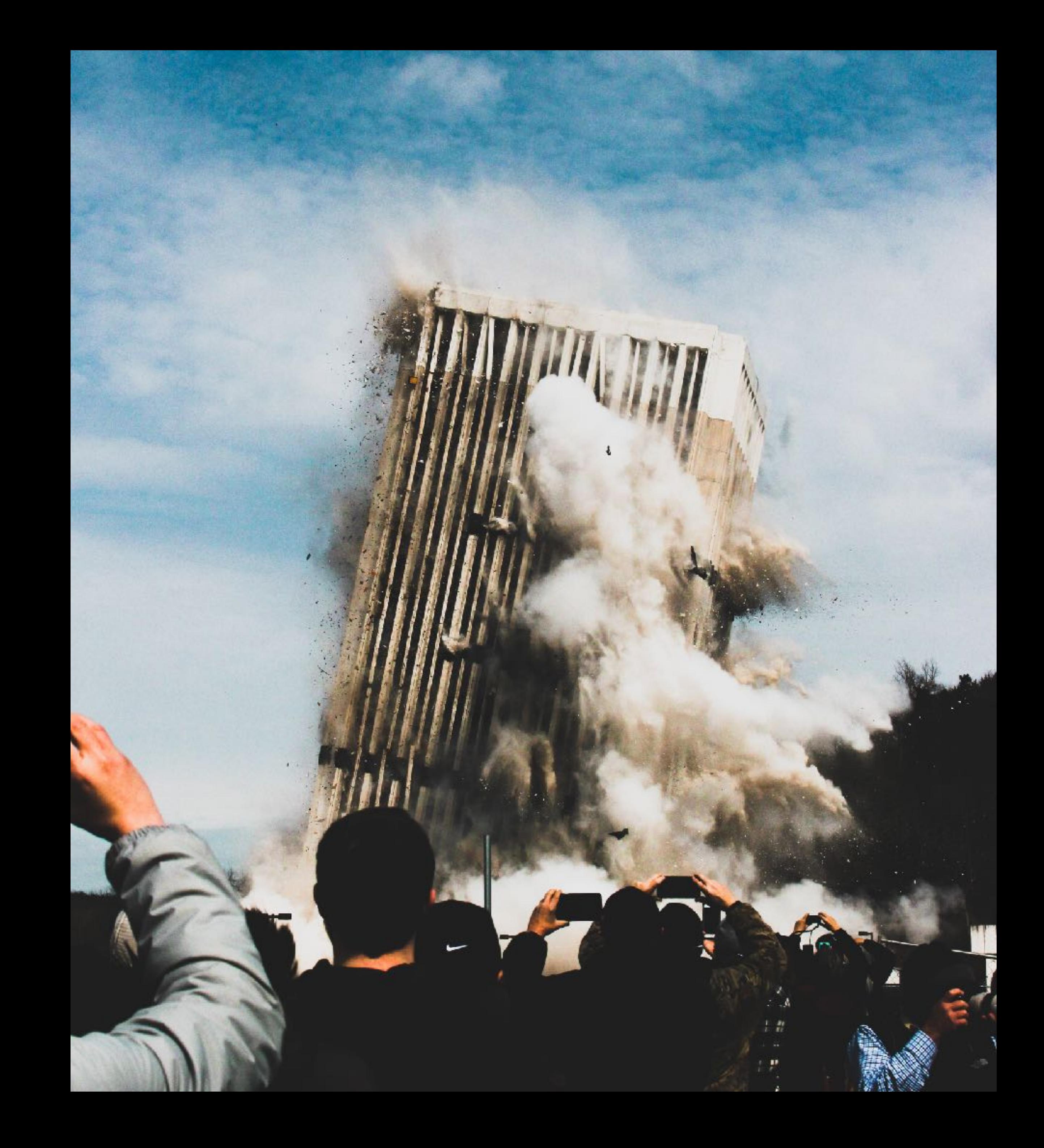

#### PHOTO BY FILIP MROZ ON UNSPLASH

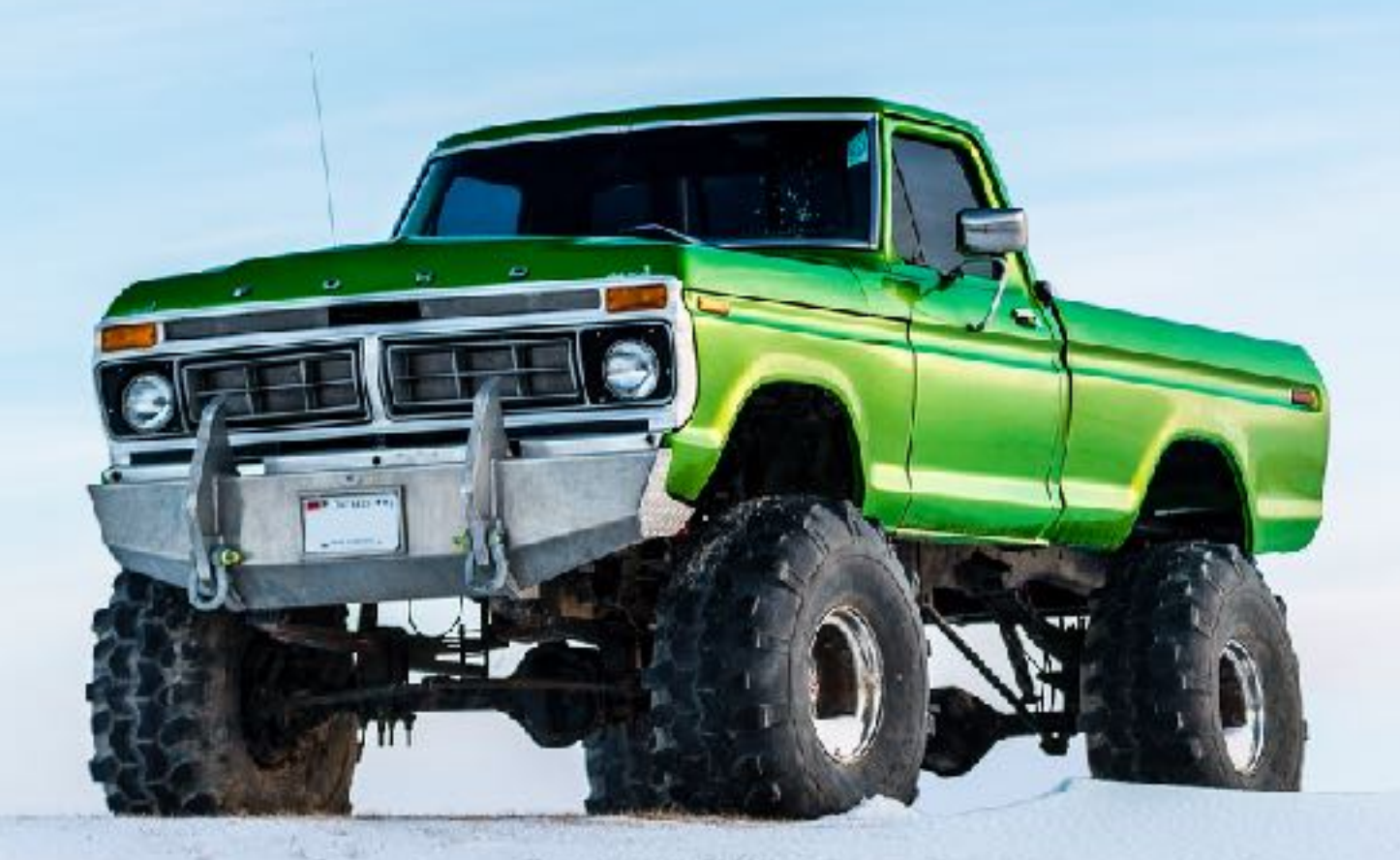

- Who am I/Yes I work for VMWare now
- What is Kubernetes Audit Logging
- Configuring Audit
- Making Sense of Audit
- Very Cool Demo 10/10

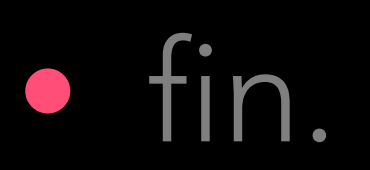

# AGENDA